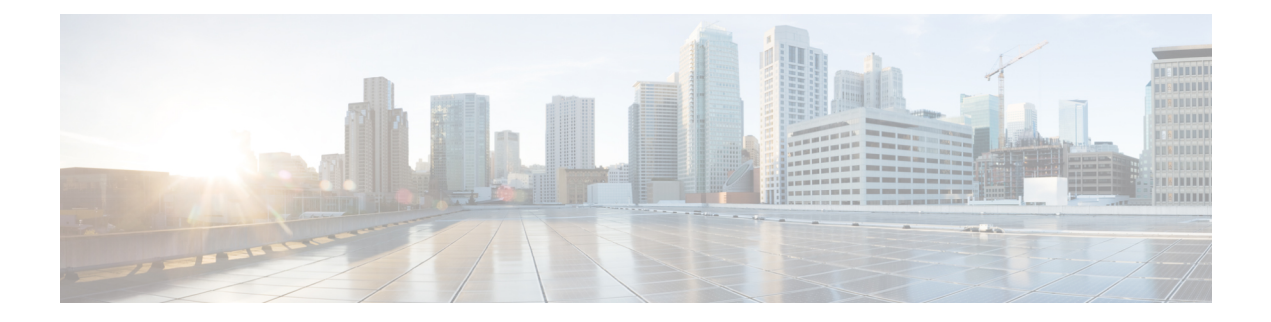

# **Catalyst 2960-X System Management Commands**

- archive [download-sw,](#page-3-0) page 4
- [archive](#page-7-0) tar, page 8
- archive [upload-sw,](#page-11-0) page 12
- show logging [smartlog,](#page-13-0) page 14
- [boot,](#page-15-0) page 16
- boot [buffersize,](#page-17-0) page 18
- boot [enable-break,](#page-18-0) page 19
- boot host [dhcp,](#page-19-0) page 20
- boot host retry [timeout,](#page-20-0) page 21
- boot [manual,](#page-21-0) page 22
- boot [system,](#page-22-0) page 23
- cat, [page](#page-23-0) 24
- clear logging [onboard,](#page-24-0) page 25
- clear mac [address-table,](#page-25-0) page 26
- clear mac [address-table](#page-26-0) move update, page 27
- clear nmsp [statistics,](#page-27-0) page 28
- cluster [commander-address,](#page-28-0) page 29
- cluster discovery [hop-count,](#page-30-0) page 31
- cluster [enable,](#page-31-0) page 32
- cluster [holdtime,](#page-33-0) page 34
- cluster [member,](#page-34-0) page 35
- cluster [outside-interface,](#page-36-0) page 37
- [cluster](#page-37-0) run, page 38

Г

• [cluster](#page-38-0) timer, page 39

- [copy,](#page-39-0) page 40
- debug [cluster,](#page-40-0) page 41
- debug matm move [update,](#page-42-0) page 43
- [delete,](#page-43-0) page 44
- dir, [page](#page-44-0) 45
- [help,](#page-46-0) page 47
- [hw-module,](#page-47-0) page 48
- [logging,](#page-49-0) page 50
- logging [buffered,](#page-50-0) page 51
- logging [console,](#page-51-0) page 52
- [logging](#page-52-0) file flash, page 53
- [logging](#page-53-0) history, page 54
- [logging](#page-54-0) history size, page 55
- logging [monitor,](#page-55-0) page 56
- [logging](#page-56-0) trap, page 57
- mac [address-table](#page-57-0) aging-time, page 58
- mac [address-table](#page-58-0) learning vlan, page 59
- logging [smartlog,](#page-60-0) page 61
- mac [address-table](#page-62-0) notification, page 63
- mac [address-table](#page-64-0) static, page 65
- [mkdir,](#page-65-0) page 66
- [more,](#page-66-0) page 67
- nmsp [notification](#page-67-0) interval, page 68
- [rcommand,](#page-69-0) page 70
- [rename,](#page-71-0) page 72
- [reset,](#page-72-0) page 73
- [rmdir,](#page-73-0) page 74
- service [sequence-numbers,](#page-74-0) page 75
- set, [page](#page-75-0) 76
- [show](#page-78-0) boot, page 79
- show [cable-diagnostics](#page-80-0) prbs, page 81
- show [cable-diagnostics](#page-82-0) tdr, page 83
- show [cluster,](#page-85-0) page 86
- show cluster [candidates,](#page-87-0) page 88
- show cluster [members,](#page-89-0) page 90
- show logging [onboard,](#page-91-0) page 92
- show mac [address-table,](#page-96-0) page 97
- show mac [address-table](#page-97-0) address, page 98
- show mac [address-table](#page-98-0) aging-time, page 99
- show mac [address-table](#page-99-0) count, page 100
- show mac [address-table](#page-100-0) dynamic, page 101
- show mac [address-table](#page-101-0) interface, page 102
- show mac [address-table](#page-102-0) learning, page 103
- show mac [address-table](#page-103-0) move update, page 104
- show mac [address-table](#page-104-0) multicast, page 105
- show mac [address-table](#page-105-0) notification, page 106
- show mac [address-table](#page-107-0) secure, page 108
- show mac [address-table](#page-108-0) static, page 109
- show mac [address-table](#page-109-0) vlan, page 110
- show [nmsp,](#page-110-0) page 111
- show [onboard](#page-112-0) switch, page 113
- [shutdown,](#page-114-0) page 115
- test [cable-diagnostics](#page-115-0) prbs, page 116
- test [cable-diagnostics](#page-116-0) tdr, page 117
- [traceroute](#page-117-0) mac, page 118
- [traceroute](#page-120-0) mac ip, page 121
- [type,](#page-122-0) page 123
- [unset,](#page-123-0) page 124

 $\blacksquare$ 

• [version,](#page-125-0) page 126

Ι

## <span id="page-3-0"></span>**archive download-sw**

To download a new image from a TFTP server to the switch or switch stack and to overwrite or keep the existing image, use the **archive download-sw** command in privileged EXEC mode.

**archive download-sw** {**/directory** | **/force-reload** | **/imageonly** | **/leave-old-sw** | **/no-set-boot** | **/no-version-check**| **/destination-system** *stack-member-number*| **/only-system-type** *system-type* | **/overwrite** | **/reload** | **/safe**} *source-url*

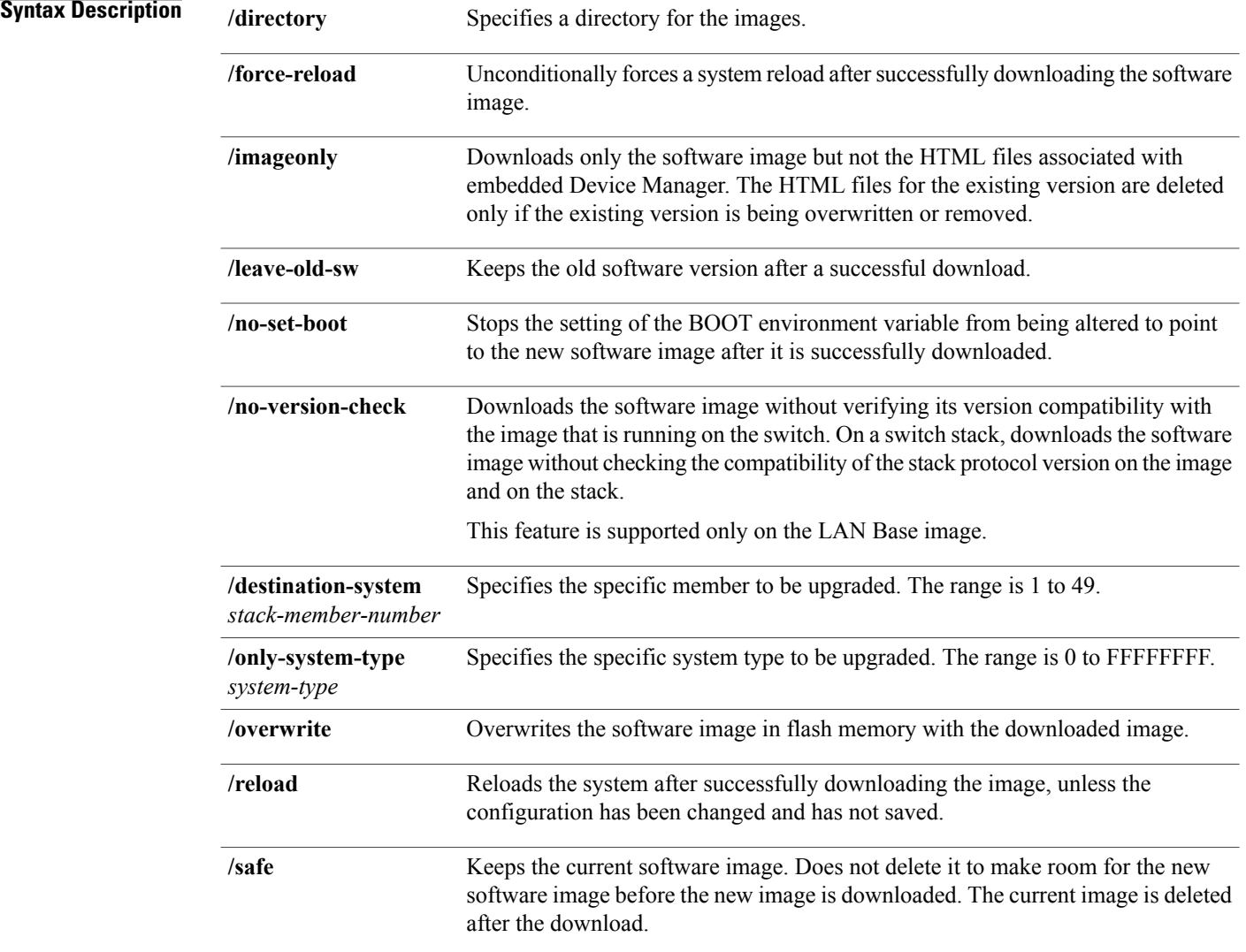

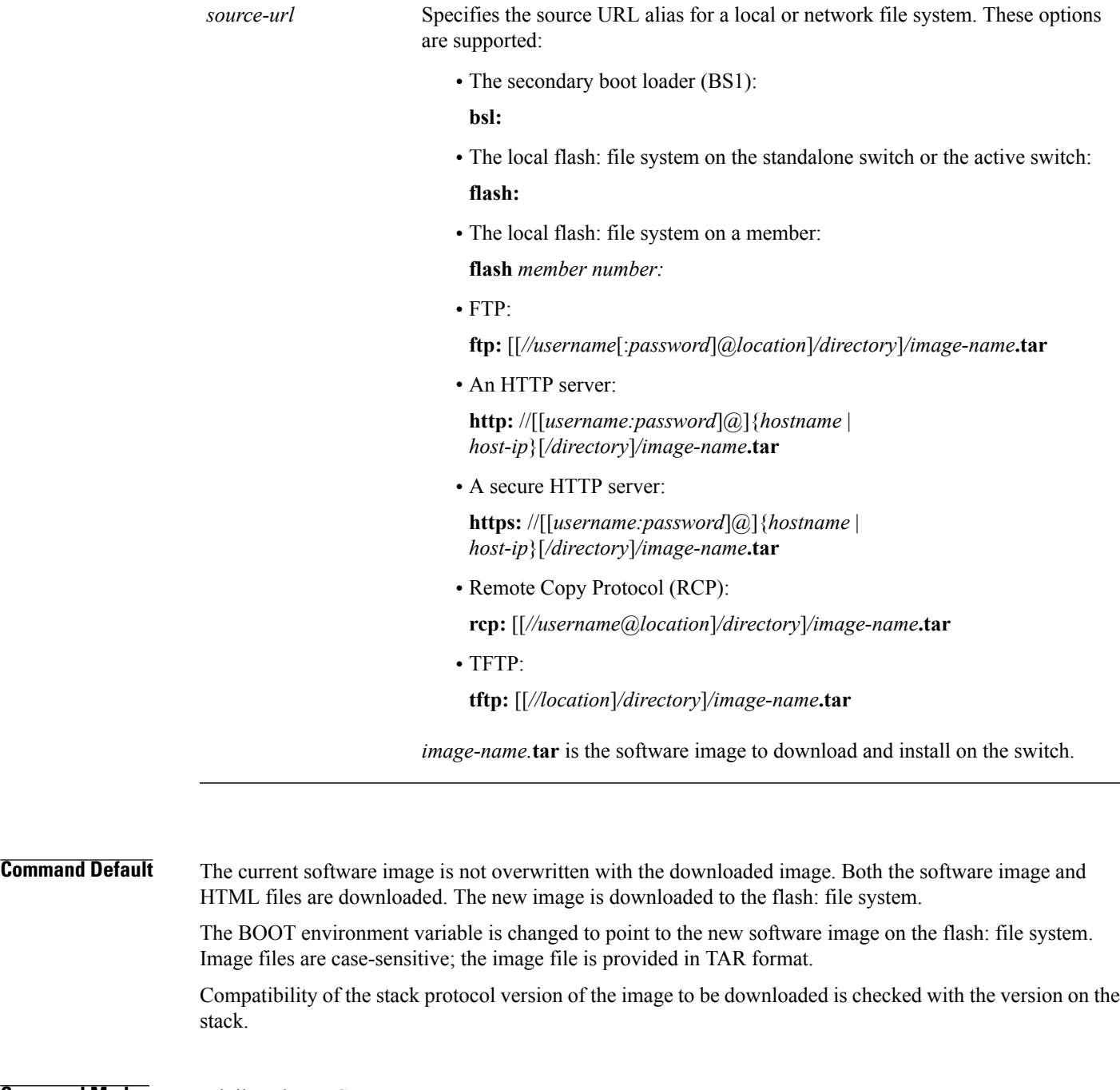

**Command Modes** Privileged EXEC

#### **Command History Release Modification**

 $\mathbf I$ 

Cisco IOS 15.0(2)EX This command was introduced.

**Usage Guidelines** The **/imageonly** option removes the HTML files for the existing image if the existing image is being removed or replaced.

Only the Cisco IOS image (without the HTML files) is downloaded.

Using the **/safe** or **/leave-old-sw** option can cause the new image download to fail if there is insufficient flash memory.

If you leave the software in place, the new image does not have enough flash memory due to space constraints, and an error message is displayed.

If you used the **/leave-old-sw** option and did not overwrite the old image when you downloaded the new one, you can remove the old image by using the **delete** privileged EXEC command.

For more information, see [delete](#page-43-0), on page 44.

If you want to download an image that has a different stack protocol version than the one existing on the stack, use the **/no-version-check** option.

You must use this option with the **/destination-system** option to specify the specific member to be upgraded with the image.

**Note** This feature is supported only on the LAN Base image.

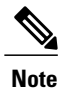

Use the **/no-version-check**option carefully. All members, including the active switch, must have the same stack protocol version to be in the same stack.

This option allows an image to be downloaded without first confirming the compatibility of its stack protocol version with the version of the stack.

You can upgrade more than one specific stack member by repeating the **/destination-system** option in the command for each stack member to be upgraded.

Use the **/overwrite** option to overwrite the image on the flash device with the downloaded one.

If you specify the command *without* the **/overwrite** option, the download algorithm determines whether or not the new image is the same as the one on the switch flash device or is running on any stack members.

If the images are the same, the download does not occur. If the images are different, the old image is deleted, and the new one is downloaded.

After downloading a new image, enter the **/reload** privileged EXEC command to begin using the new image, or specify the **/reload** or **/force-reload** option in the **archive download-sw** command.

**Examples** This example shows how to download a new image from a TFTP server at 172.20.129.10 and to overwrite the image on the switch:

Switch# **archive download-sw /overwrite tftp://172.20.129.10/test-image.tar**

This example shows how to download only the software image from a TFTP server at 172.20.129.10 to the switch:

Switch# **archive download-sw /imageonly tftp://172.20.129.10/test-image.tar**

This example shows how to keep the old software version after a successful download:

Switch# **archive download-sw /leave-old-sw tftp://172.20.129.10/test-image.tar**

This example shows how to upgrade stack members 6 and 8:

Switch# **archive download-sw /imageonly /destination-system 6 /destination-system 8 tftp://172.20.129.10/test-image.tar**

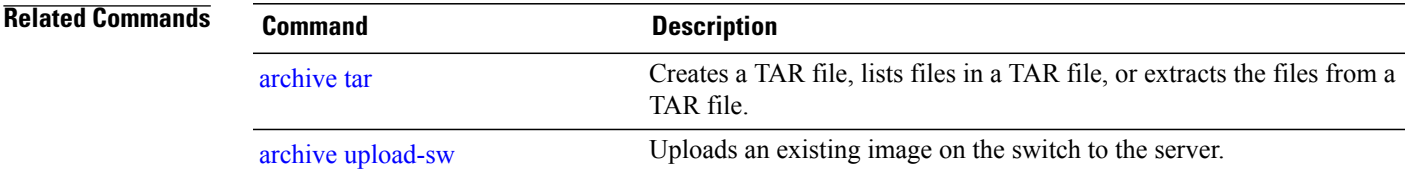

Τ

## <span id="page-7-0"></span>**archive tar**

To create a TAR file, list files in a TAR file, or extract the files from a TAR file, use the **archive tar** command in privileged EXEC mode.

**archive tar** {**/create** *destination-url* **flash:***/file-url*} | **/table** *source-url* | {**/xtract** *source-url* **flash:***/file-url* [*dir/file...*]}

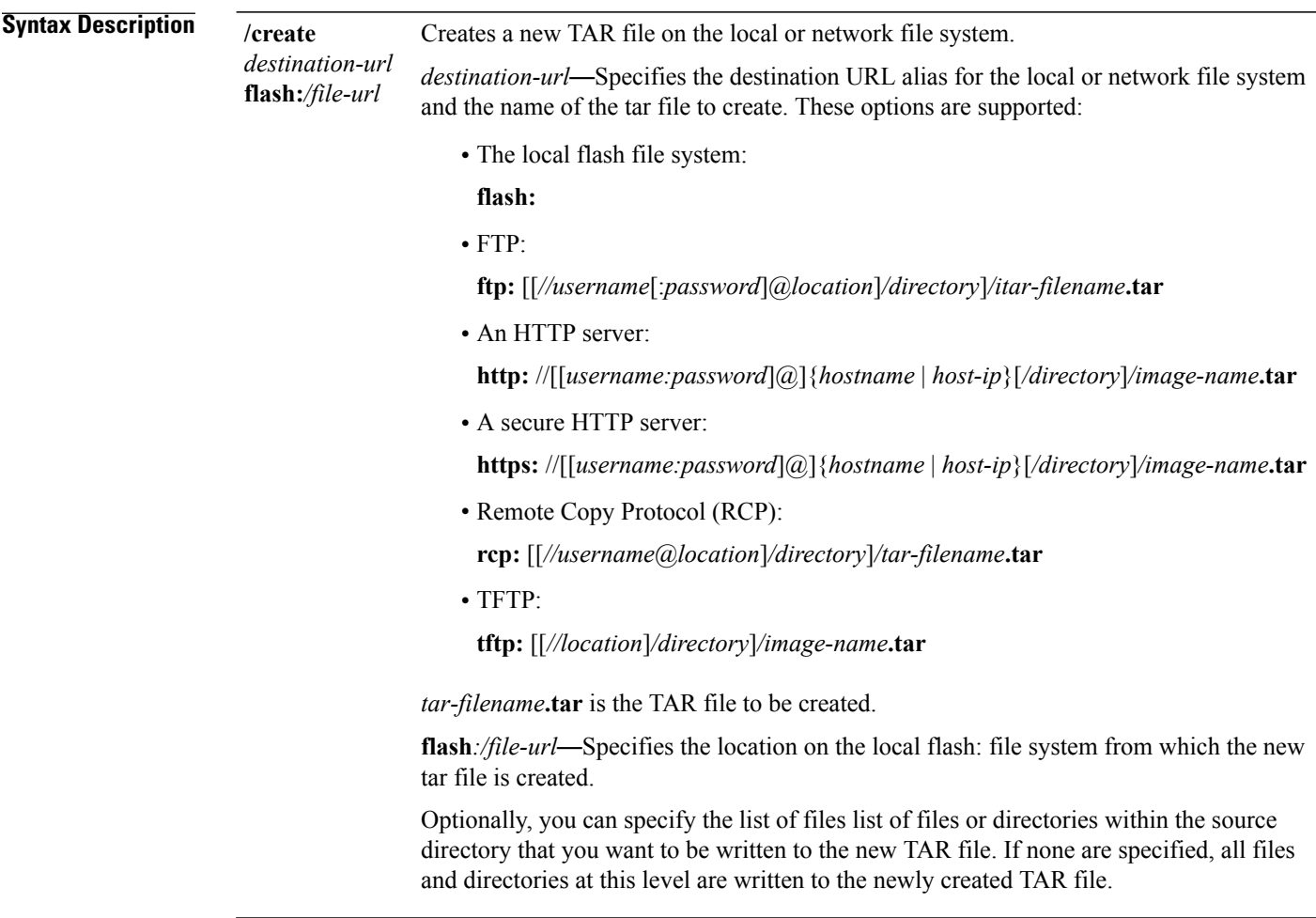

table *source-url* Displays the contents of an existing TAR file to the screen.

*source-url*—Specifies the source URL alias for the local or network file system. These options are supported:

- The local flash: file system:
- **flash:**
- FTP:

**ftp:** [[*//username*[:*password*]@*location*]*/directory*]*/itar-filename***.tar**

• An HTTP server:

**http:** //[[*username:password*]@]{*hostname* | *host-ip*}[*/directory*]*/image-name***.tar**

• A secure HTTP server:

**https:** //[[*username:password*]@]{*hostname* | *host-ip*}[*/directory*]*/image-name***.tar**

• Remote Copy Protocol (RCP):

**rcp:** [[*//username*@*location*]*/directory*]*/tar-filename***.tar**

• TFTP:

**tftp:** [[*//location*]*/directory*]*/image-name***.tar**

*tar-filename***.tar** is the TAR file to be displayed.

 $\mathbf I$ 

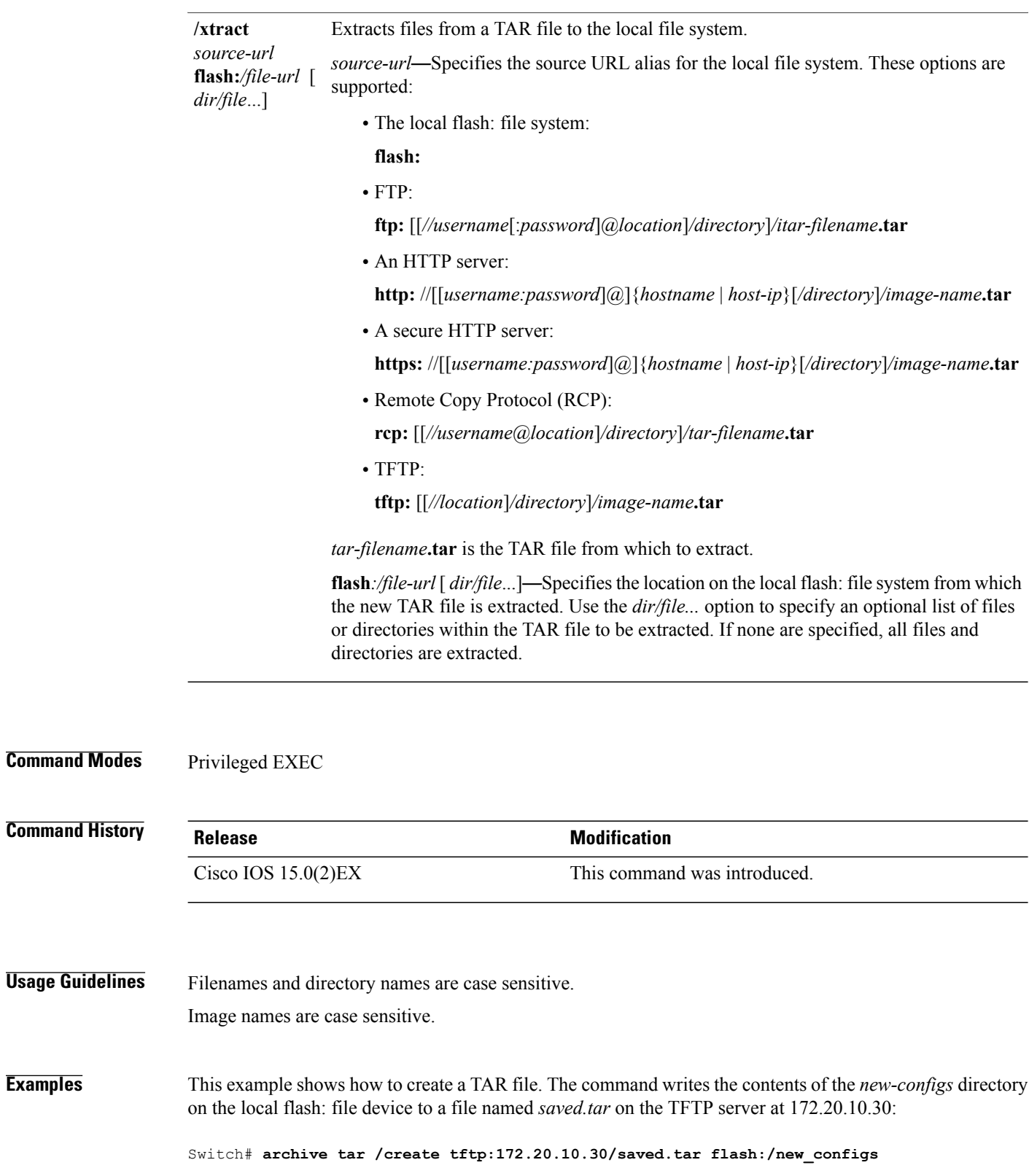

This example shows how to display the contents of the file that is in flash memory. The contents of the TAR file appear on the screen:

```
Switch# archive tar /table flash:c2960-lanbase-tar.12-25.FX.tar
info (219 bytes)
c2960-lanbase-mz.12-25.FX/(directory)
c2960-lanbase-mz.12-25.FX(610856 bytes)
c2960-lanbase-mz.12-25.FX/ info (219 bytes)
info.ver (219 bytes)
```
This example shows how to display only the /html directory and its contents:

```
flash:2960-lanbase-mz.12-25.FX.tar 2960-lanbase-mz.12-25.FX/html
c2960-lanbase-mz.12-25.FX/html/ (directory)
c2960-lanbase-mz.12-25.FX/html/const.htm (556 bytes)
c2960-lanbase-mz.12-25.FX/html/xhome.htm (9373 bytes)
c2960-lanbase-mz.12-25.FX/html/menu.css (1654 bytes)
<output truncated>
```
This example shows how to extract the contents of a TAR file on the TFTP server at 172.20.10.30. This command extracts just the new-configs directory into the root directory on the local flash: file system. The remaining files in the saved.tar file are not extracted.

Switch# **archive tar /xtract tftp://172.20.10.30/saved.tar flash:/new-configs**

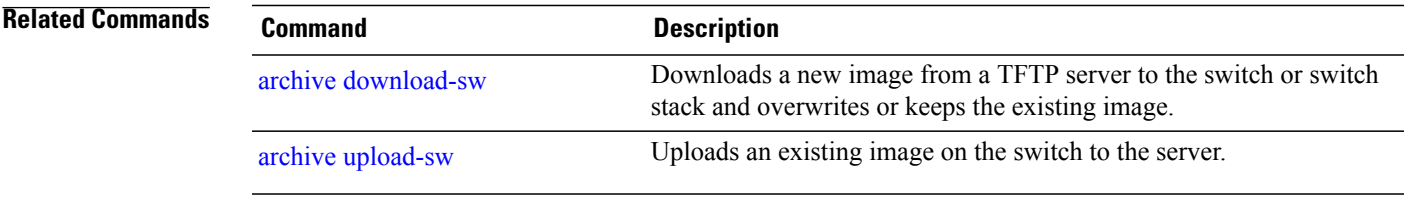

I

# <span id="page-11-0"></span>**archive upload-sw**

To upload an existing image to the server, use the **archive upload-sw** privileged EXEC command.

**archive upload-sw** [**/source-system-num** *stack member number* | **/version** *version\_string* ]*destination-url*

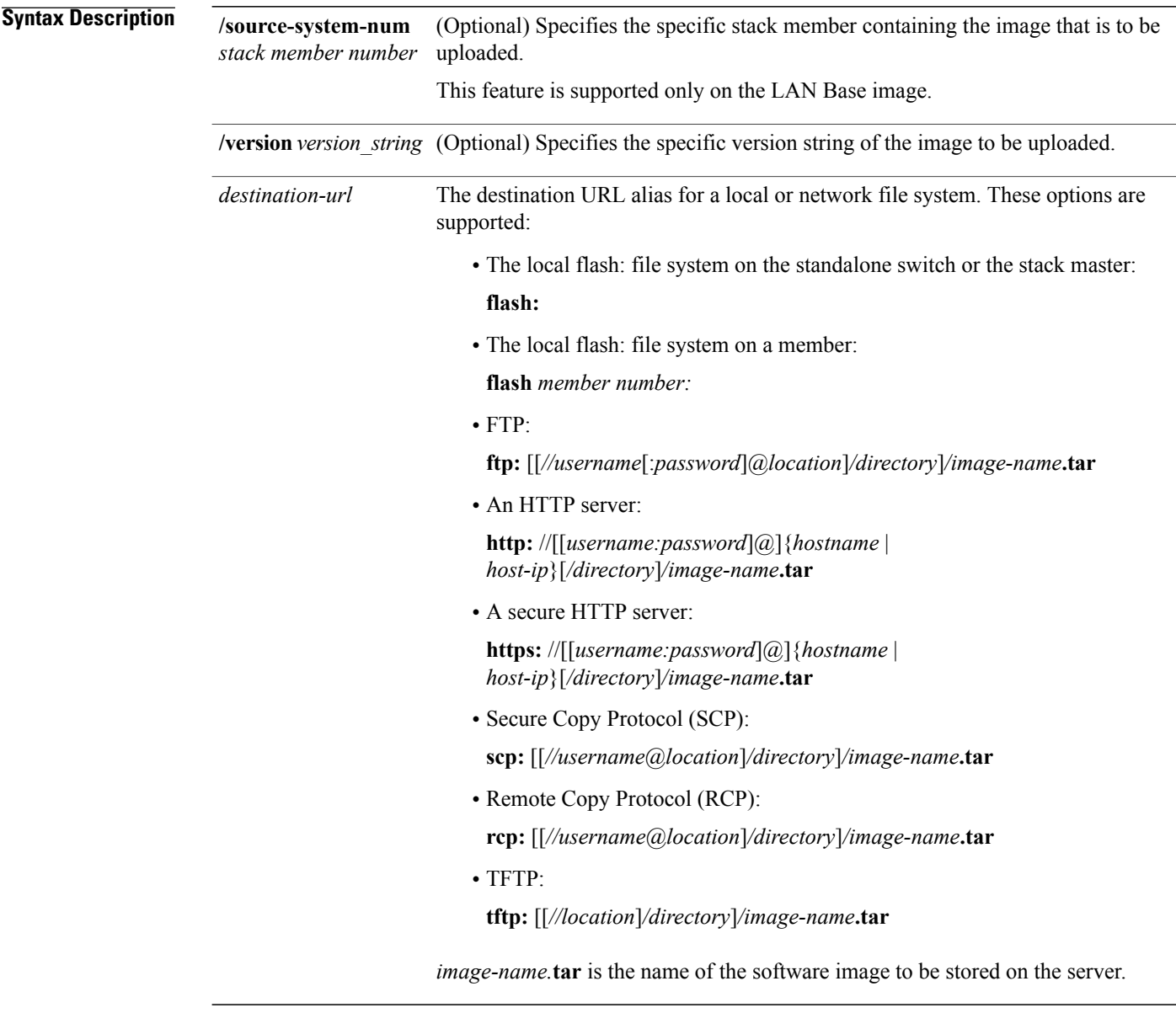

**Command Default** Uploads the currently running image from the flash: file system.

#### **Command Modes** Privileged EXEC

**Command History Release Release Modification** Cisco IOS 15.0(2)EX This command was introduced. **Usage Guidelines** You must specify the **/source-system-num** option to use the **/version** option. Using these options together uploads the specified image, not the running image, of a specific stack member. Use the upload feature only if the HTML files associated with embedded Device Manager have been installed with the existing image. The files are uploaded in this sequence: the Cisco IOS image, the HTML files, and info. After these files are uploaded, the software creates the TAR file. Image names are case sensitive. **Examples** This example shows how to upload the currently running image on stack member 3 to a TFTP server at 172.20.140.2: Switch# **archive upload-sw /source-system-num 3tftp://172.20.140.2/test-image.tar Related Commands Command Command Description** Downloads a new image from a TFTP server to the switch or switch stack and overwrites or keeps the existing image. archive [download-sw](#page-3-0) Creates a TAR file, lists files in a TAR file, or extracts the files from a TAR file. [archive](#page-7-0) tar

T

# <span id="page-13-0"></span>**show logging smartlog**

To display smart logging information, use the **show logging smartlog** command in privileged EXEC mode.

**show logging smartlog** [**event-ids | events | statistics** {**interface** *interface-id* **| summary**}]

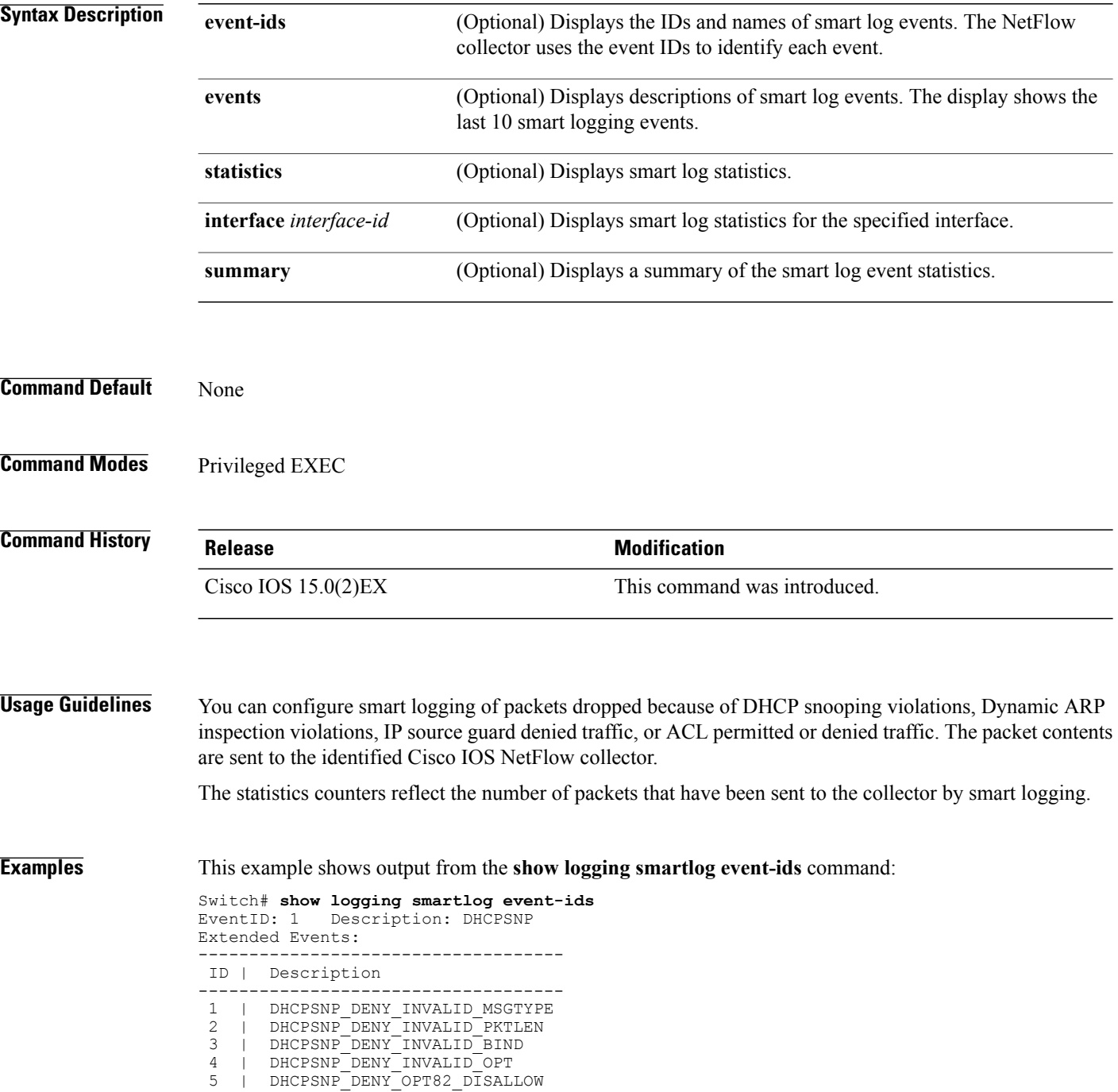

6 | DHCPSNP\_DENY\_SRCMAC\_MSMTCH EventID: 2 Description: DAI Extended Events: ------------------------------------ ID | Description ------------------------------------ 1 | DAI\_DENY\_INVALID\_BIND 2 | DAI\_DENY\_INVALID\_SRCMAC 3 | DAI\_DENY\_INVALID\_IP 4 | DAI\_DENY\_ACL 5 | DAI\_DENY\_INVALID\_PKT 6 | DAI\_DENY\_INVALID\_DSTMAC EventID: 3 Description: IPSG Extended Events: ------------------------------------- ID | Description ------------------------------------- 1 | IPSG\_DENY EventID: 4 Description: ACL Extended Events: ------------------------------------- ID | Description ------------------------------------- 1 | PACL\_PERMIT 2 | PACL\_DENY

This example shows output from the **show logging smartlog statistics interface** command:

Switch# **show logging smartlog statistics interface gigabitethernet1/0**

Total number of DHCP Snooping logged packets: 0 DHCPSNP\_DENY\_INVALID\_MSGTYPE: 0 DHCPSNP\_DENY\_INVALID\_PKTLEN: 0 DHCPSNP\_DENY\_INVALID\_BIND: 0 DHCPSNP\_DENY\_INVALID\_OPT: 0 DHCPSNP\_DENY\_OPT82\_DISALLOW: 0 DHCPSNP\_DENY\_SRCMAC\_MSMTCH: 0 Total number of Dynamic ARP Inspection logged packets: 0 DAI\_DENY\_INVALID\_BIND: 0 DAI\_DENY\_INVALID\_SRCMAC: 0 DAI\_DENY\_INVALID\_IP: 0 DAI DENY ACL: 0 DAI\_DENY\_INVALID\_PKT: 0 DAI\_DENY\_INVALID\_DSTMAC: 0 Total number of IP Source Guard logged packets: 793 IPSG\_DENY: 793 Total number of ACL logged packets: 10135 PACL PERMIT: 10135 PACL DENY: 0

Τ

## <span id="page-15-0"></span>**boot**

To load and boot an executable image and display the command-line interface (CLI), use the **boot** command in boot loader mode.

**boot** [**-post** | **-n** | **-p** | *flag*] *filesystem:/file-url...*

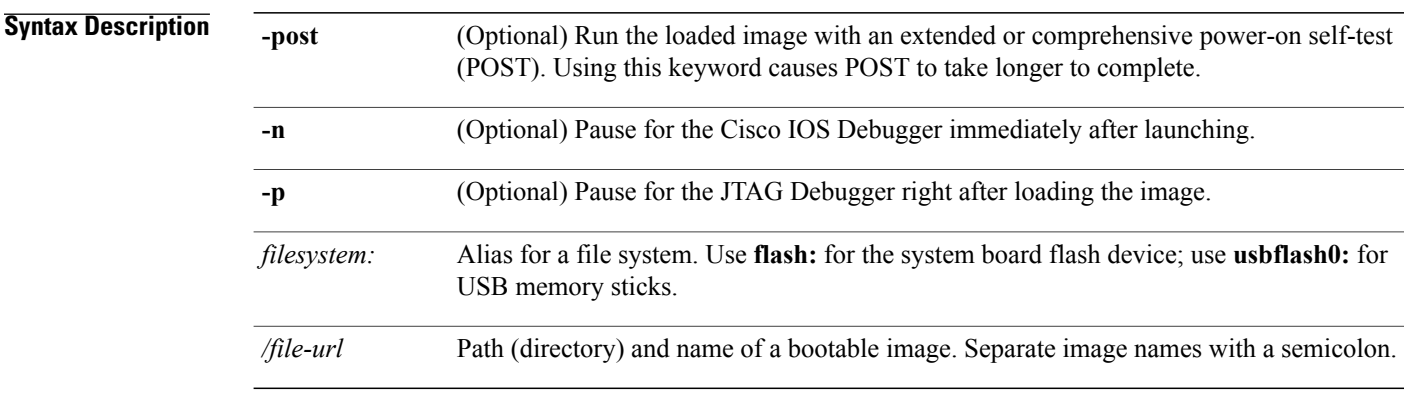

#### **Command Default** No default behavior or values.

#### **Command Modes** Boot loader

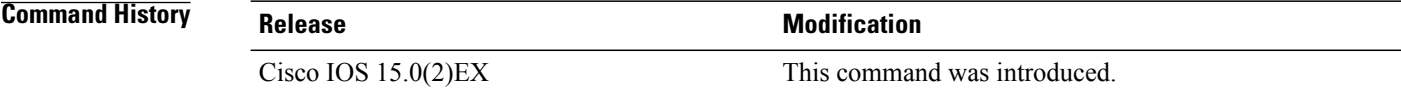

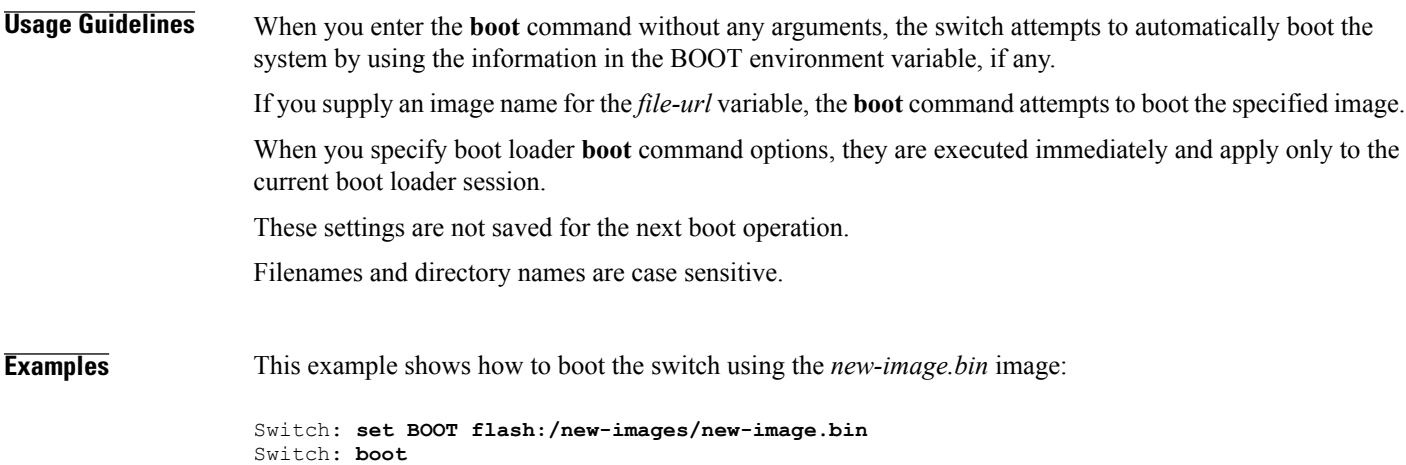

 $\mathbf I$ 

After entering this command, you are prompted to start the setup program.

T

# <span id="page-17-0"></span>**boot buffersize**

To configure the NVRAM buffer size, use the **boot buffersize** global configuration command.

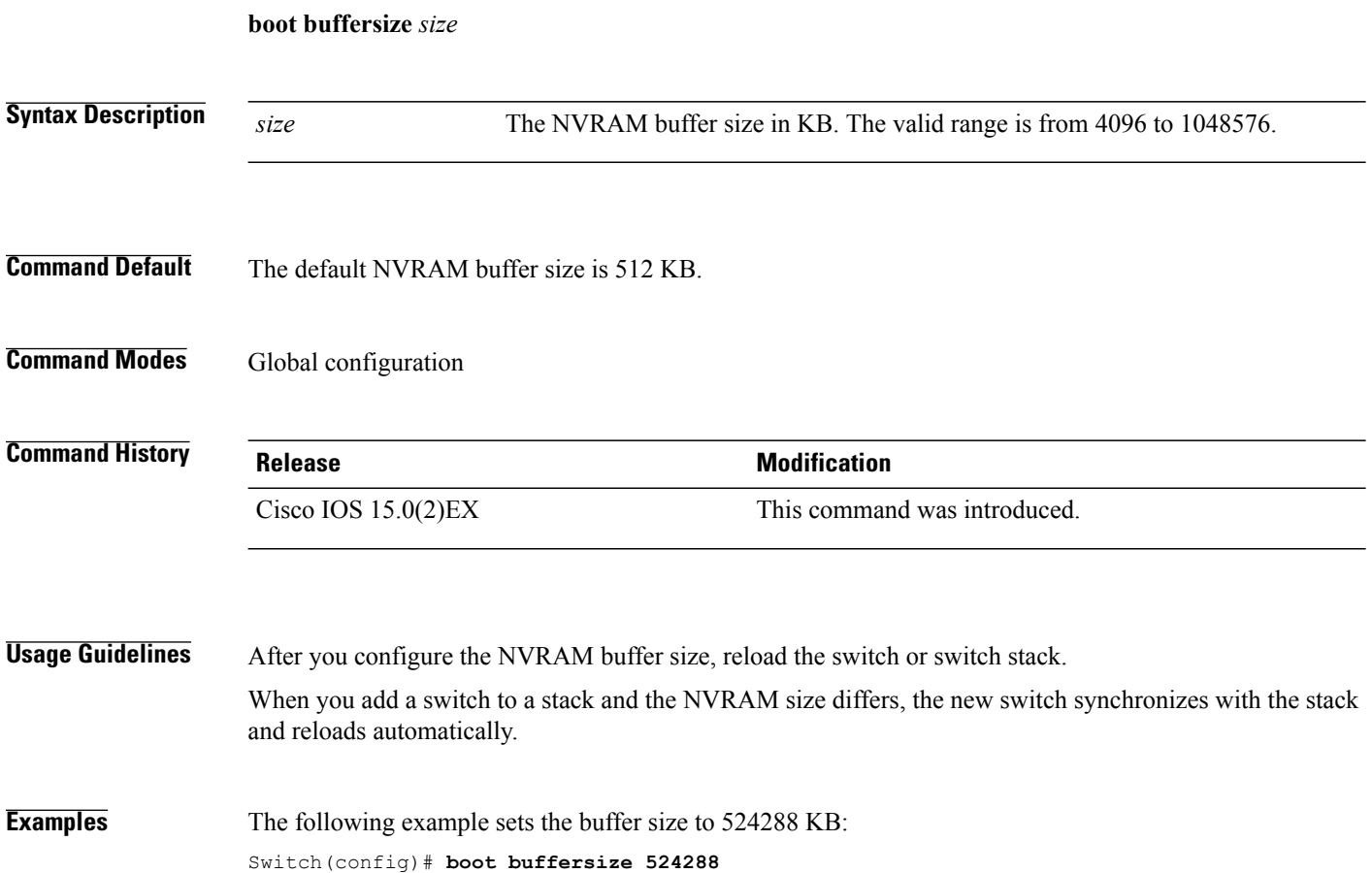

## <span id="page-18-0"></span>**boot enable-break**

To enable the interruption of the automatic boot process on a standalone switch, use the **boot enable-break** global configuration command. Use the **no** form of this command to return to the default setting.

**boot enable-break**

**no boot enable-break**

**Syntax Description** This command has no arguments or keywords.

**Command Default** Disabled. The automatic boot process cannot be interrupted by pressing the **Break** key on the console.

**Command Modes** Global configuration

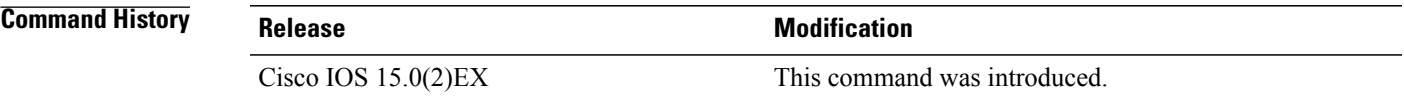

**Usage Guidelines** This command works properly only from a standalone switch. When you enter this command, you can interrupt the automatic boot process by pressing the **Break** key on the console after the flash: file system is initialized.

**Note**

Despite setting this command, you can interrupt the automatic boot process at any time by pressing the MODE button on the switch front panel.

This command changes the setting of the ENABLE\_BREAK environment variable.

I

# <span id="page-19-0"></span>**boot host dhcp**

To configure the switch to download files from a DHCP server, use the **boot host dhcp** global configuration command.

**boot host dhcp**

- **Syntax Description** This command has no arguments or keywords.
- **Command Default** None

**Command Modes Global configuration** 

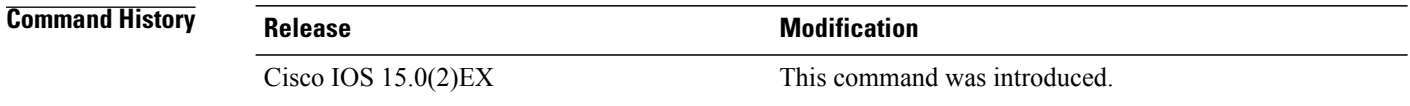

**Examples** This example uses the **boot host dhcp** command to enable auto-configuration with a saved configuration. Switch(config)# **boot host dhcp**

# <span id="page-20-0"></span>**boot host retry timeout**

To set the amount of time for which the system tries to download a configuration file, use the **boot host retry timeout** global configuration command.

**boot host retry timeout** *timeout-value*

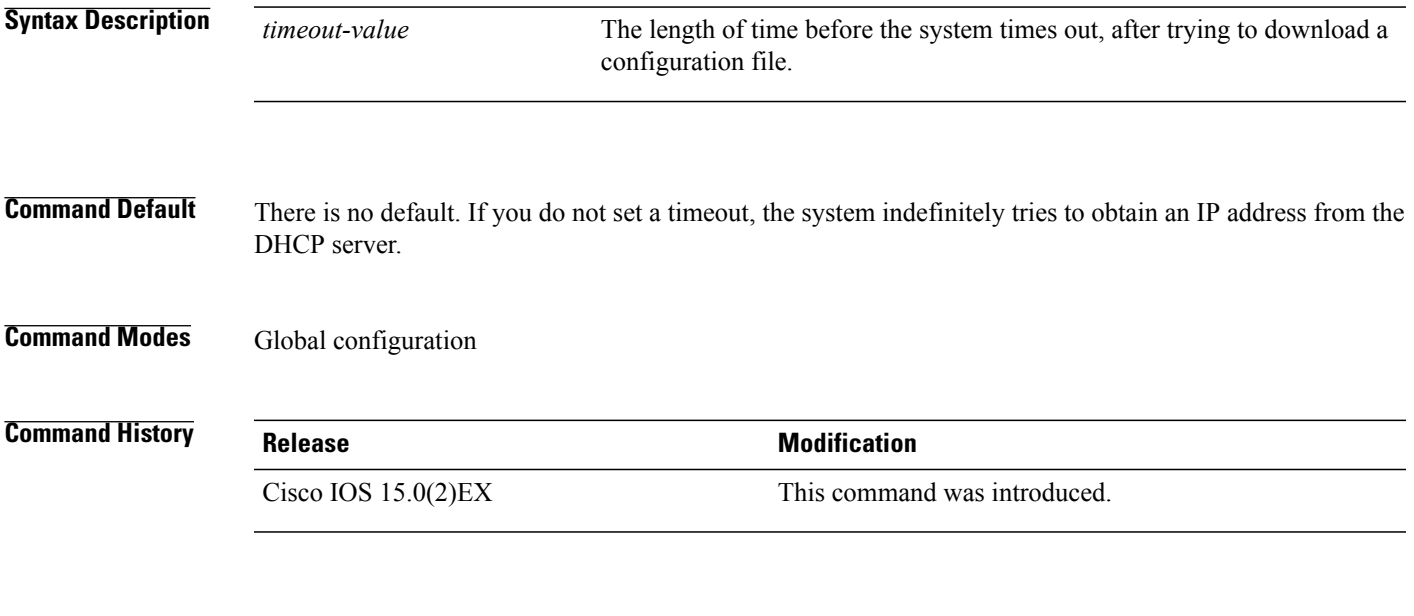

**Examples** This example sets the timeout to 300 seconds: Switch(config)# **boot host retry timeout 300**

Г

### <span id="page-21-0"></span>**boot manual**

To enable the ability to manually boot a standalone switch during the next boot cycle, use the **boot manual** global configuration command. Use the **no** form of this command to return to the default setting.

**boot manual no boot manual Syntax Description** This command has no arguments or keywords. **Command Default** Manual booting is disabled. **Command Modes** Global configuration **Command History Release Release Release Modification** Cisco IOS 15.0(2)EX This command was introduced.

**Usage Guidelines** This command works properly only from a standalone switch.

The next time you reboot the system, the switch is in boot loader mode, which is shown by the *switch*: prompt. To boot up the system, use the **boot** boot loader command, and specify the name of the bootable image.

This command changes the setting of the MANUAL\_BOOT environment variable.

# <span id="page-22-0"></span>**boot system**

 $\mathsf I$ 

To specify the name of the configuration file that is used as a boot image, use the **boot system** global configuration command.

**boot system** *filename* [**switch** {*switch number* | **all**}]

Switch(config)# **boot system config-boot.text**

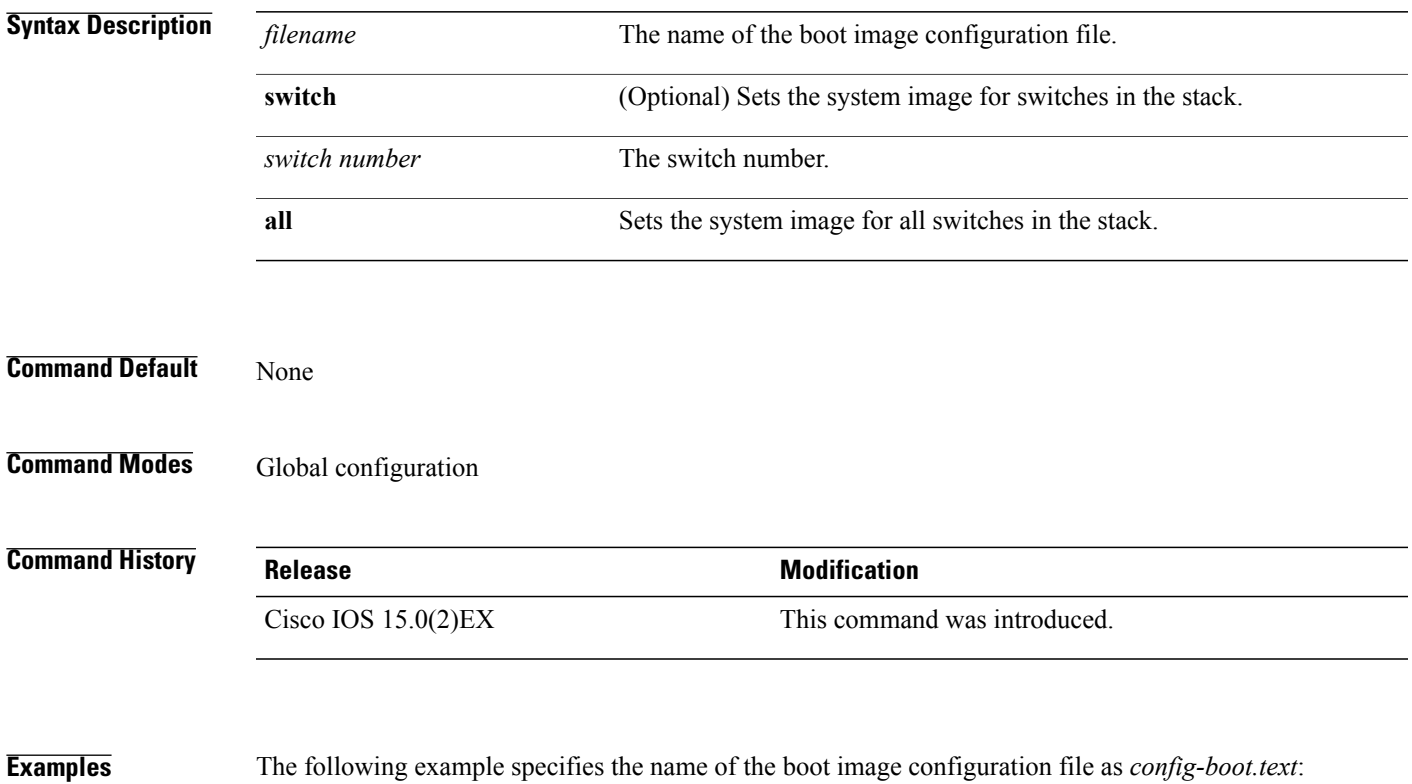

1

#### **cat**

#### <span id="page-23-0"></span>**cat**

To display the contents of one or more files, use the **cat** command in boot loader mode.

**cat** *filesystem:/file-url...*

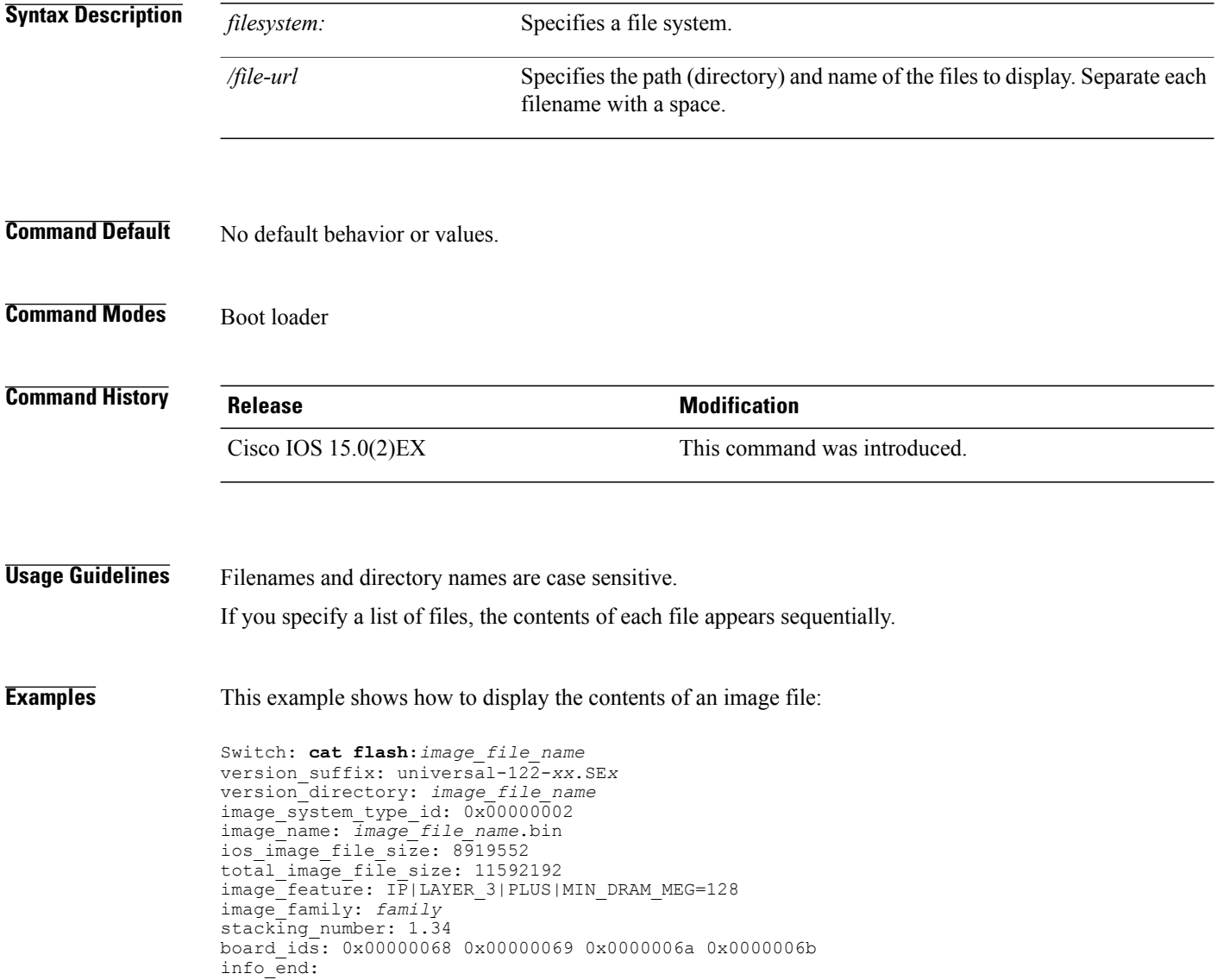

**clear logging onboard**

# <span id="page-24-0"></span>**clear logging onboard**

To clear all of the on-board failure logging (OBFL) data, use the **clear logging onboard** privileged EXEC command on the switch stack or on a standalone switch. The command clears all of the OBFL data except for the uptime and CLI-command information stored in the flash memory.

**clear logging onboard** [ **module** {*switch-number* | **all**}]

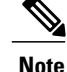

**Note** This command is supported only on the LAN Base image.

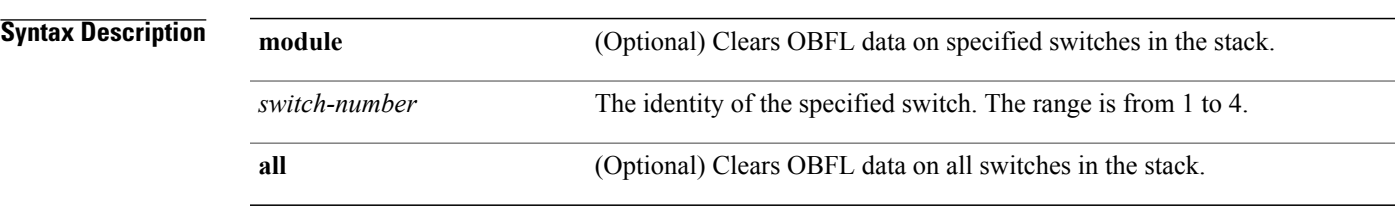

#### **Command Modes** Privileged EXEC

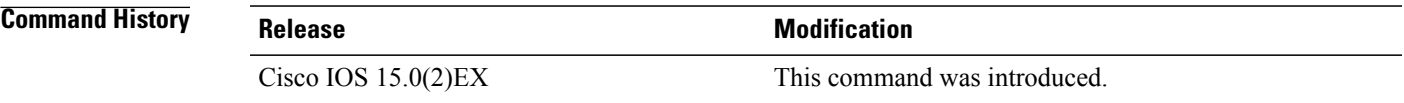

**Usage Guidelines** We recommend that you keep OBFL enabled and do not erase the data stored in the flash memory.

**Examples** This example shows how to clear all the OBFL information except for the uptime and CLI-command information:

> Switch# **clear logging onboard** Clear logging onboard buffer [confirm]

You can verify that the information is deleted by entering the **show logging onboard** privileged EXEC command.

## <span id="page-25-0"></span>**clear mac address-table**

To delete a specific dynamic address, all dynamic addresses on a particular interface, all dynamic addresses on stack members,

or all dynamic addresses on a particular VLAN from the MAC addresstable, use the **clear mac address-table** privileged EXEC command.

This command also clears the MAC address notification global counters.

**clear mac address-table** {**dynamic** [**address** *mac-addr*| **interface** *interface-id* | **vlan***vlan-id* ] |**notification**}

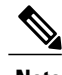

**Note** This command is supported only on the LAN Base image.

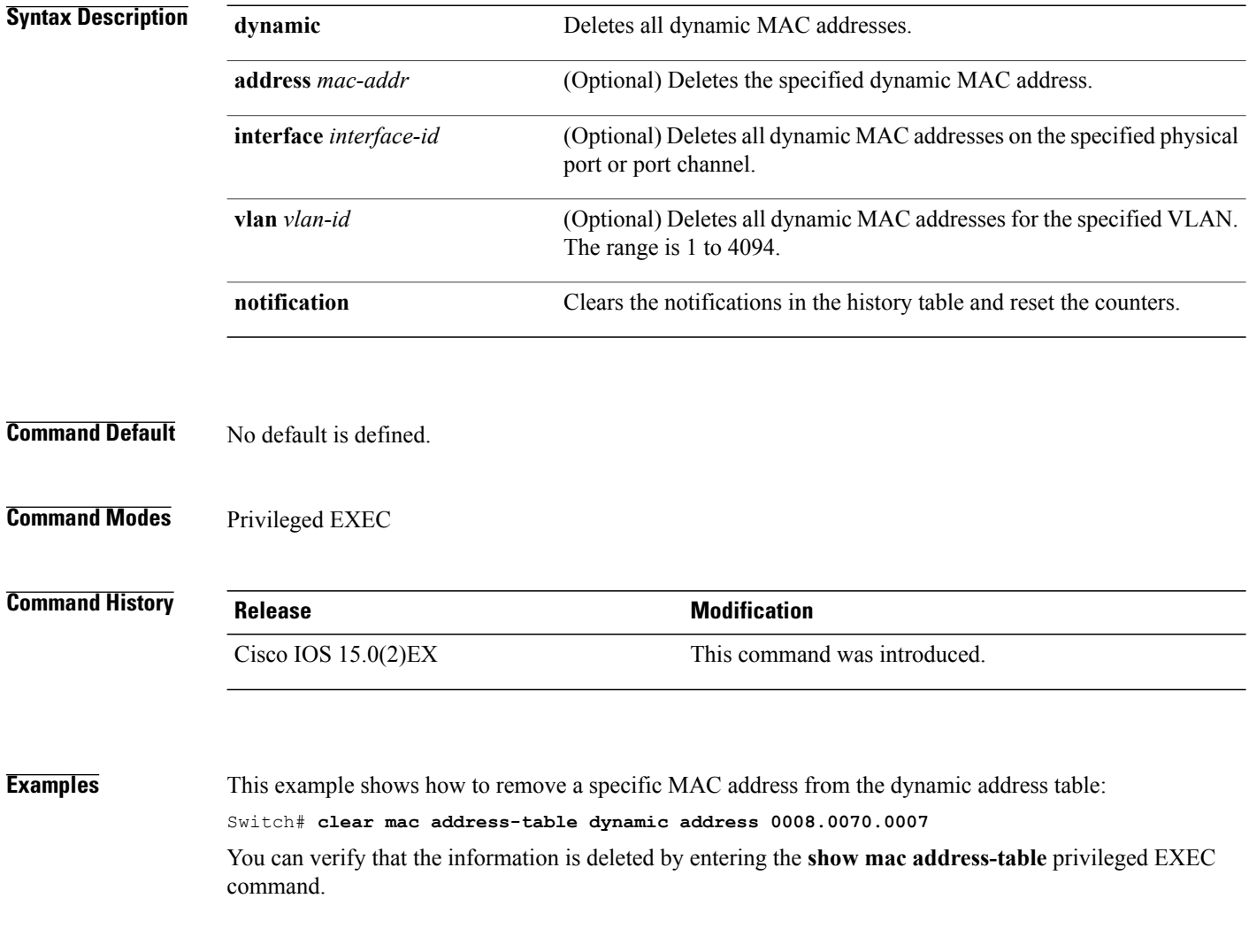

# <span id="page-26-0"></span>**clear mac address-table move update**

To clear the mac address-table-move update-related counters, use the **clear mac address-table move update** privileged EXEC command.

**clear mac address-table move update**

- **Syntax Description** This command has no arguments or keywords.
- **Command Default** None
- **Command Modes** Privileged EXEC

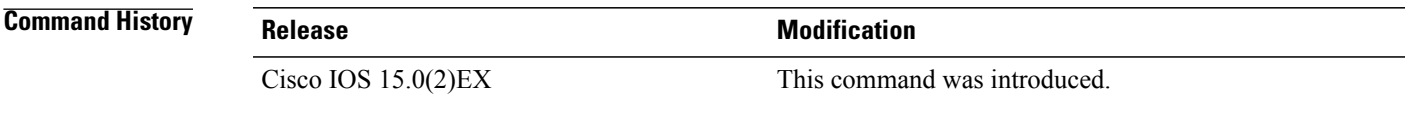

**Examples** This example shows how to clear the **mac address-table move** update-related counters.

Switch# **clear mac address-table move update**

You can verify that the information is cleared by entering the **show mac address-table moveupdate** privileged EXEC command.

I

## <span id="page-27-0"></span>**clear nmsp statistics**

To clear the Network Mobility Services Protocol (NMSP) statistics, use the **clear nmsp statistics** command in EXEC mode.

**clear nmsp statistics**

- **Syntax Description** This command has no arguments or keywords.
- **Command Default** No default behavior or values.

**Command Modes** User Exec Privileged EXEC

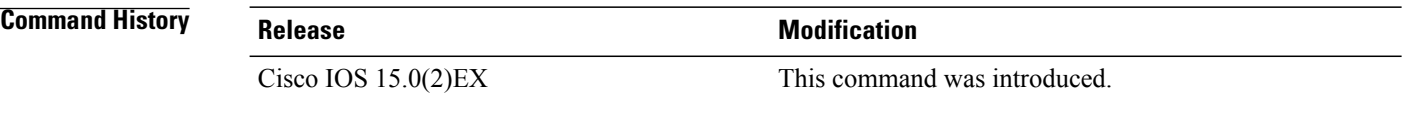

**Examples** The following is sample output from the **clear nmsp statistics** command and shows how to clear all statistics about NMSP information exchanged between the controller and the connected Cisco Mobility Services Engine (MSE):

Switch> **clear nmsp statistics**

Г

### <span id="page-28-0"></span>**cluster commander-address**

To specify the cluster command MAC address on a cluster member switch when the member has lost communication with the cluster command switch, use the

**cluster commander-address** global configuration command. Use the **no** form of this global configuration command from the

cluster member switch console port to remove the switch from a cluster only during debugging or recovery procedures.

**cluster commander-address** *mac-address* [**member** *number* | **name** *name*]

**no cluster commander-address**

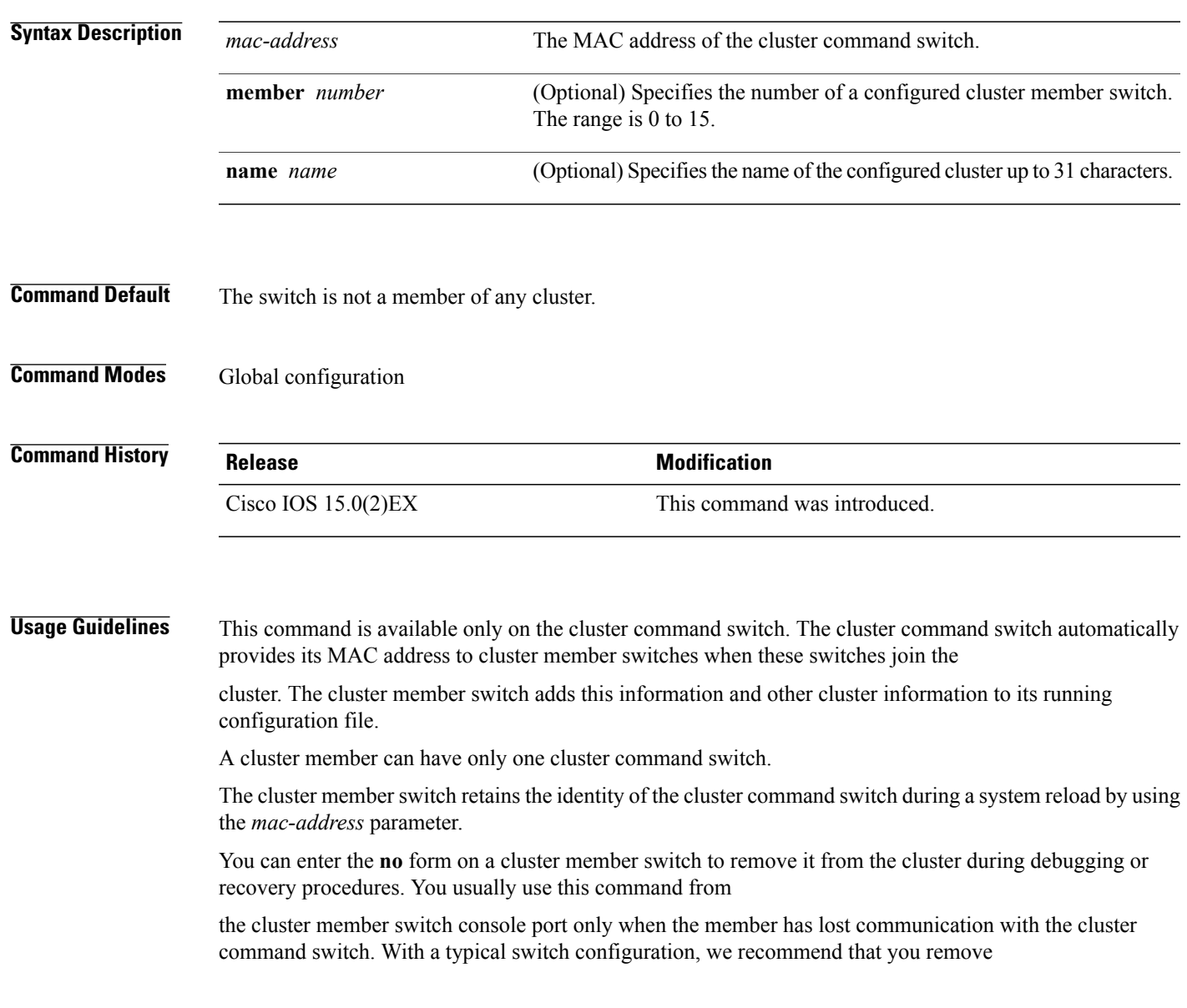

cluster member switches only by entering the **no cluster member** *n* global configuration command on the cluster command switch.

When a standby cluster command switch becomes active (becomes the cluster command switch), it removes the cluster commander address line from its configuration.

**Examples** The following example shows partial output from the running configuration of a cluster member:

Switch(config)# **show running-configuration** <output truncated> cluster commander-address 00e0.9bc0.a500 member 4 name my\_cluster <output truncated>

This example shows how to remove a member from the cluster by using the cluster member console:

Switch # **configure terminal** Enter configuration commands, one per line. End with CNTL/Z. Switch(config)# **no cluster commander-address**

You can verify your settings by entering the **show cluster** privileged EXEC command.

Г

# <span id="page-30-0"></span>**cluster discovery hop-count**

To set the hop-count limit for extended discovery of candidate switches, use the **clusterdiscoveryhop-count** global configuration command on the cluster command switch. Use the **no** form of this command to return to the default setting.

**cluster discovery hop-count** *number*

**no cluster discovery hop-count**

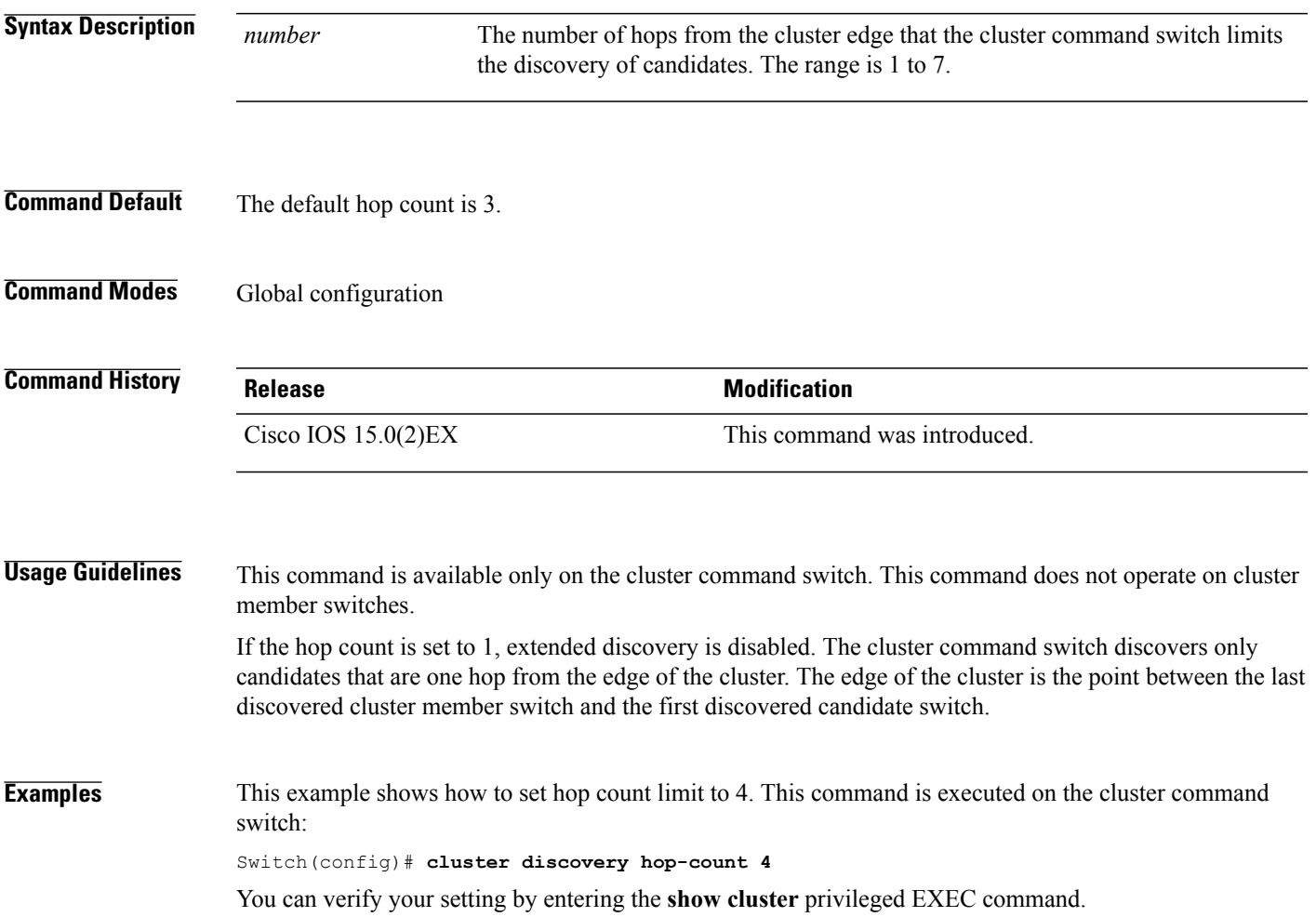

#### <span id="page-31-0"></span>**cluster enable**

To enable a command-capable switch as the cluster command switch, assign a cluster name, and optionally assign a member number to it, use the

**cluster enable** global configuration command. Use the **no** form of the command to remove all members and to

make the cluster command switch a candidate switch.

**cluster enable** *name* [*command-switch-member-number*]

**no cluster enable**

**Syntax Description** The name of the cluster up to 31 characters. Valid characters include only alphanumerics, dashes, and underscores. *name command-switch-member-number* (Optional) A member number that is assigned to the cluster command switch of the cluster. The range is 0 to 15. **Command Default** The switch is not a cluster command switch. No cluster name is defined. The member number is 0 when the switch is the cluster command switch. **Command Modes** Global configuration **Command History Release Modification** Cisco IOS 15.0(2)EX This command was introduced. **Usage Guidelines** Enter this command on any command-capable switch that is not part of any cluster. This command fails if a device is already configured as a member of the cluster. You must name the cluster when you enable the cluster command switch. If the switch is already configured as the cluster command switch, this command changes the cluster name if it is different from the previous cluster name. **Examples** This example shows how to enable the cluster command switch, name the cluster, and set the cluster command switch member number to 4: Switch(config)# **cluster enable Engineering-IDF4 4**

 $\mathbf I$ 

You can verify your setting by entering the **show cluster** privileged EXEC command on the cluster command switch.

### <span id="page-33-0"></span>**cluster holdtime**

To set the duration in seconds before a switch (either the command or cluster member switch) declares the other switch down after not receiving heartbeat messages,

use the **cluster holdtime** global configuration command on the cluster command switch. Use the **no** form of this command

to set the duration to the default value.

**cluster holdtime** *holdtime-in-secs*

**no cluster holdtime**

**Syntax Description**  $\overline{holdtime-in-secs}$  Duration in seconds before a switch (either a command or cluster member switch) declares the other switch down. The range is 1 to 300 seconds. *holdtime-in-secs*

- **Command Default** The default holdtime is 80 seconds.
- **Command Modes** Global configuration

**Command History Release Release Modification** Cisco IOS 15.0(2)EX This command was introduced.

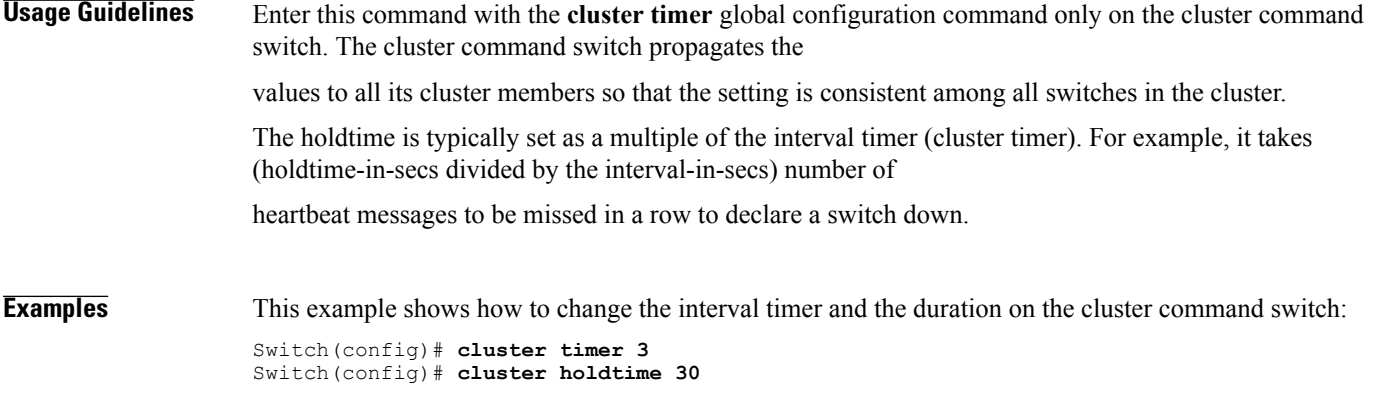

You can verify your settings by entering the show cluster privileged EXEC command.

# <span id="page-34-0"></span>**cluster member**

Г

To add candidates to a cluster, use the **cluster member** global configuration command on the cluster command switch.

Use the **no** form of the command to remove members from the cluster.

**cluster member** [*n*] **mac-address** *H.H.H* [**password** *enable-password*] [**vlan** *vlan-id*]

**no cluster member** *n*

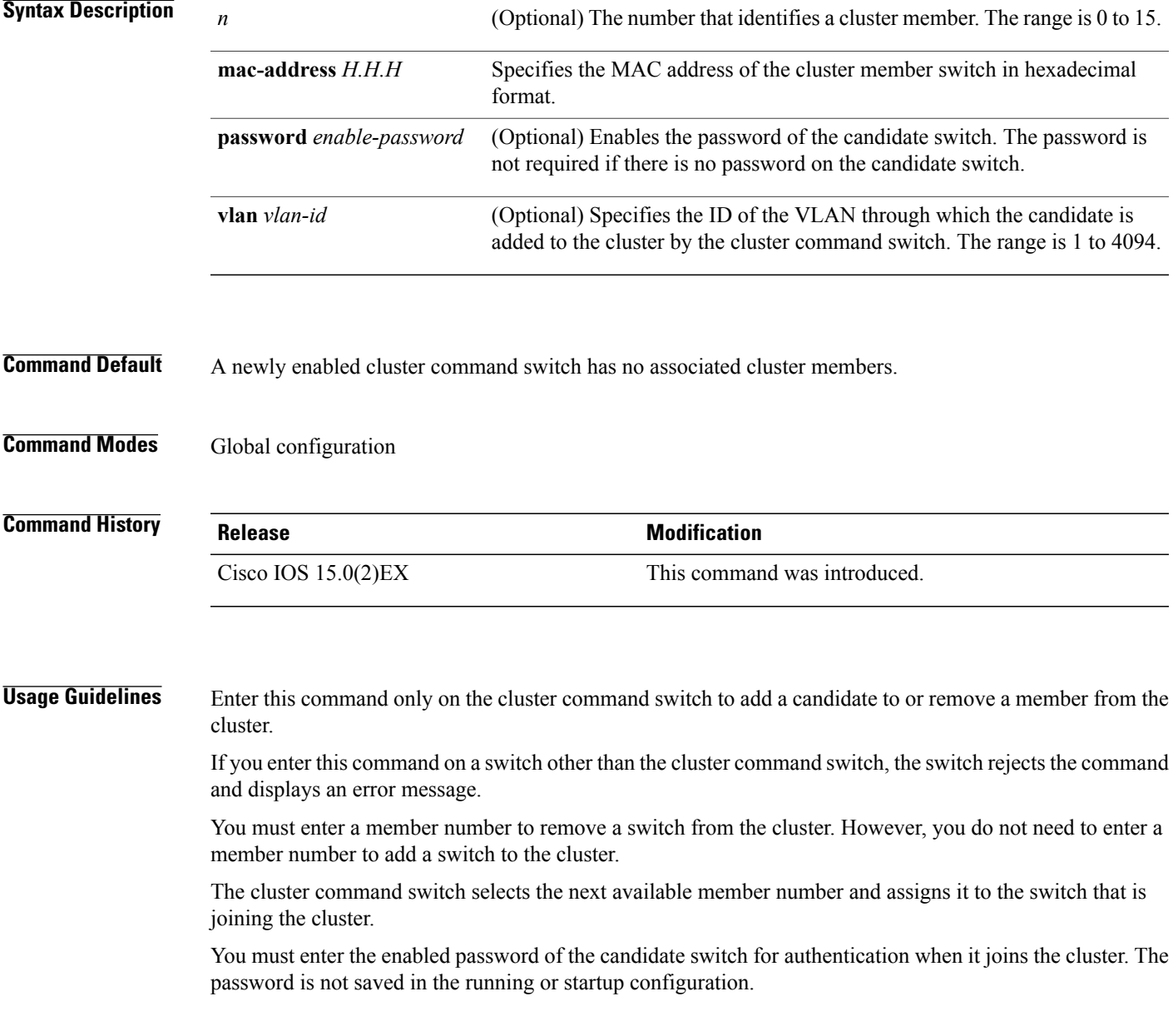

After a candidate switch becomes a member of the cluster, its password becomes the same as the cluster command-switch password.

If a switch does not have a configured hostname, the cluster command switch appends a member number to the cluster command-switch hostname and assigns it to the

cluster member switch.

If you do not specify a VLAN ID, the cluster command switch automatically chooses a VLAN and adds the candidate to the cluster.

**Examples** This example shows how to add a switch as member 2 with MAC address 00E0.1E00.2222 and the password **key** to a cluster. The cluster command switch

adds the candidate to the cluster through VLAN 3:

Switch(config)# **cluster member 2 mac-address 00E0.1E00.2222 password key vlan 3**

This example shows how to add a switch with MAC address 00E0.1E00.3333 to the cluster. This switch does not have a password. The cluster command switch selects the next

available member number and assigns it to the switch that is joining the cluster:

Switch(config)# **cluster member mac-address 00E0.1E00.3333**

You can verify your settings by entering the **show cluster members** privileged EXEC command on the cluster command switch.
## **cluster outside-interface**

To configure the outside interface for cluster Network Address Translation (NAT), use the **cluster outside-interface** global configuration

command on the cluster command switch, so that a member without an IP address can communicate with devices outside the cluster. Use the **no** form

of this command to return to the default setting.

**cluster outside-interface** *interface-id*

**no cluster outside-interface**

**Syntax Description** *interface-id* Interface to serve as the outside interface. Valid interfaces include physical interfaces, port channels, or VLANs. The port channel range is 1 to 6. The VLAN range is 1 to 4094. *interface-id*

**Command Default** The default outside interface is automatically selected by the cluster command switch.

**Command Modes** Global configuration

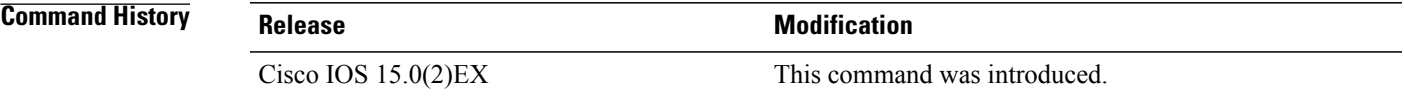

**Usage Guidelines** Enter this command only on the cluster command switch. If you enter this command on a cluster member switch, an error message appears.

#### **Examples** This example shows how to set the outside interface to VLAN 1: Switch(config)# **cluster outside-interface vlan 1** You can verify your setting by entering the **show running-config** privileged EXEC command.

T

#### **cluster run**

To enable clustering on a switch, use the **cluster run** global configuration command. Use the **no** form of this command to disable clustering on a switch.

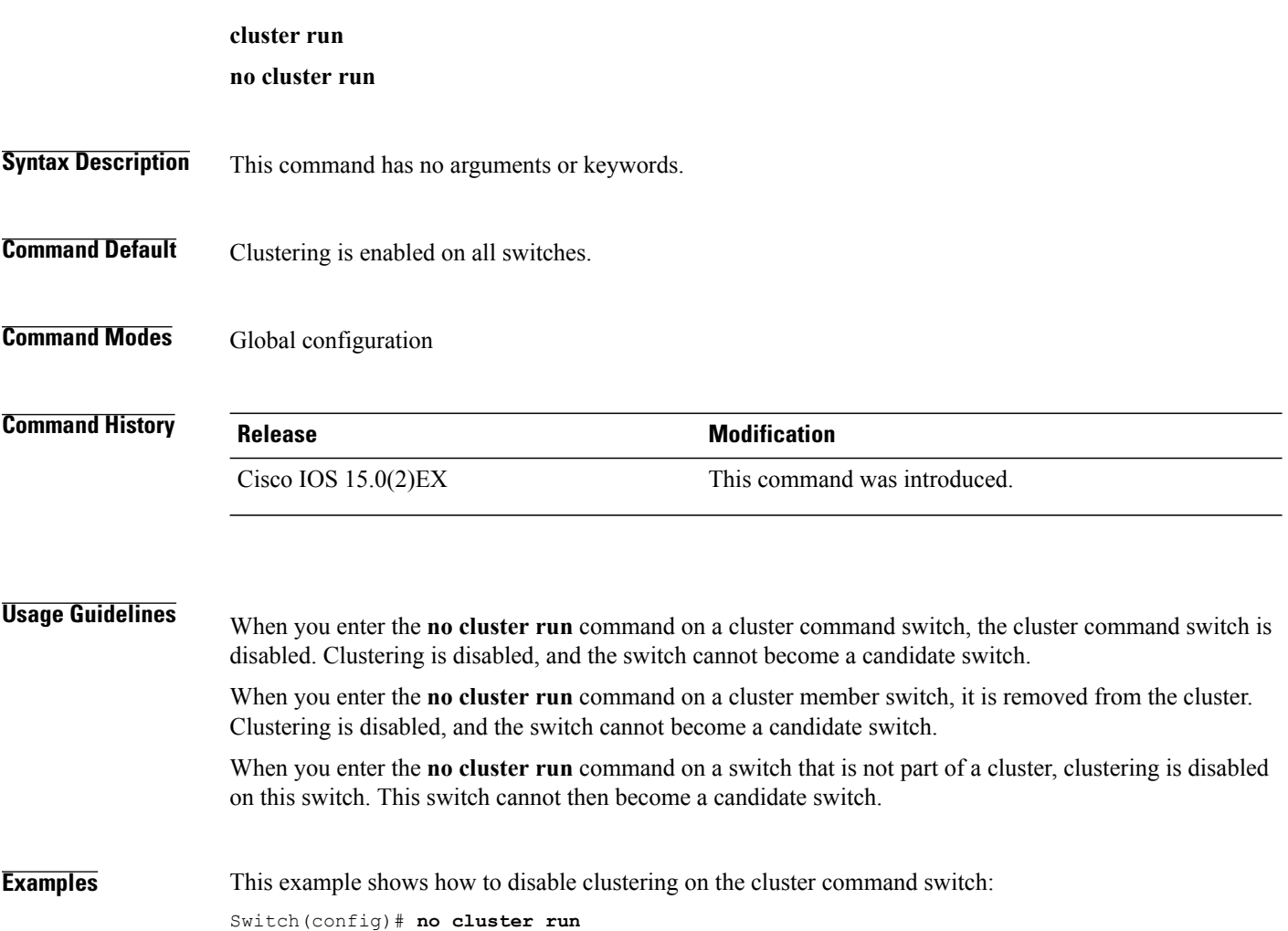

## **cluster timer**

 $\overline{\phantom{a}}$ 

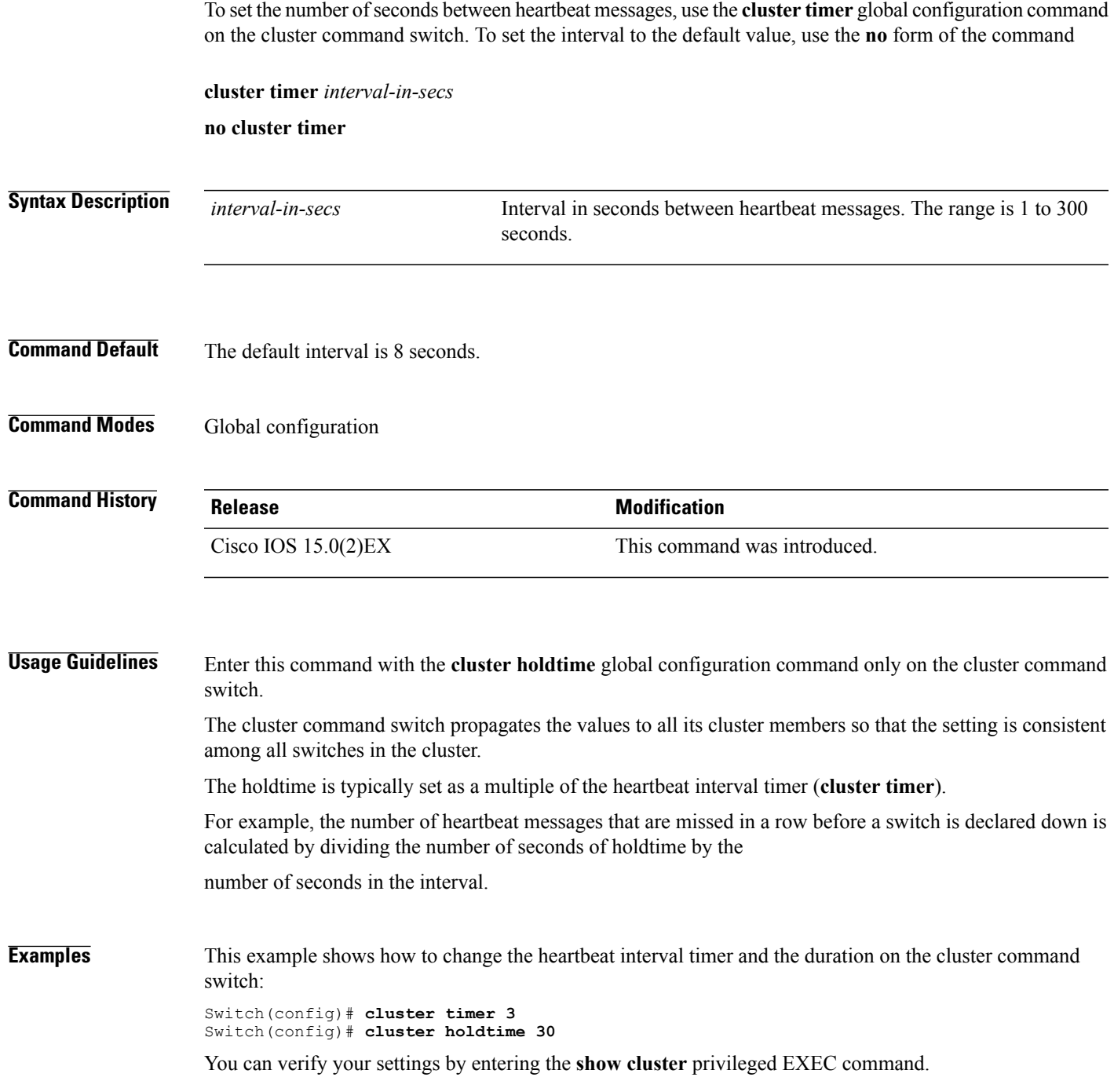

T

#### **copy**

To copy a file from a source to a destination, use the **copy** command in boot loader mode.

**copy** *filesystem:/source-file-url filesystem:/destination-file-url*

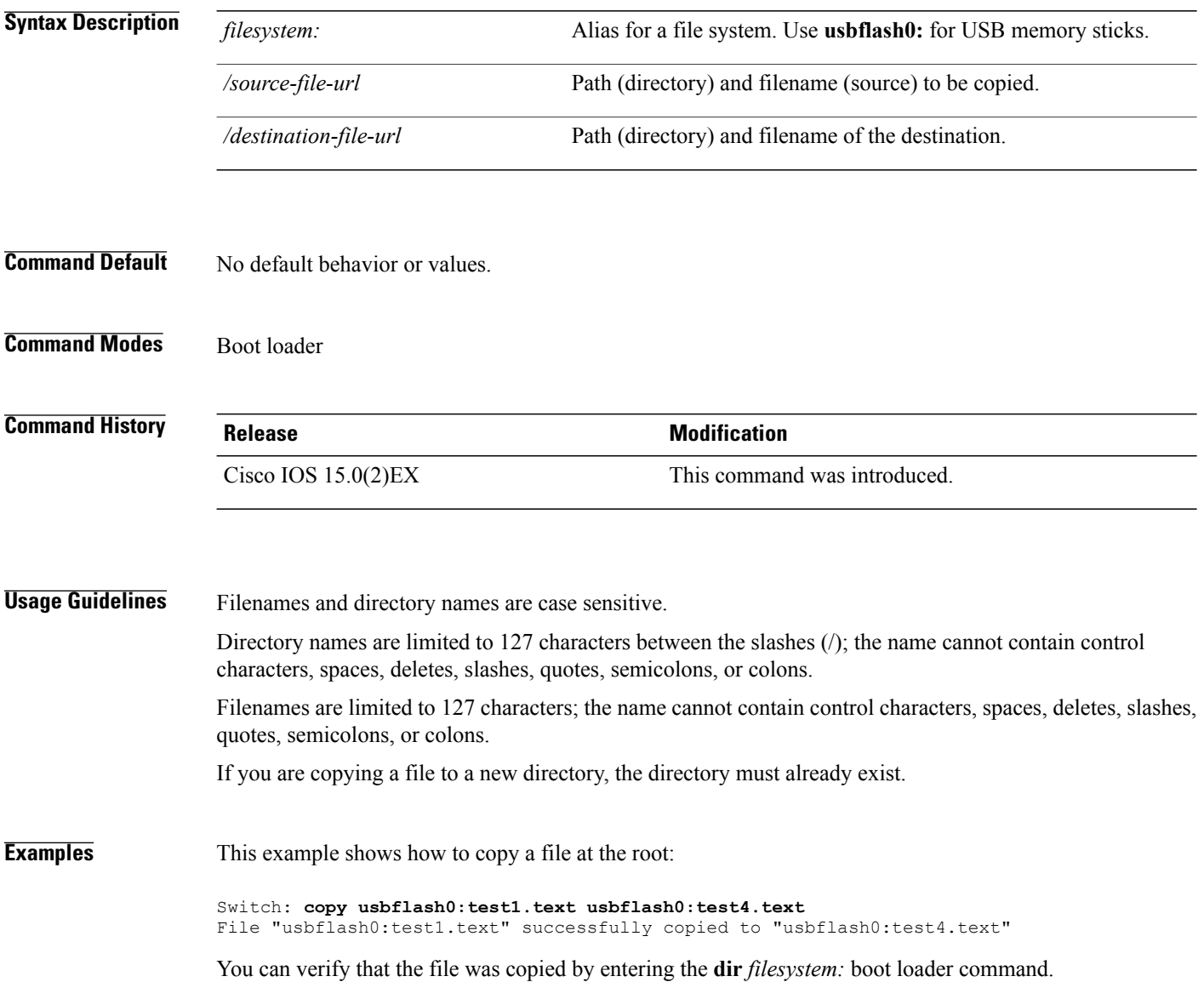

## **debug cluster**

Г

Use the **debug cluster** privileged EXEC command to enable debugging of cluster-specific events. Use the **no** form of this command to disable debugging.

**debug cluster** {**discovery** | **events**| **extended**|**hrsp**|**http**| **ip**[**packet**] | **members**|**nat** |**neighbors**|**platform** | **snmp** | **vqpxy**}

**no debug cluster** {**discovery** | **events** | **extended** | **hrsp** | **http** | **ip** [**packet**] | **members** | **nat** | **neighbors** | **platform** | **snmp** | **vqpxy**}

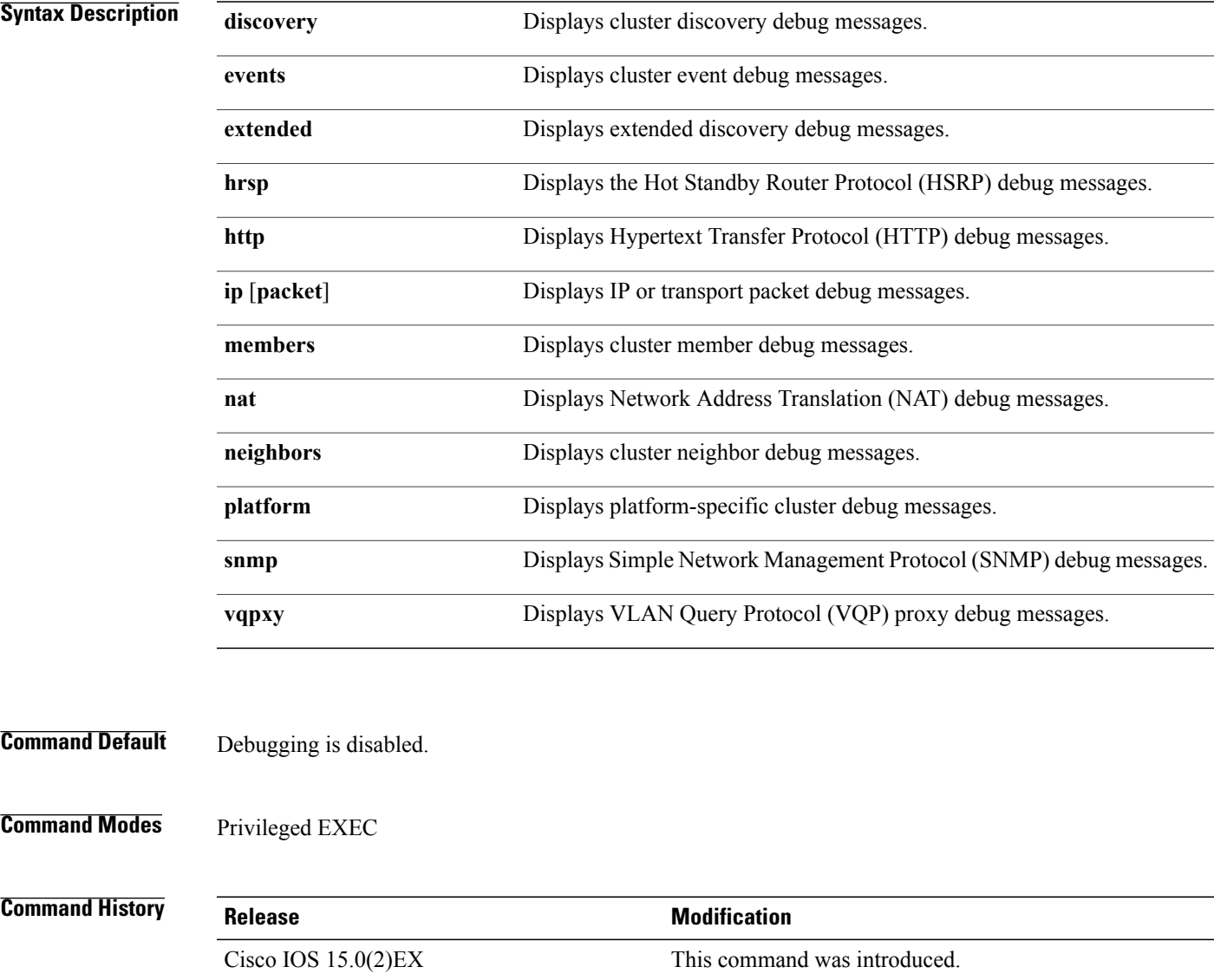

**Usage Guidelines** This command is available only on the cluster command switch stack or cluster command switch.

The **undebug cluster** command works the same as the **no debug cluster** command.

When you enable debugging, it is enabled only on the stack master. To enable debugging on a stack member, you can start a session from the stack master by using the **session***switch-number* privileged EXEC command.

Then enter the **debug** command at the command-line prompt of the stack member.

You also can use the **remote command** *stack-member-number* LINE privileged EXEC command on the stack master switch to enable

debugging on a member switch without first starting a session.

#### **debug matm move update**

To enable debugging of MAC address-table move update message processing, use the **debug matm move update** privileged EXEC command. Use the **no** form of this command to return to the default setting.

**debug matm move update**

**no debug matm move update**

- **Command Default** Debugging is disabled.
- **Command Modes** Privileged EXEC

**Command History Release Release Modification** Cisco IOS 15.0(2)EX This command was introduced.

**Usage Guidelines** The**undebug matm moveupdate** command worksthe same asthe**nodebug matm moveupdate** command.

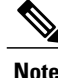

**Note** This command is supported only on the LAN Base image.

When you enable debugging, it is enabled only on the stack master. To enable debugging on a stack member, you can start a session from the stack master by using the **session***switch-number* privileged EXEC command.

Then enter the **debug** command at the command-line prompt of the stack member.

You can also use the **remote command***stack-member-numberLINE* privileged EXEC command on the stack master switch to enable

debugging on a member switch without first starting a session.

#### **delete**

To delete one or more files from the specified file system, use the **delete** command in boot loader mode.

**delete** *filesystem:/file-url...*

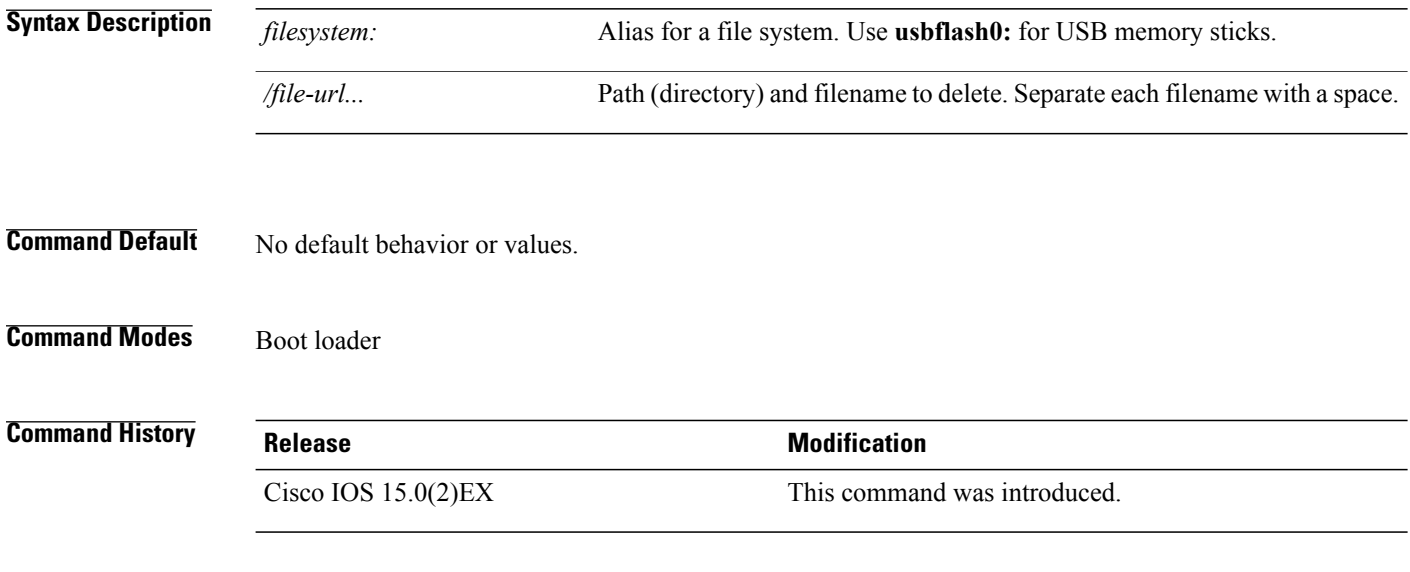

**Usage Guidelines** Filenames and directory names are case sensitive.

The switch prompts you for confirmation before deleting each file.

**Examples** This example shows how to delete two files:

Switch: **delete usbflash0:test2.text usbflash0:test5.text** Are you sure you want to delete "usbflash0:test2.text" (y/n)?**y** File "usbflash0:test2.text" deleted Are you sure you want to delete "usbflash0:test5.text" (y/n)?**y** File "usbflash0:test2.text" deleted

You can verify that the files were deleted by entering the **dir usbflash0:** boot loader command.

## **dir**

 $\mathbf I$ 

To display the list of files and directories on the specified file system, use the **dir** command in boot loader mode.

**dir** *filesystem:/file-url*

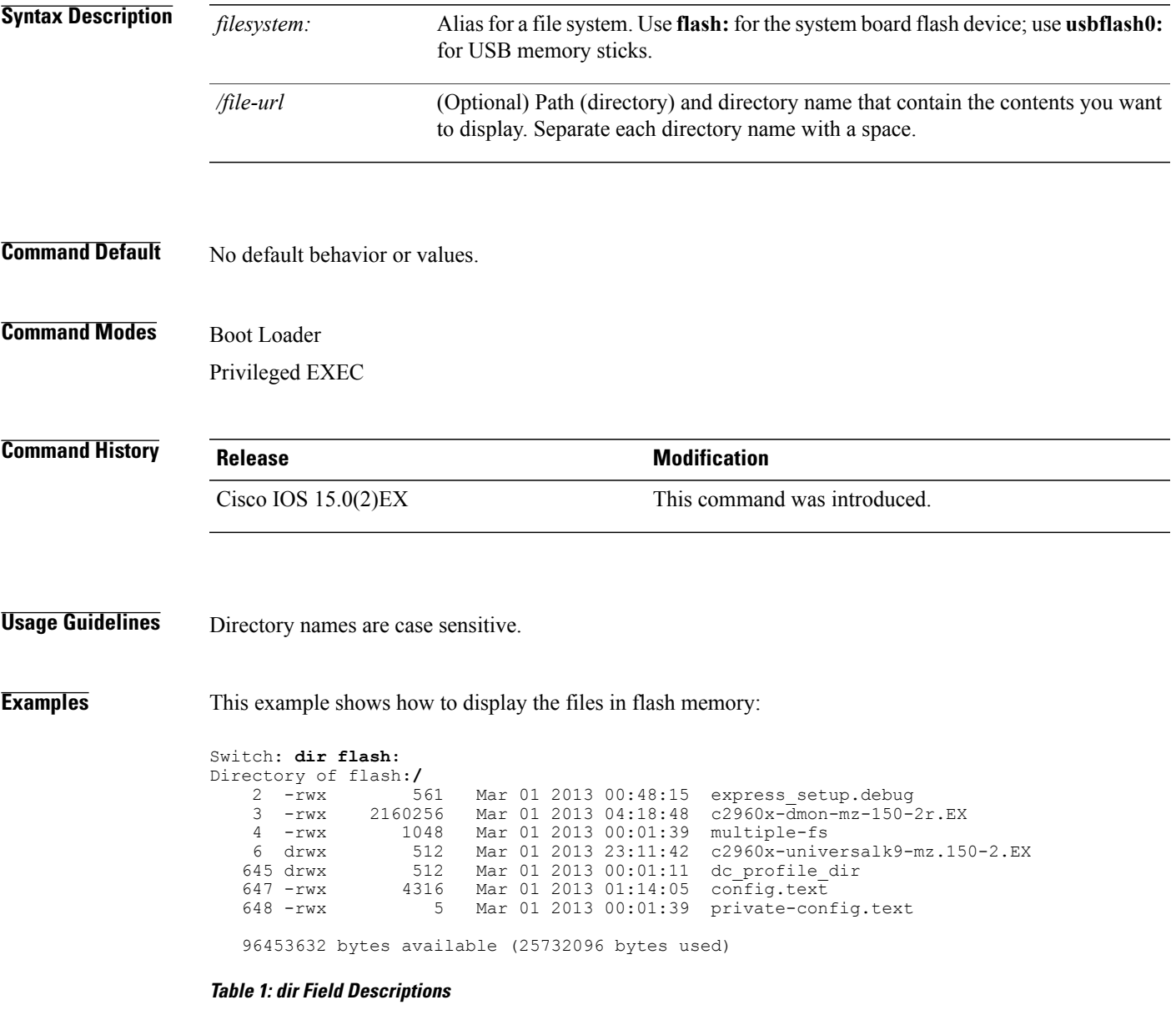

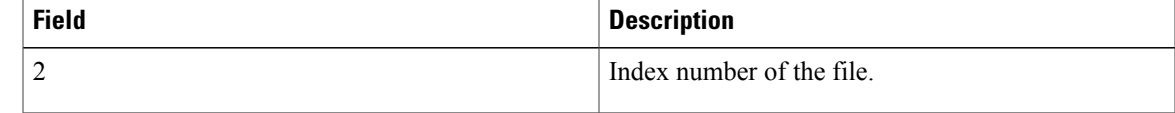

**dir**

 $\mathbf{I}$ 

T

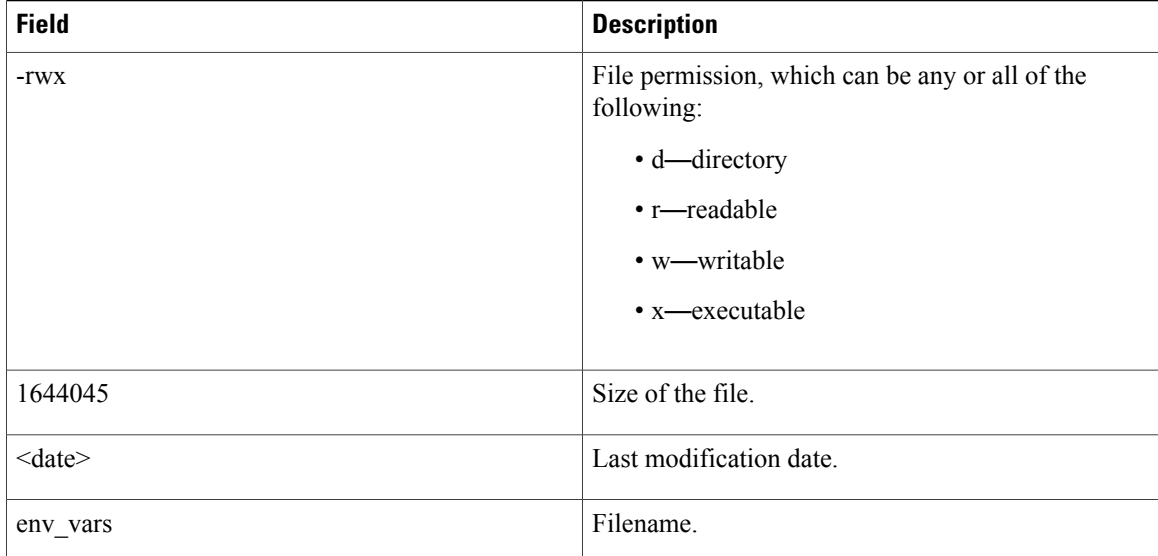

## **help**

 $\mathbf I$ 

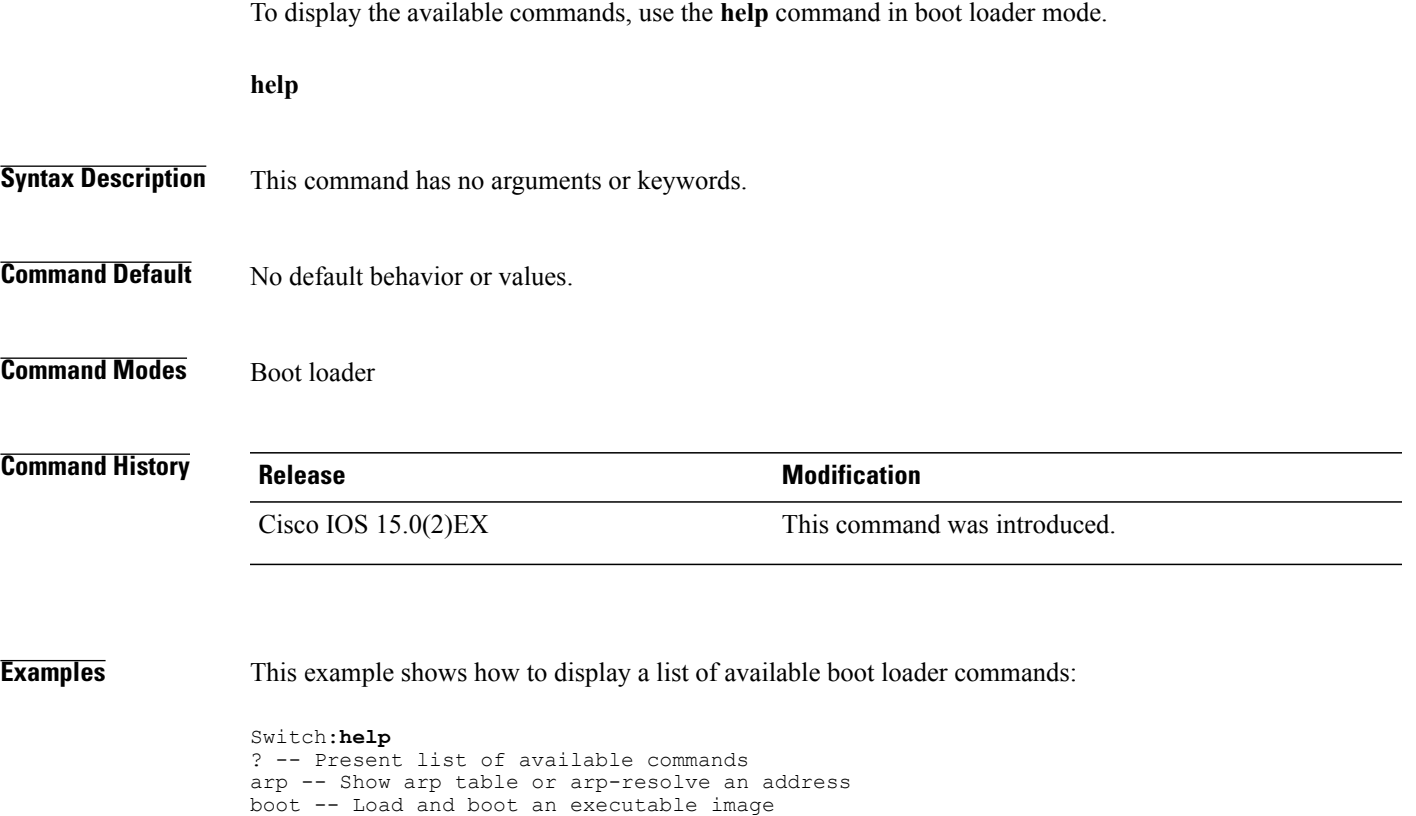

cat -- Concatenate (type) file(s)

dir -- List files in directories

version -- Display boot loader version

emergency-install -- Initiate Disaster Recovery

unset -- Unset one or more environment variables

copy -- Copy a file delete -- Delete file(s)

... ... ... **help**

ı

#### **hw-module**

To enable on-board failure logging (OBFL), use the**hw-module** global configuration command on the switch stack or on a standalone switch. Use the **no** form of this command to disable this feature.

**hw-module module** [ *switch-number*] **logging onboard** [**message level** *level*]

**no hw-module module** [ *switch-number*] **logging onboard** [**message level** *level*]

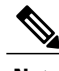

**Note** This command is supported only on the LAN Base image.

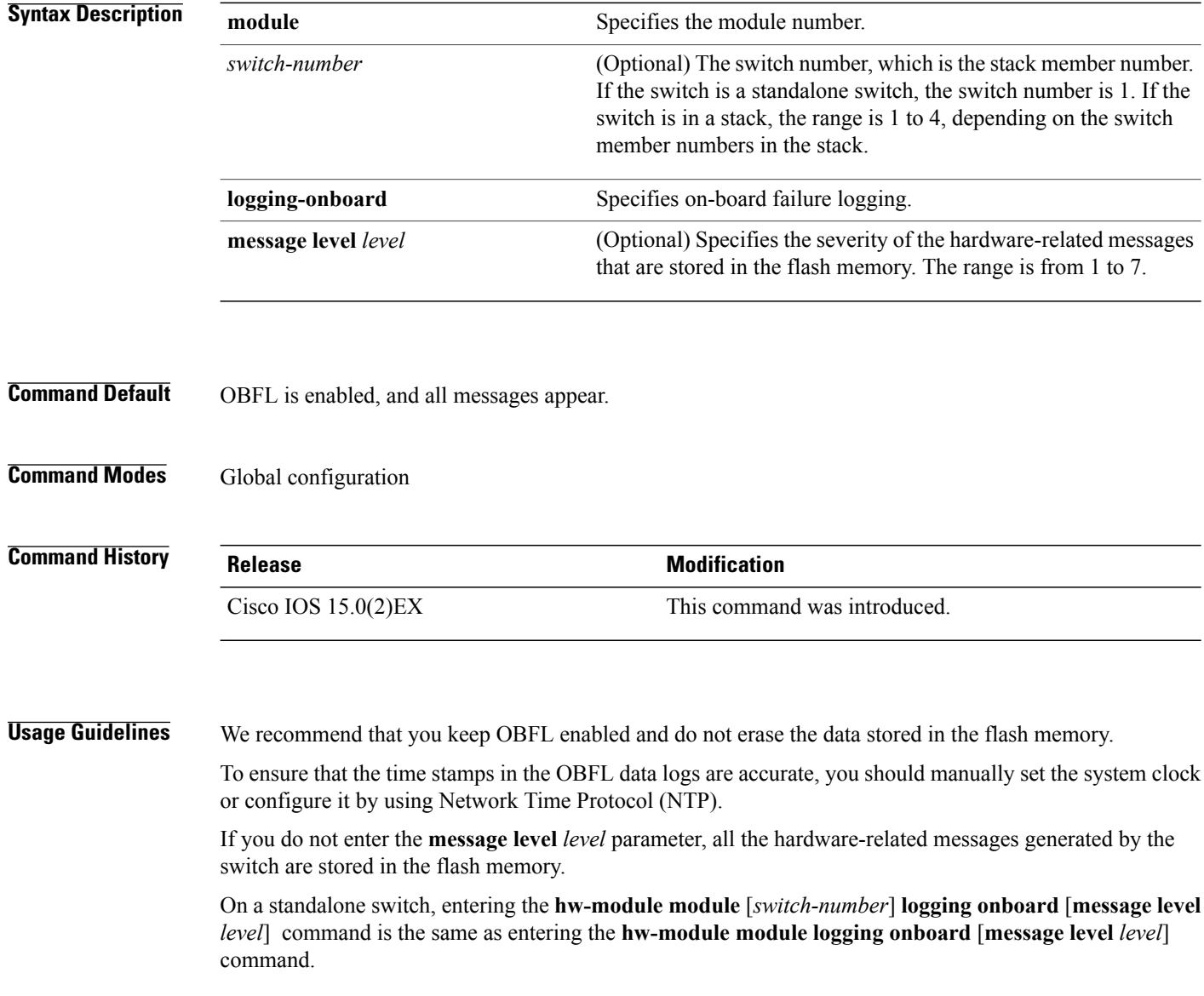

Entering the **hw-module module logging onboard**[**message level** *level*] command on a stack master enables OBFL on all the stack members that support OBFL.

П

**Examples** This example shows how to enable OBFL on a switch stack and to specify that all the hardware-related messages on stack member 4 are stored in the flash memory when this command is entered on the stack master:

Switch(config)# **hw-module module 4 logging onboard**

This example shows how to enable OBFL on a standalone switch and to specify that only severity 1 hardware-related messages are stored in the flash memory of the switch:

Switch(config)# **hw-module module 1 logging onboard message level 1**

You can verify your settings by entering the **show logging onboard** privileged EXEC command.

T

# **logging**

To log messages to a UNIX syslog server host, use the **logging** global configuration command.

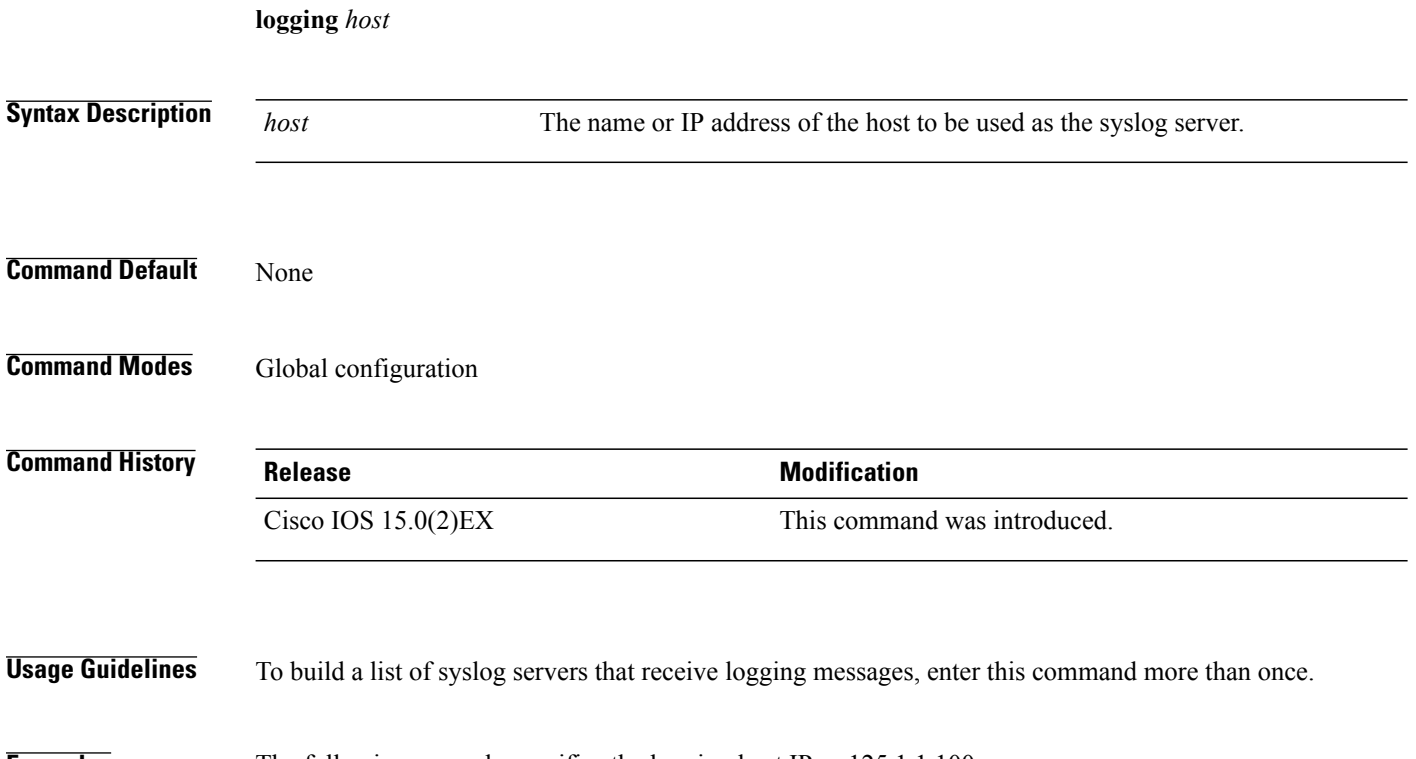

**Examples** The following example specifies the logging host IP as 125.1.1.100: Switch(config)# **logging 125.1.1.100**

## **logging buffered**

 $\mathbf I$ 

To log messages to an internal buffer, use the **logging buffered** global configuration command. Use it on the switch or on a standalone switch or, in the case of a switch stack, on the stack master.

**logging buffered** [*size*]

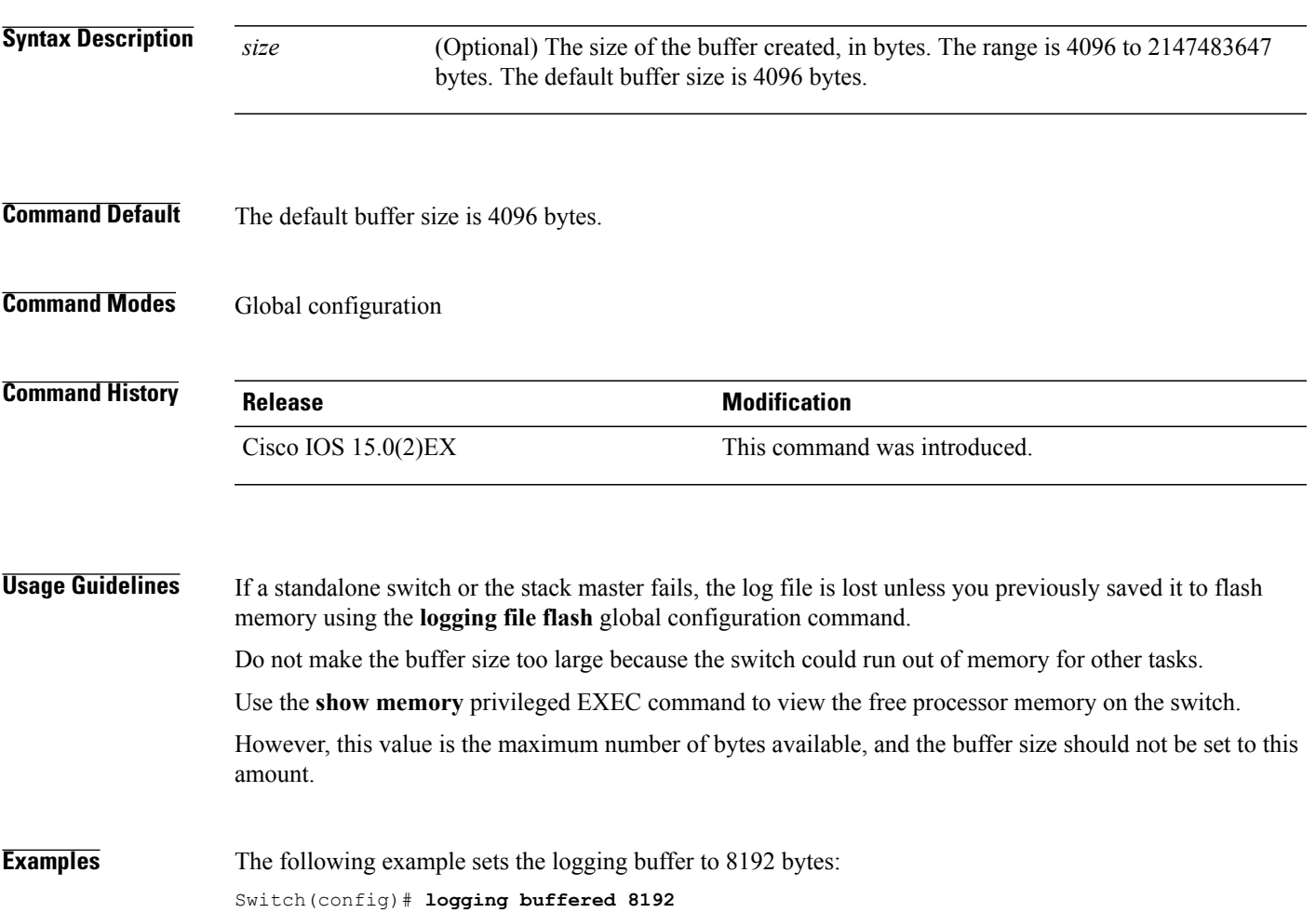

T

## **logging console**

To limit messages logged to the console according to severity, use the **logging console** command. Use the **no** form of this command to disable message logging.

**logging console** *level*

**no logging console**

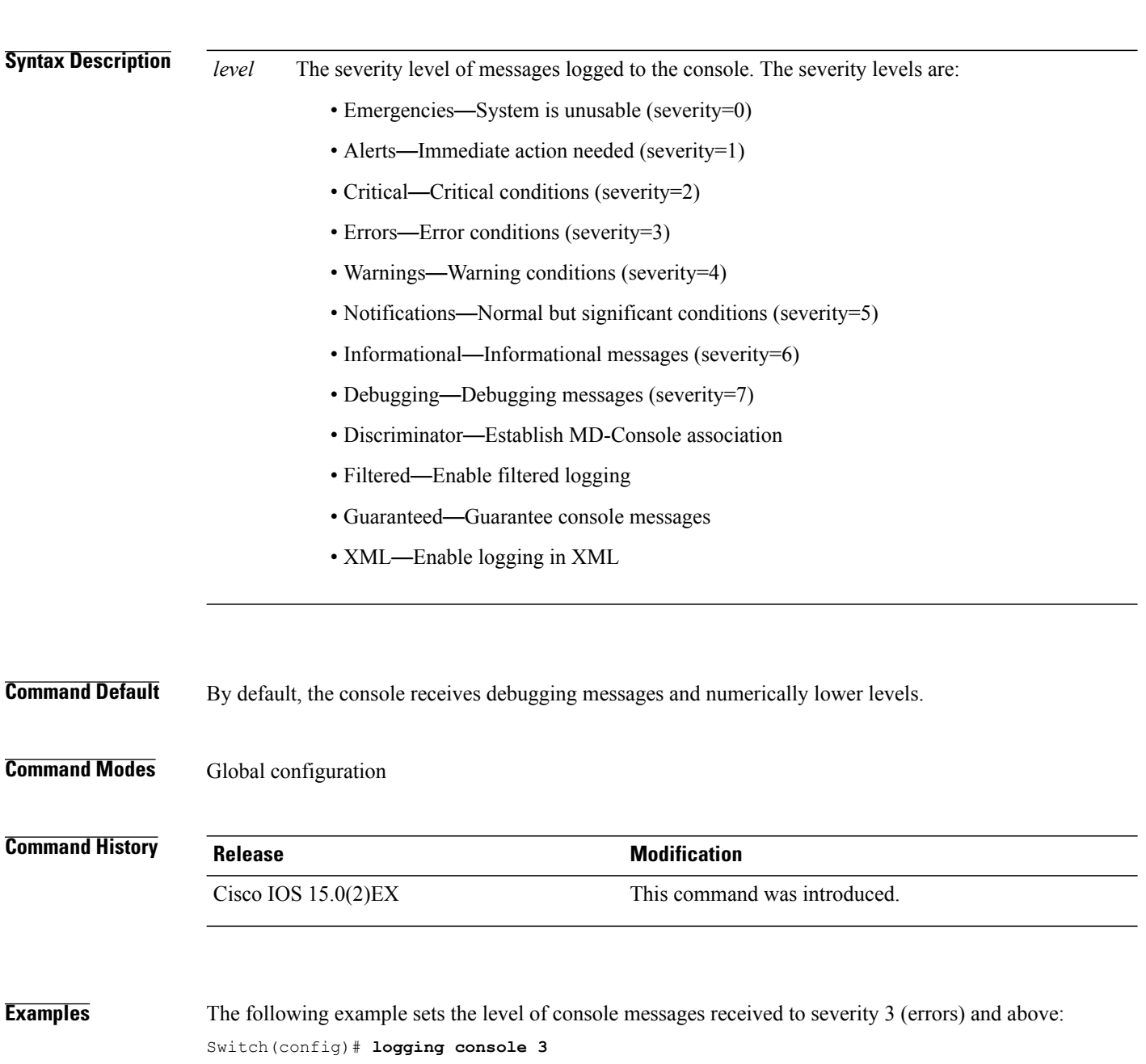

## **logging file flash**

 $\mathbf I$ 

To store log messages in a file in flash memory, use the **logging file flash** command. Use it on a standalone switch or, in the case of a switch stack, on the stack master.

**logging file flash***:filename* [*max-file-size* [*min-file-size*]] [*severity-level-number* | *type*]

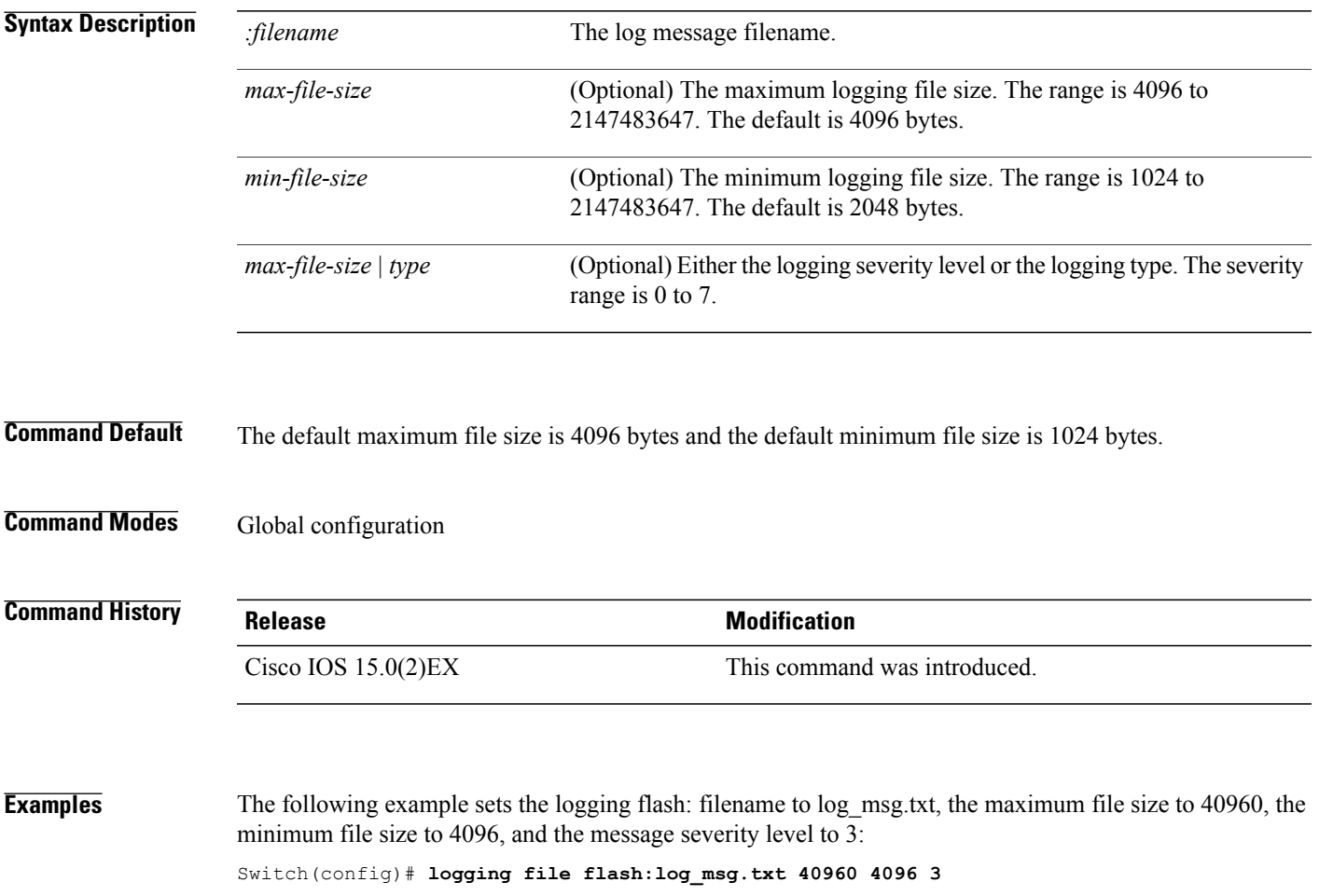

Τ

#### **logging history**

To change the default level of syslog messages stored in the history file and sent to the SNMP server, use the **logging history** command.

**logging history** *level*

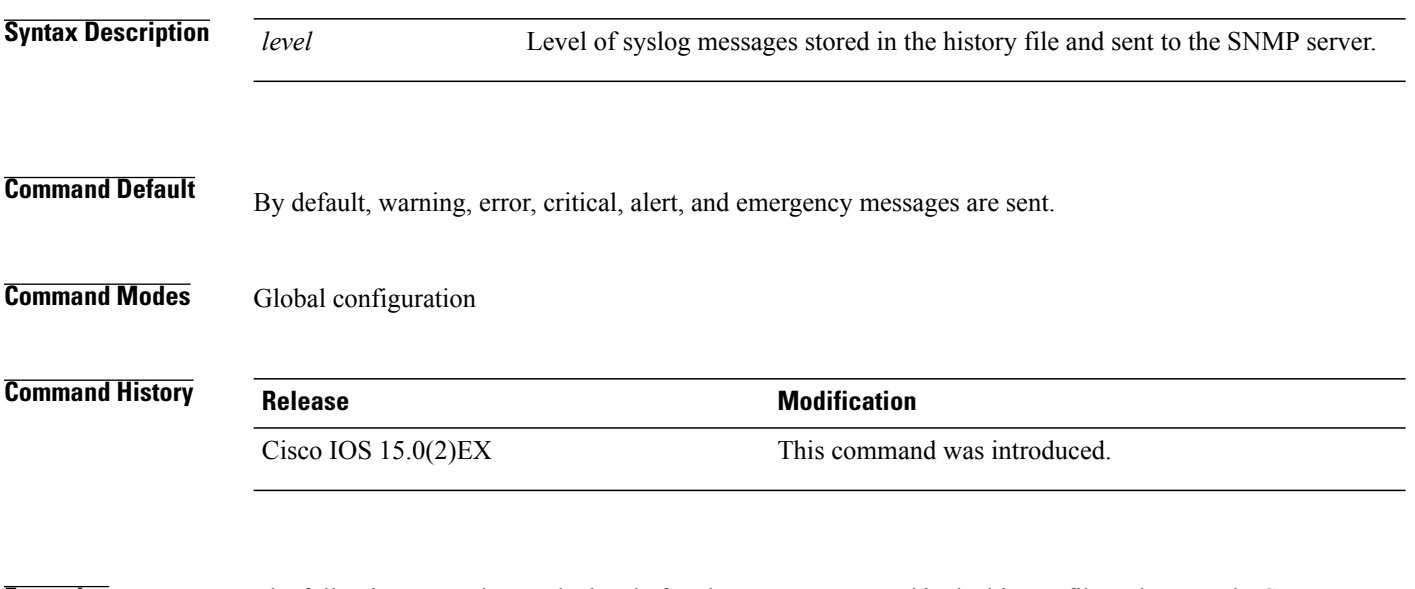

**Examples** The following example sets the level of syslog messages stored in the history file and sent to the SNMP server to 3:

Switch(config)# **logging history 3**

#### **logging history size**

To specify the number of syslog messages that can be stored in the history table, use the **logging history size** global configuration command.

**Note**

I

When the history table contains the maximum number of message entries specified, the oldest message entry is deleted from the table to allow the new message entry to be stored.

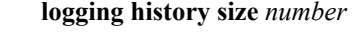

Switch(config)# **logging history size 200**

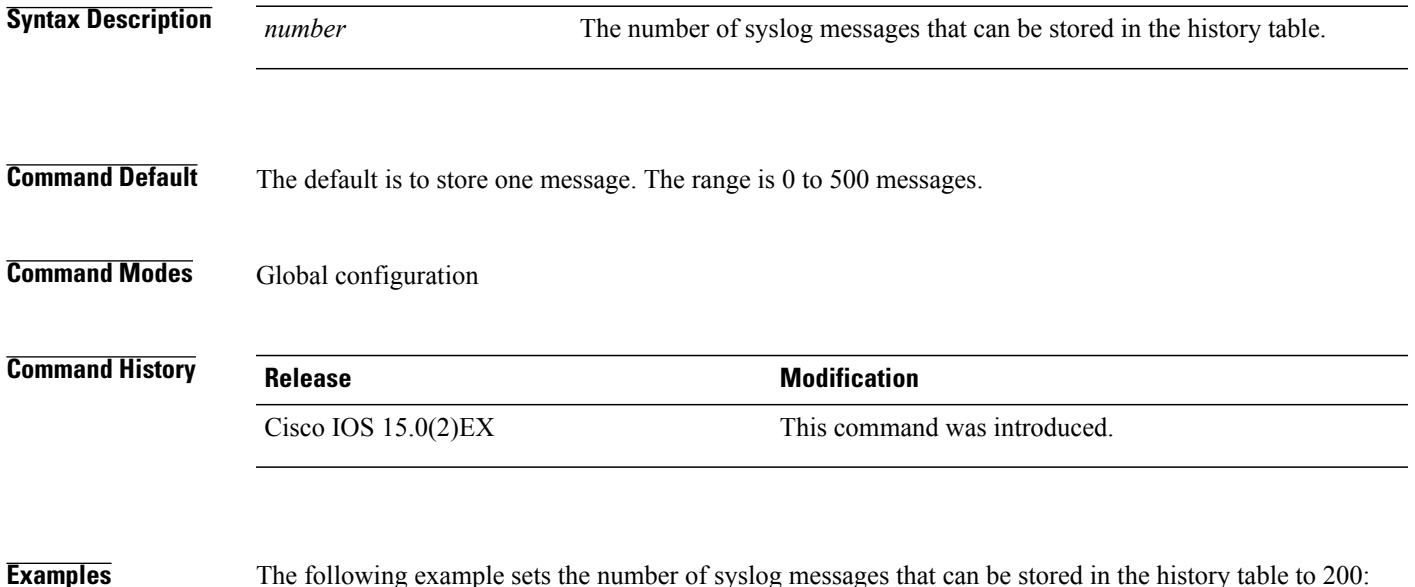

T

## **logging monitor**

To limit messages logged to the terminal lines according to severity, use the **logging monitor** command.

**logging monitor** *level*

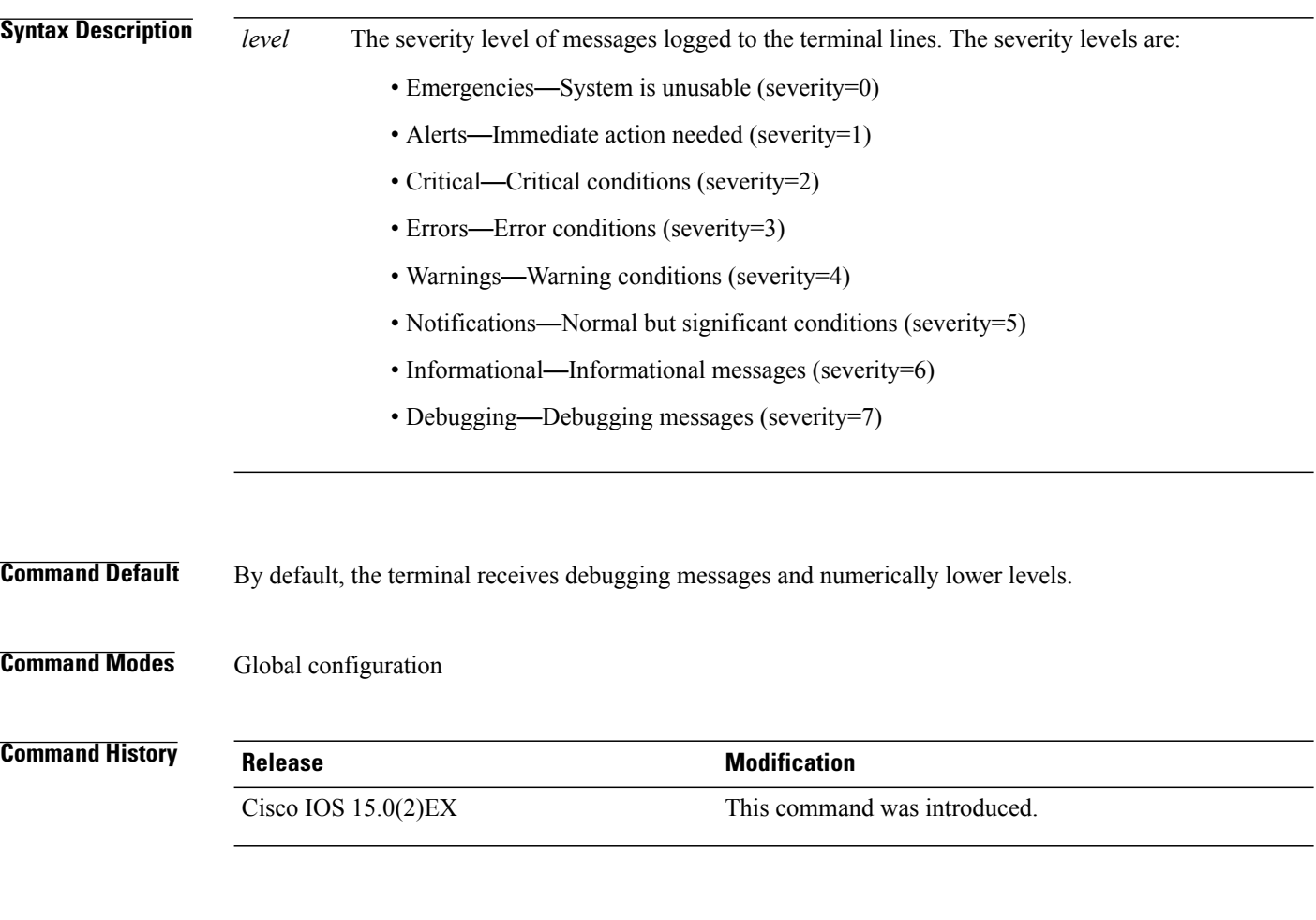

**Examples** The following example sets the level of terminal messages received to severity 3 (errors) and above: Switch(config)# **logging monitor 3**

## **logging trap**

 $\mathbf I$ 

To limit messages logged to the syslog servers according to severity, use the **logging trap** command.

**logging trap** *level*

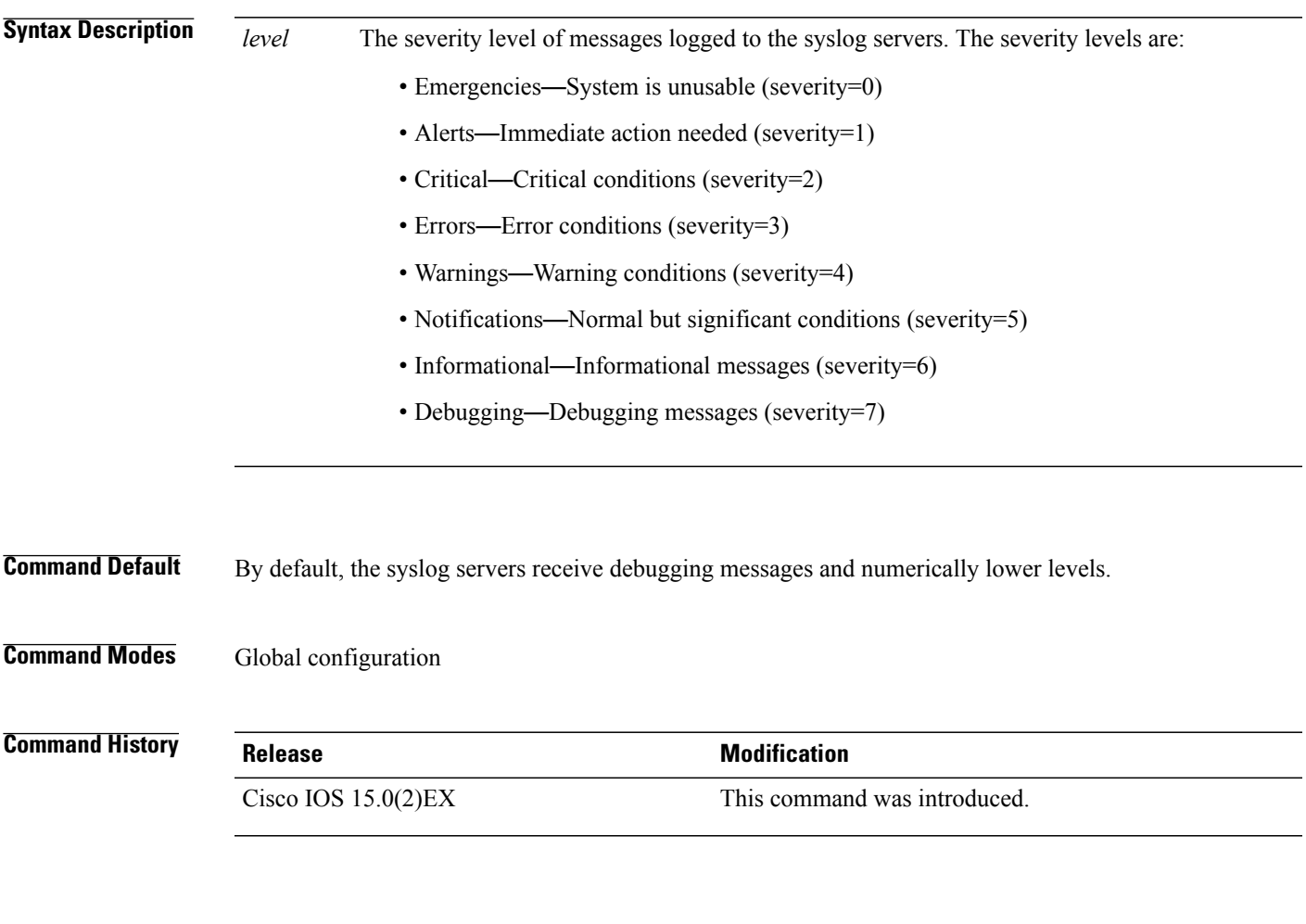

**Examples** The following example sets the level of syslog server messages received to severity 3 (errors) and above: Switch(config)# **logging trap 3**

ι

#### **mac address-table aging-time**

To set the length of time that a dynamic entry remains in the MAC address table after the entry is used or updated, use the **mac address-table aging-time** global configuration command. Use the **no** form of this command to return to the default setting.

**mac address-table aging-time** {**0** | *10 -1000000*} [**vlan** *vlan-id*] **no mac address-table aging-time** {**0** | *10 -1000000*} [**vlan** *vlan-id*]

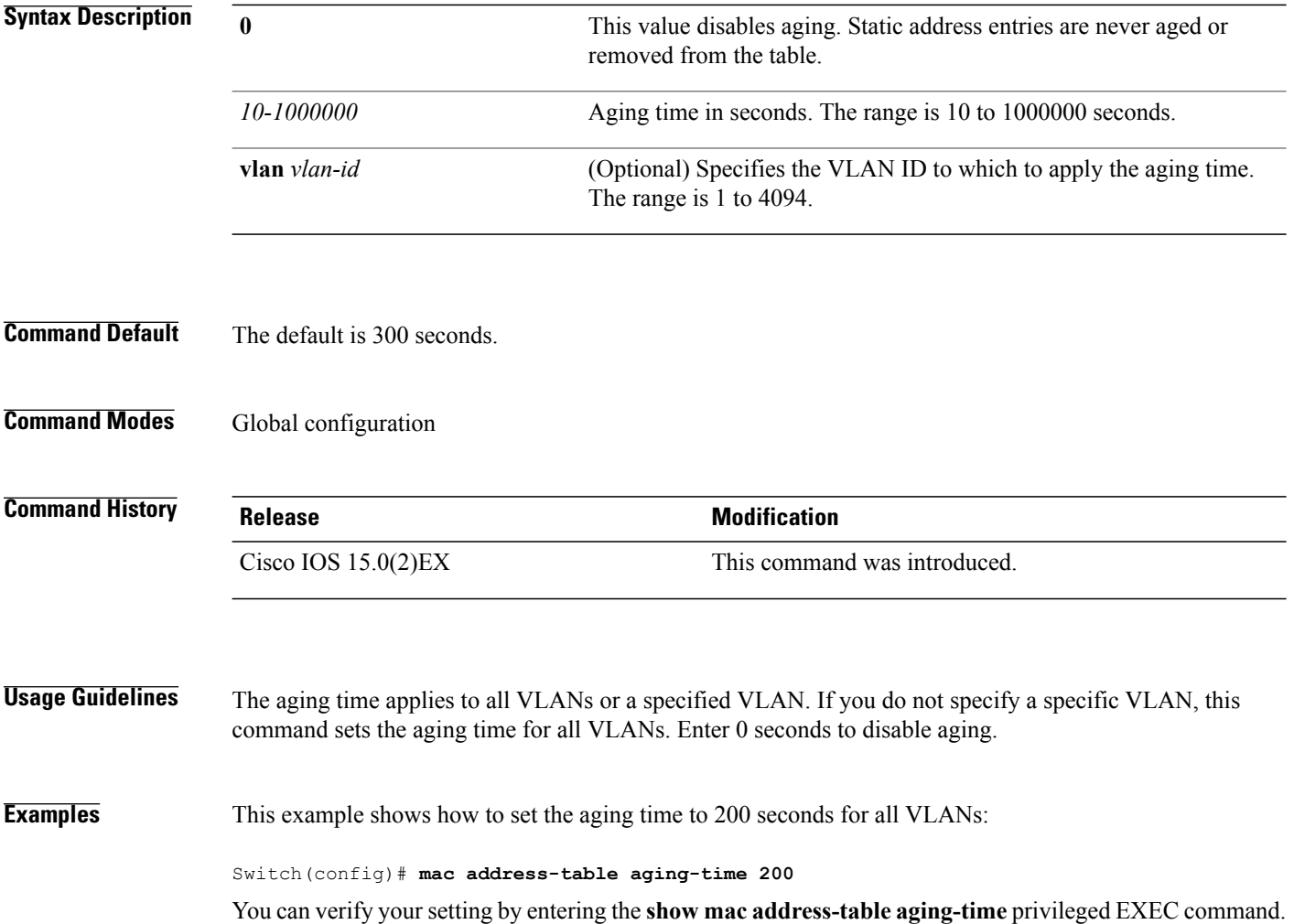

Г

## **mac address-table learning vlan**

To enable MAC address learning on a VLAN, use the **mac address-table learning** global configuration command. Use the **no** form of this command to disable MAC address learning on a VLAN to control which VLANs can learn MAC addresses.

**mac address-table learning vlan** *vlan-id*

**no mac address-table learning vlan** *vlan-id*

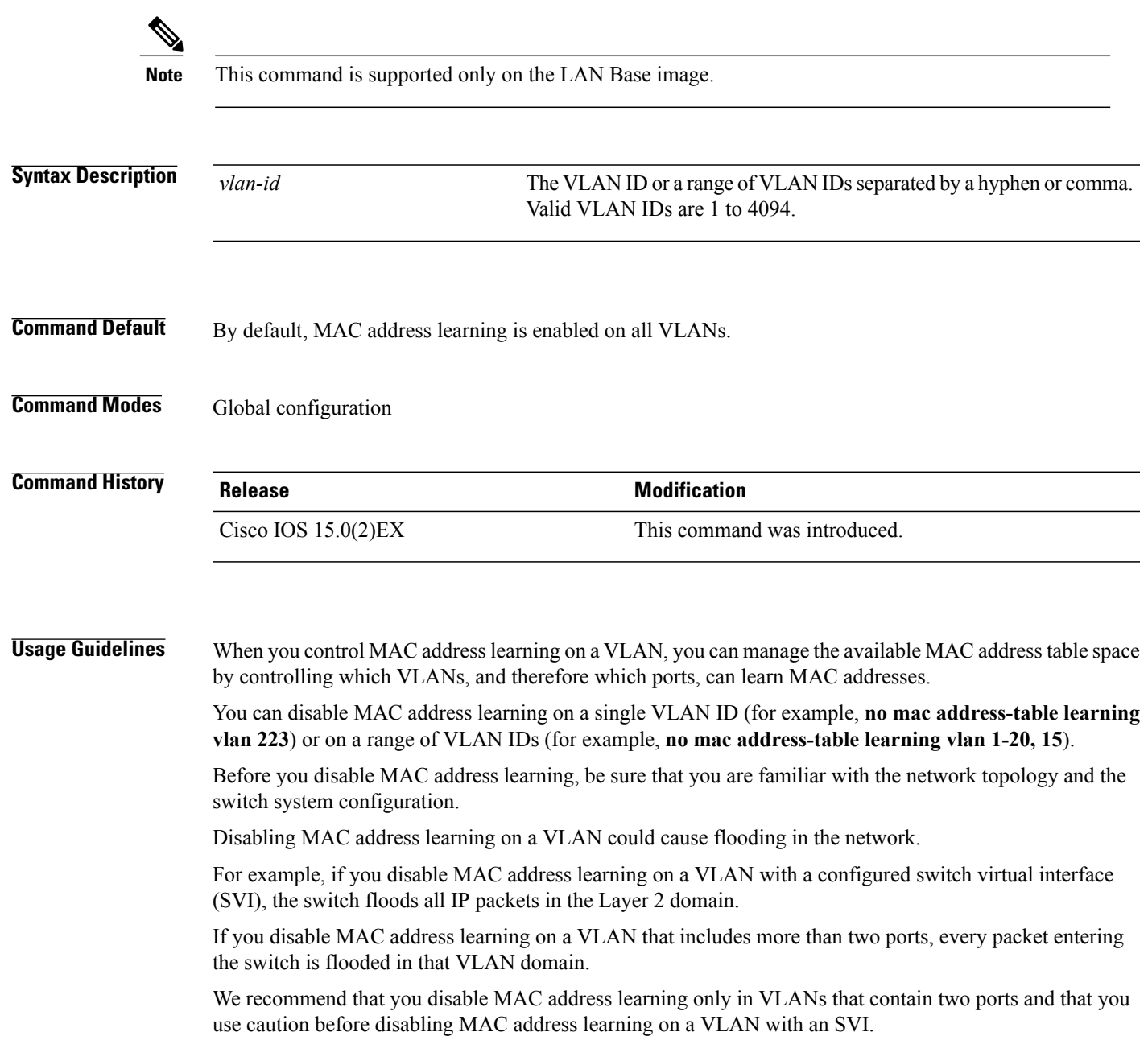

You cannot disable MAC address learning on a VLAN that the switch uses internally. If the VLAN ID that you enter in the **no mac address-table learning vlan** *vlan-id* command is an internal VLAN, the switch generates an error message and rejects the command.

To view a list of which internal VLANs are being used, enter the **show vlan internal usage** privileged EXEC command.

If you disable MAC address learning on a VLAN configured as a private VLAN primary or a secondary VLAN, the MAC addresses are still learned on the other VLAN (primary or secondary) that belongs to the private VLAN.

You cannot disable MAC address learning on an RSPAN VLAN. The configuration is not allowed.

If you disable MAC address learning on a VLAN that includes a secure port, MAC address learning is not disabled on the secure port. If you later disable port security on the interface, the disabled MAC address learning state is enabled.

To display the MAC address learning status of all VLANs or a specified VLAN, enter the **show mac-address-table learning** [**vlan** *vlan-id* ] command.

**Examples** This example shows how to disable MAC address learning on VLAN 2003:

Switch(config)# **no mac address-table learning vlan 2003**

To display the MAC address learning status of all VLANs or a specified VLAN, enter the **mac address-table learning vlan** [*vlan-id* ] command.

## **logging smartlog**

Г

To enable smart logging, use the **logging smartlog** command in global configuration mode on the switch. Smart logging sends the contents of specified dropped packets to a Cisco IOS Flexible NetFlow collector. To disable smart logging or return to the default setting, use the **no** form of this command.

**logging smartlog** [**exporter** *name* | **packet capture size** *bytes*] **no logging smartlog** [**exporter** *name* | **packet capture size** *bytes*]

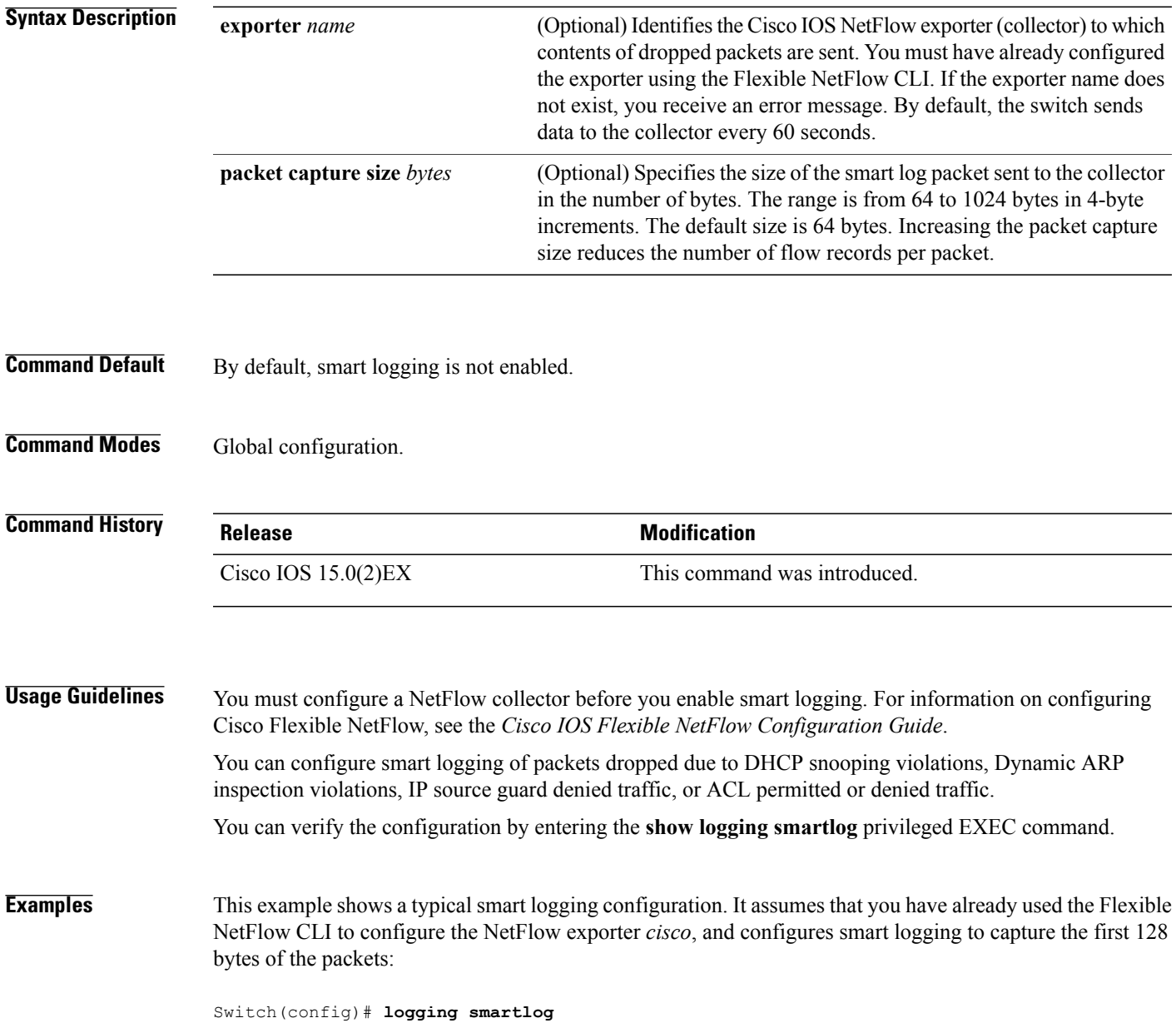

 $\mathbf I$ 

Switch(config)# **logging smartlog cisco** Switch(config)# **logging smartlog packet capture size 128**

Г

#### **mac address-table notification**

To enable the MAC address notification feature on the switch stack, use the **mac address-table notification** global configuration command. Use the **no** form of this command to return to the default setting.

**mac address-table notification** [**mac-move** | **threshold** [ [**limit** *percentage*] **interval** *time*]

**no mac address-table notification** [**mac-move** | **threshold** [ [**limit** *percentage*] **interval** *time*]

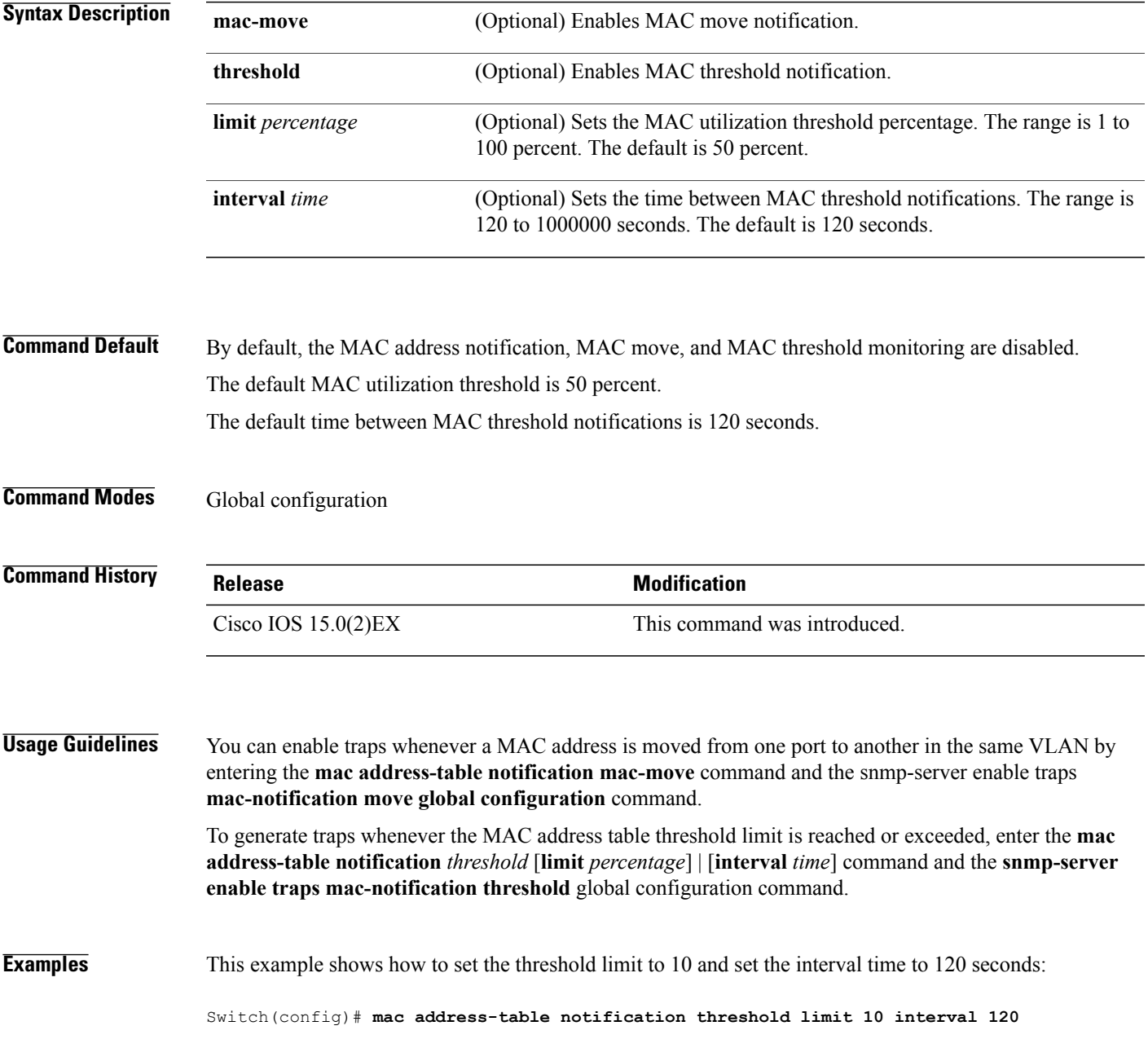

1

You can verify your settings by entering the **show mac address-table notification** privileged EXEC command.

#### **mac address-table static**

Г

To add static addresses to the MAC address table, use the **mac address-table static** global configuration command. Use the **no** form of this command to remove static entries from the table.

**mac address-table static** *mac-addr* **vlan** *vlan-id* **interface** *interface-id*

**no mac address-table static** *mac-addr* **vlan** *vlan-id* **interface** *interface-id*

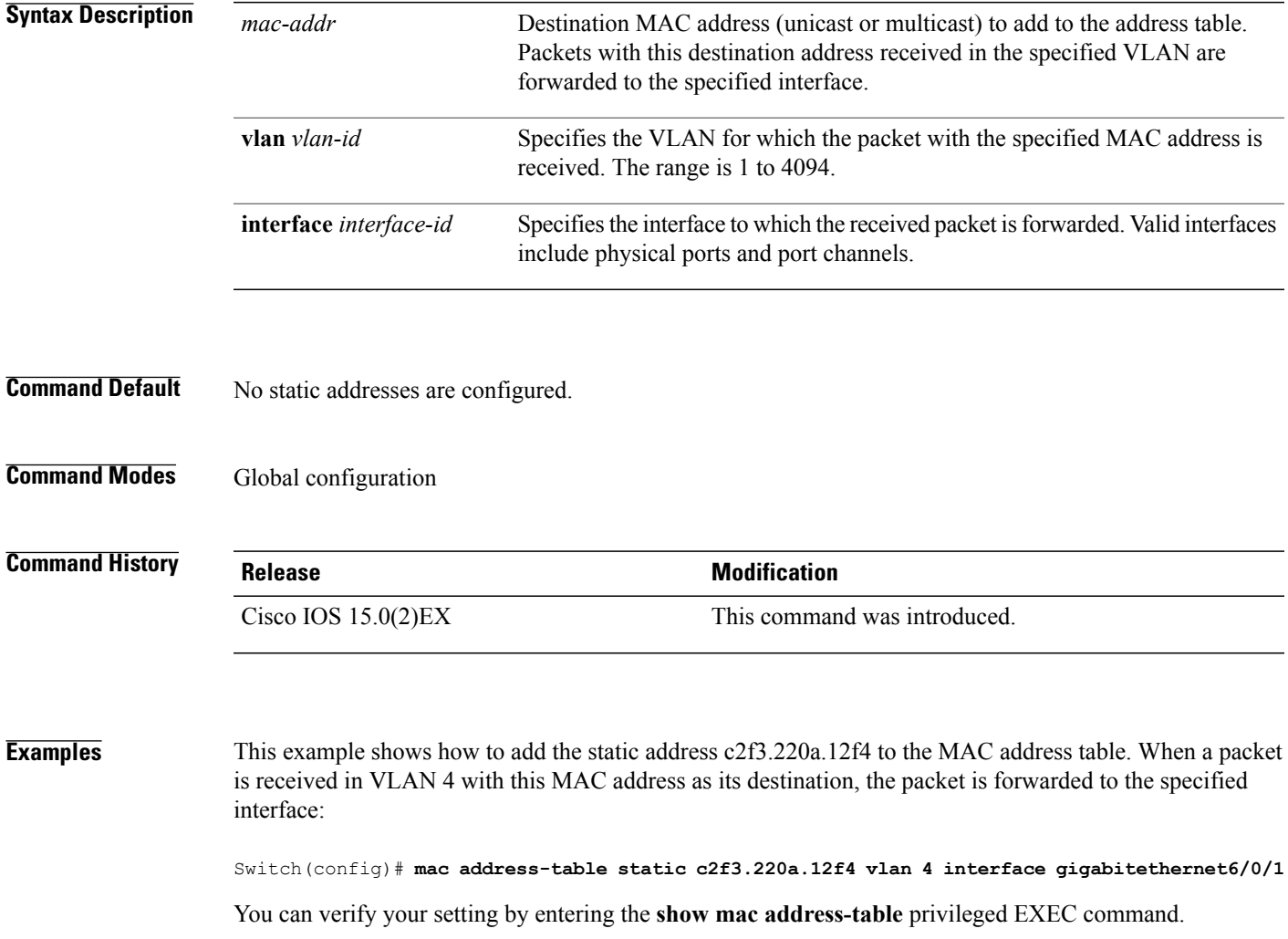

T

#### **mkdir**

To create one or more directories on the specified file system, use the **mkdir** command in boot loader mode.

**mkdir** *filesystem:/directory-url...*

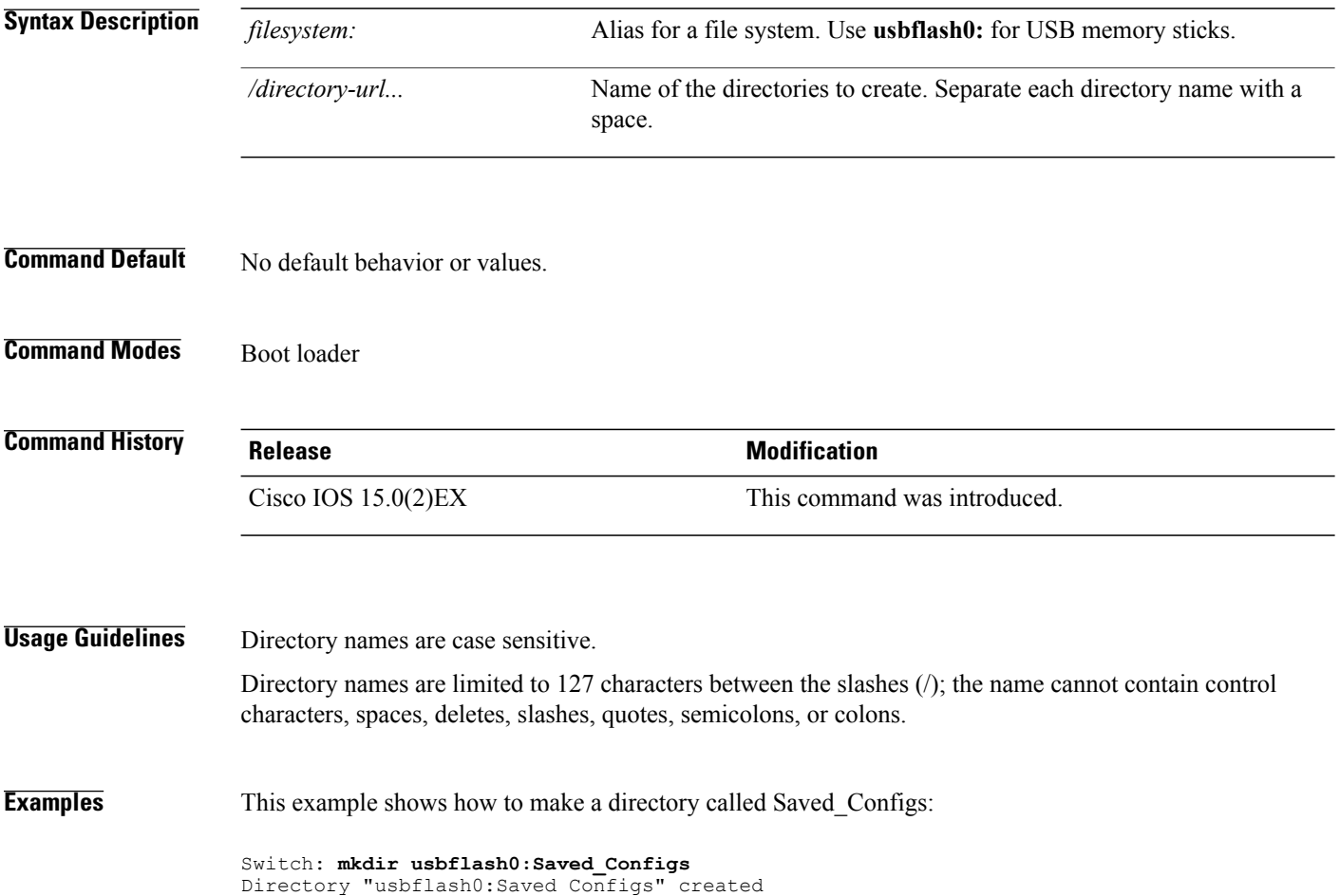

#### **more**

 $\mathbf I$ 

To display the contents of one or more files, use the **more** command in boot loader mode.

**more** *filesystem:/file-url...*

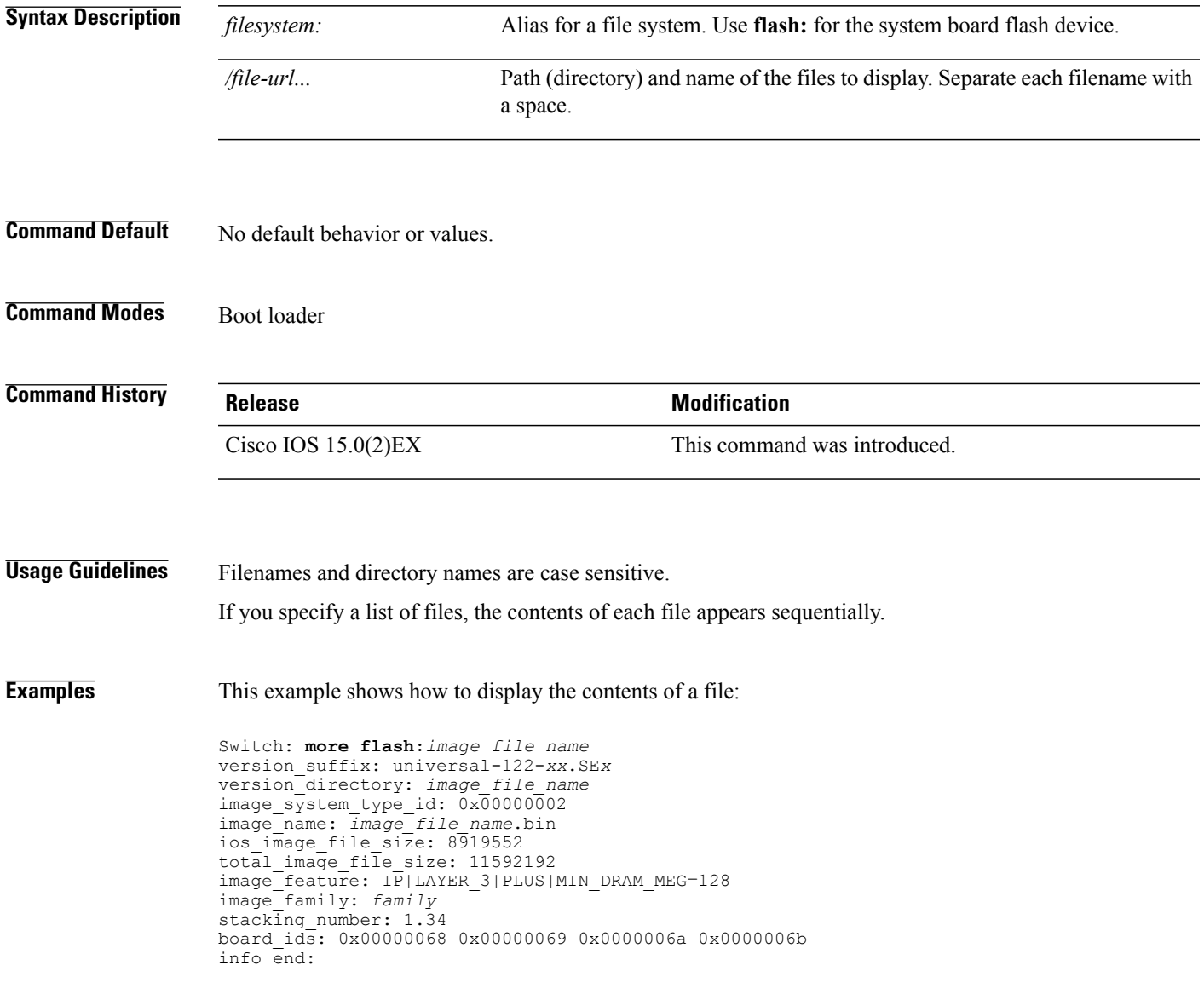

Τ

## **nmsp notification interval**

To modify the Network Mobility Services Protocol (NMSP) notification interval value on the controller to address latency in the network, use the **nmsp notification interval** command in global configuration mode.

**nmsp notification interval** { **attachment** | **location** | **rssi** {**clients** | **rfid** | **rogues** {**ap** | **client** } } }

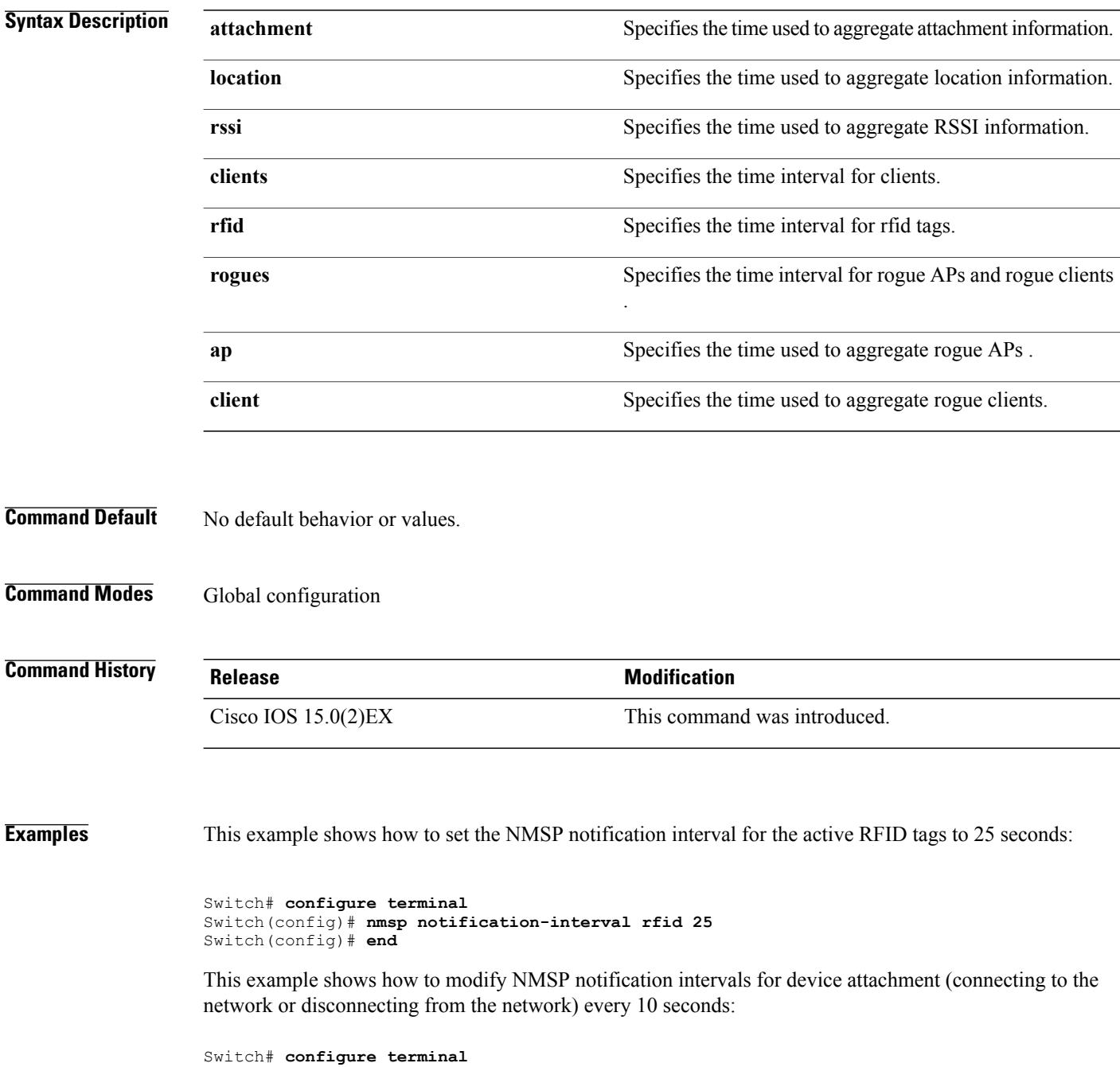

Г

Switch(config)# **nmsp notification-interval attachment 10** Switch(config)# **end** This example shows how to configure NMSP notification intervals for location parameters (location change) every 20 seconds:

```
Switch# configure terminal
Switch(config)# nmsp notification-interval location 20
Switch(config)# end
```
Τ

#### **rcommand**

To start a Telnet session and to execute commands, use the **rcommand** user EXEC command. Use it on the switch stack, on the cluster command switch, or on a cluster member switch. To end the session, enter the **exit** command.

**rcommand** {*n* | **commander** | **mac-address** *hw-addr*}

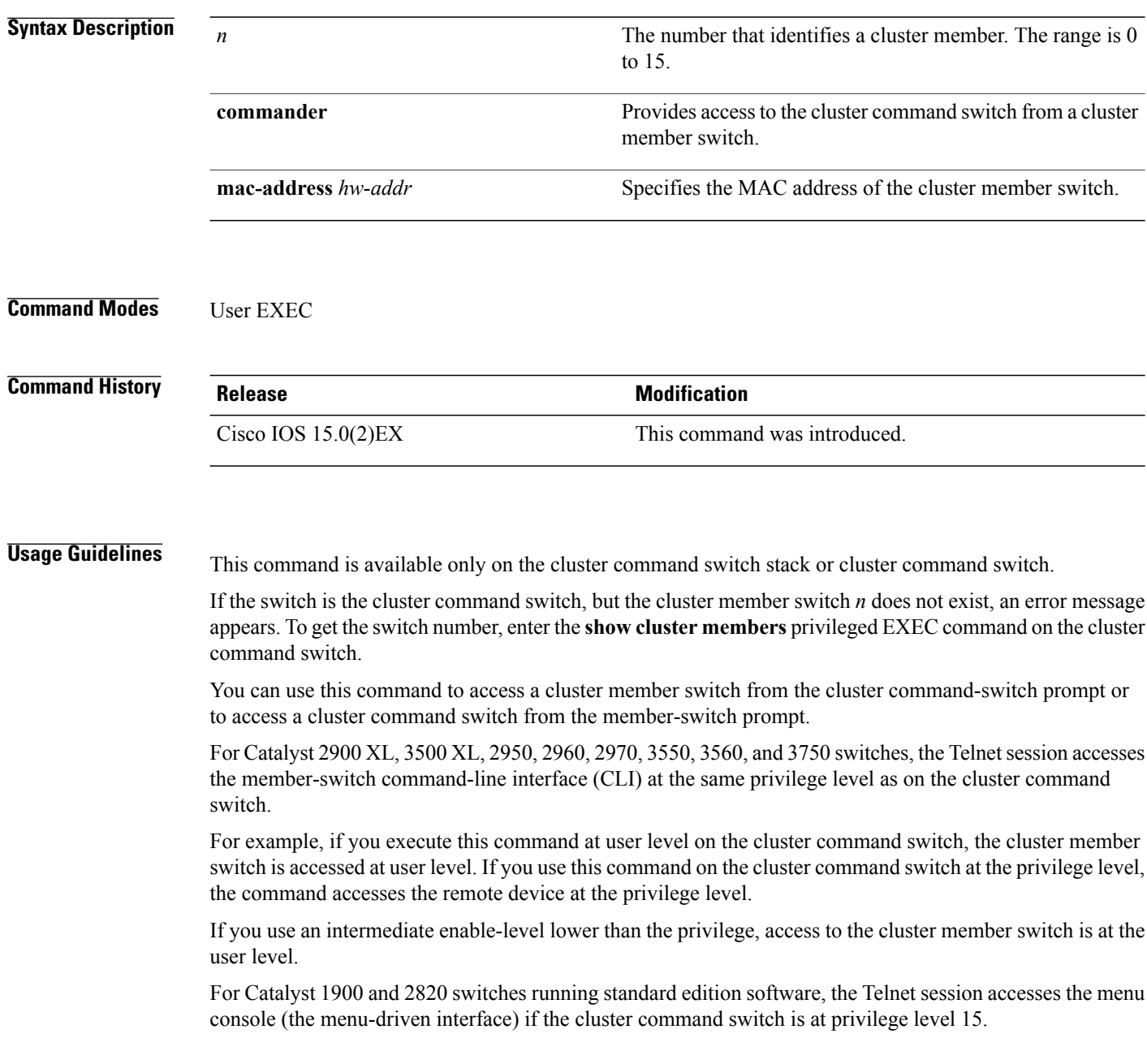

If the cluster command switch is at privilege level 1, you are prompted for the password before being able to access the menu console.

Cluster command switch privilege levels map to the cluster memberswitchesrunning standard edition software as follows:

- If the cluster command switch privilege level is from 1 to 14, the cluster member switch is accessed at privilege level 1.
- If the cluster command switch privilege level is 15, the cluster member switch is accessed at privilege level 15.

The Catalyst 1900 and 2820 CLI is available only on switches running Enterprise Edition Software.

This command will not work if the vty lines of the cluster command switch have access-class configurations.

You are not prompted for a password because the cluster member switches inherited the password of the cluster command switch when they joined the cluster.

**Examples** This example shows how to start a session with member 3. All subsequent commands are directed to member 3 until you enter the **exit** command or close the session:

> Switch> **rcommand 3** Switch-3# **show version** Cisco Internet Operating System Software ... ... Switch-3# **exit** Switch>

T

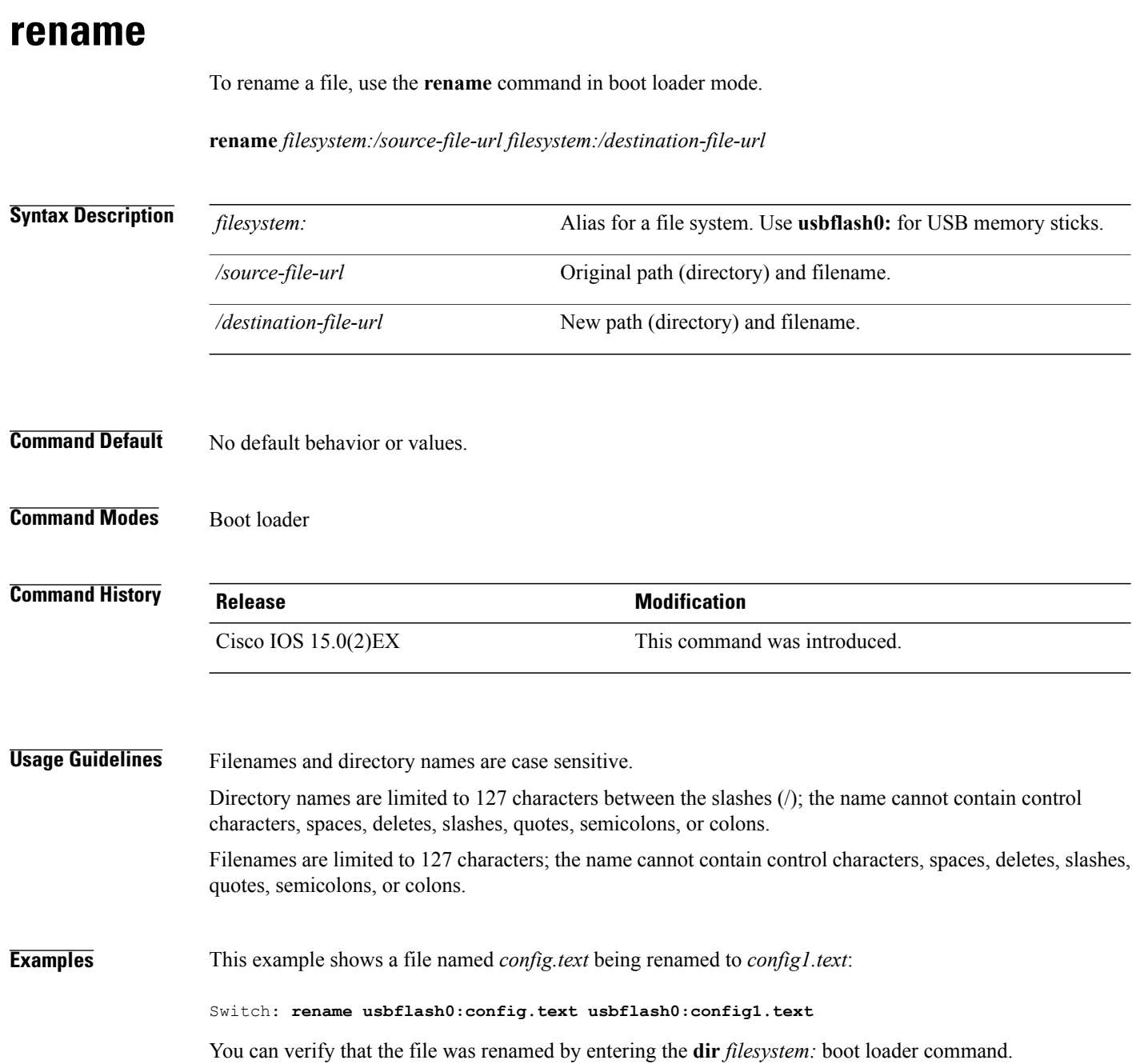
#### **reset**

 $\mathbf{I}$ 

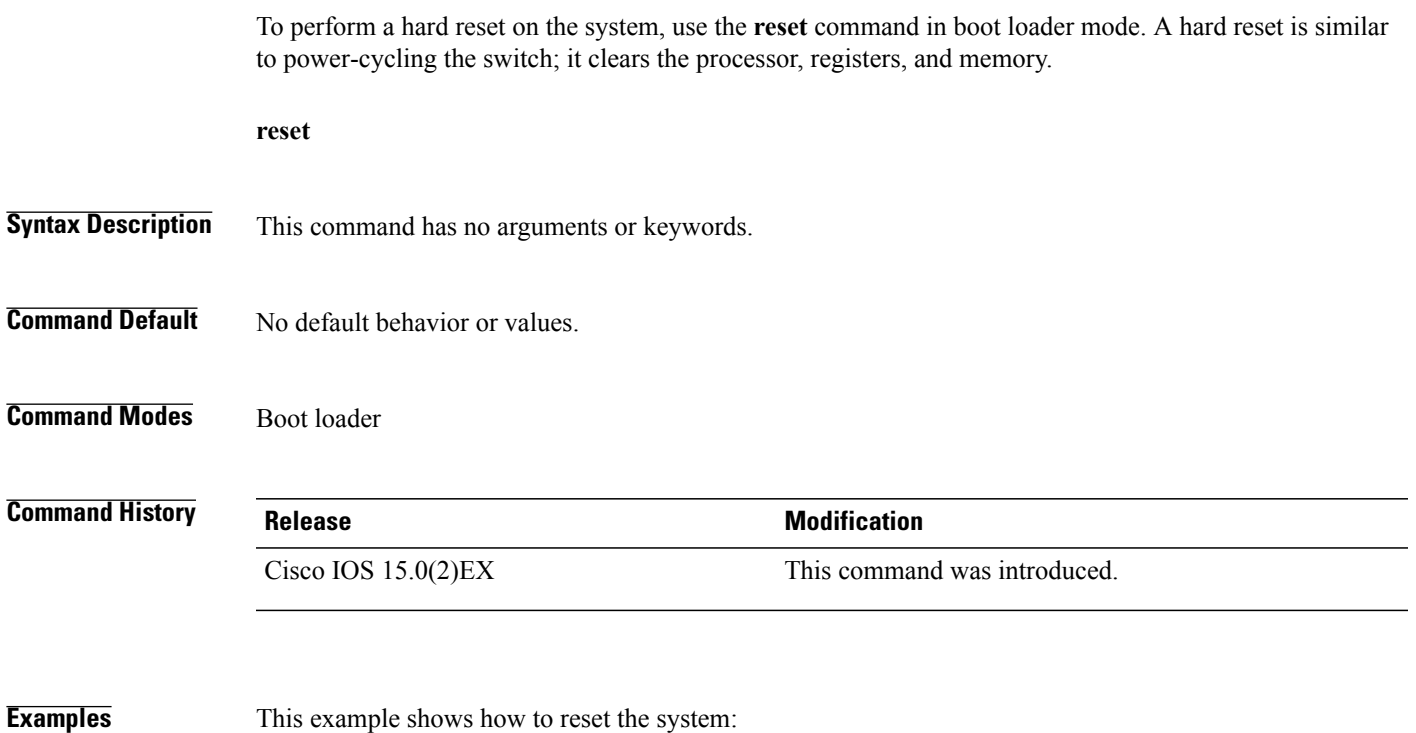

Switch: **reset** Are you sure you want to reset the system (y/n)? **y** System resetting...

T

# **rmdir**

To remove one or more empty directories from the specified file system, use the **rmdir** command in boot loader mode.

**rmdir** *filesystem:/directory-url...*

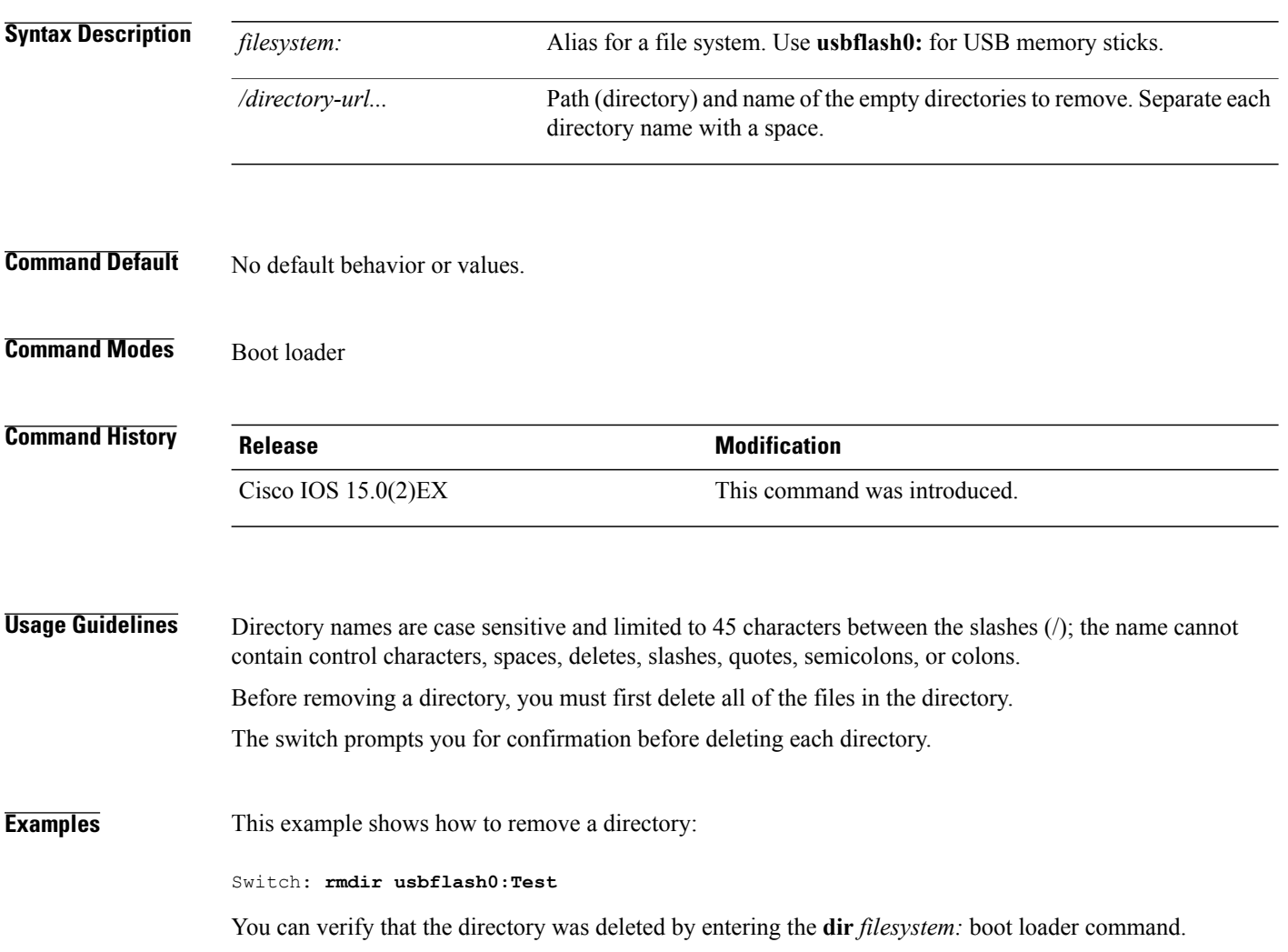

# **service sequence-numbers**

To display messages with sequence numbers when there is more than one log message with the same time stamp, use the **service sequence-numbers** global configuration command.

#### **service sequence-numbers**

- **Syntax Description** This command has no arguments or keywords.
- **Command Default** By default, sequence numbers in log messages are not displayed.
- **Command Modes** Global configuration

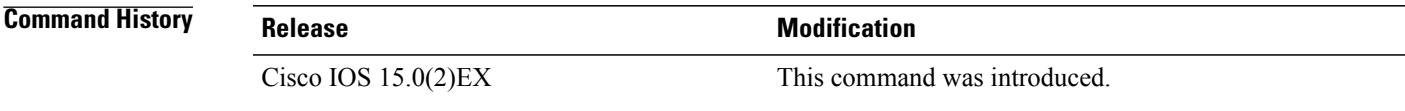

**Examples** This example shows how to display messages with sequence numbers when there is more than one log message with the same time stamp:

Switch(config)# **service sequence-numbers**

Τ

#### **set**

**set**

To set or display environment variables, use the **set** command in boot loader mode. Environment variables can be used to control the boot loader or any other software running on the switch.

**set** *variable value*

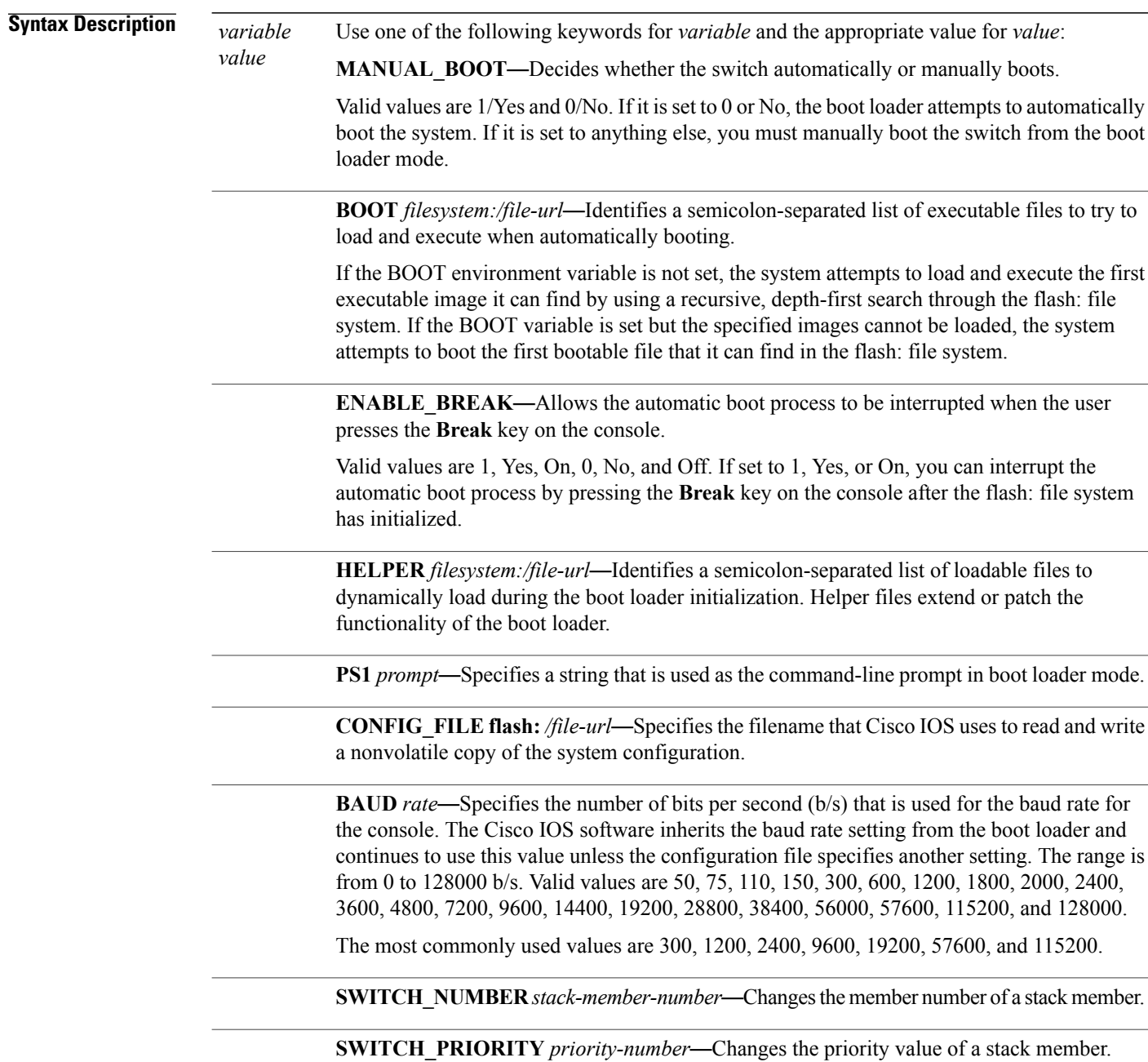

**Command Default** The environment variables have these default values:

MANUAL\_BOOT: No (0) BOOT: Null string

ENABLE\_BREAK: No (Off or 0) (the automatic boot process cannot be interrupted by pressing the **Break** key on the console).

HELPER: No default value (helper files are not automatically loaded).

PS1 switch:

CONFIG\_FILE: config.text

BAUD: 9600 b/s

SWITCH\_NUMBER: 1

SWITCH\_PRIORITY: 1

**Note**

Environment variables that have values are stored in the flash: file system in various files. Each line in the files contains an environment variable name and an equal sign followed by the value of the variable.

A variable has no value if it is not listed in these files; it has a value if it is listed even if the value is a null string. A variable that is set to a null string (for example, " ") is a variable with a value.

Many environment variables are predefined and have default values.

#### **Command Modes** Boot loader

**Command History Release <b>Release Modification** Cisco IOS 15.0(2)EX This command was introduced.

**Usage Guidelines** Environment variables are case sensitive and must be entered as documented.

Environment variables that have values are stored in flash memory outside of the flash: file system.

Under typical circumstances, it is not necessary to alter the setting of the environment variables.

The MANUAL\_BOOT environment variable can also be set by using the **boot manual** global configuration command.

The BOOT environment variable can also be set by using the **boot system** *filesystem:/file-url* global configuration command.

The ENABLE\_BREAK environment variable can also be set by using the **boot enable-break** global configuration command.

The HELPER environment variable can also be set by using the **boot helper** *filesystem: / file-url* global configuration command.

The CONFIG\_FILE environment variable can also be set by using the **boot config-file flash:** */file-url* global configuration command.

The SWITCH\_NUMBER environment variable can also be set by using the **switch** *current-stack-member-number* **renumber** *new-stack-member-number* global configuration command.

The SWITCH\_PRIORITY environment variable can also be set by using the switch *stack-member-number* **priority** *priority-number* global configuration command.

The boot loader prompt string (PS1) can be up to 120 printable characters not including the equal sign (=).

**Examples** This example shows how to set the SWITCH\_PRIORITY environment variable:

Switch: **set SWITCH\_PRIORITY 2**

You can verify your setting by using the **set** boot loader command.

**set**

### **show boot**

Г

To display the settings of the boot environment variables, use the **show boot** privileged EXEC command.

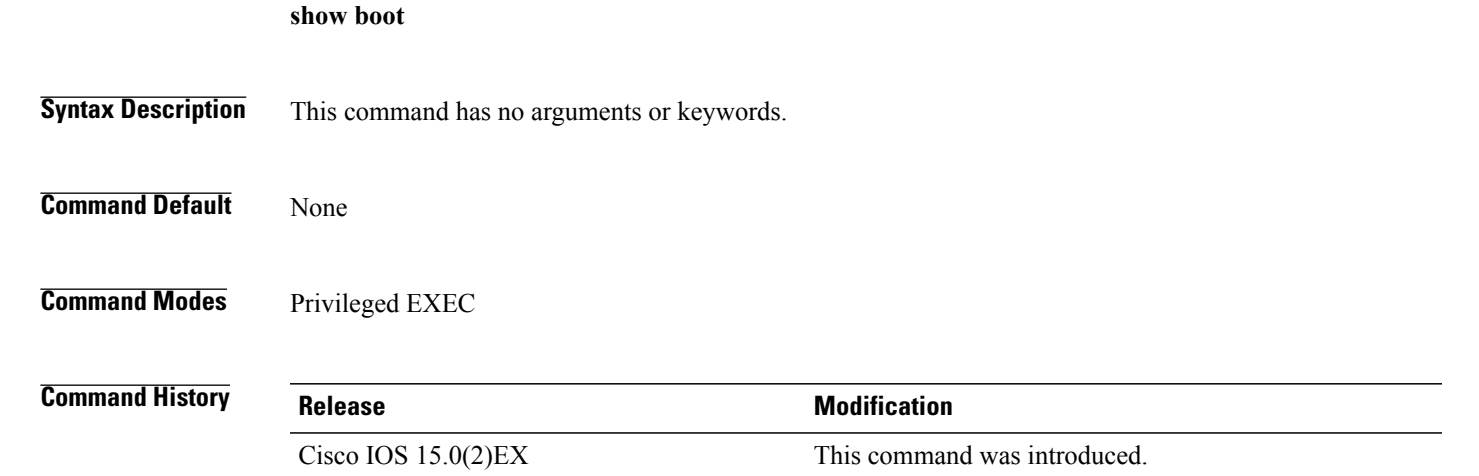

**Examples** This example shows the output from the **show boot** command. The table below describes each field in the display:

```
Switch# show boot
BOOT path-list :flash:/image<br>Config file :flash:/confi
Config file : flash:/config.text<br>Private Config file : flash:/private-con
                           :flash:/private-config.text
Enable Break : no
Manual Boot :yes
HELPER path-list :<br>Auto upgrade : ves
Auto upgrade
-------------------
```
For switch stacks, information is shown for each switch in the stack.

This feature is supported only on the LAN Base image.

 $\mathbf{I}$ 

T

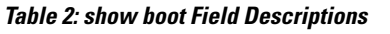

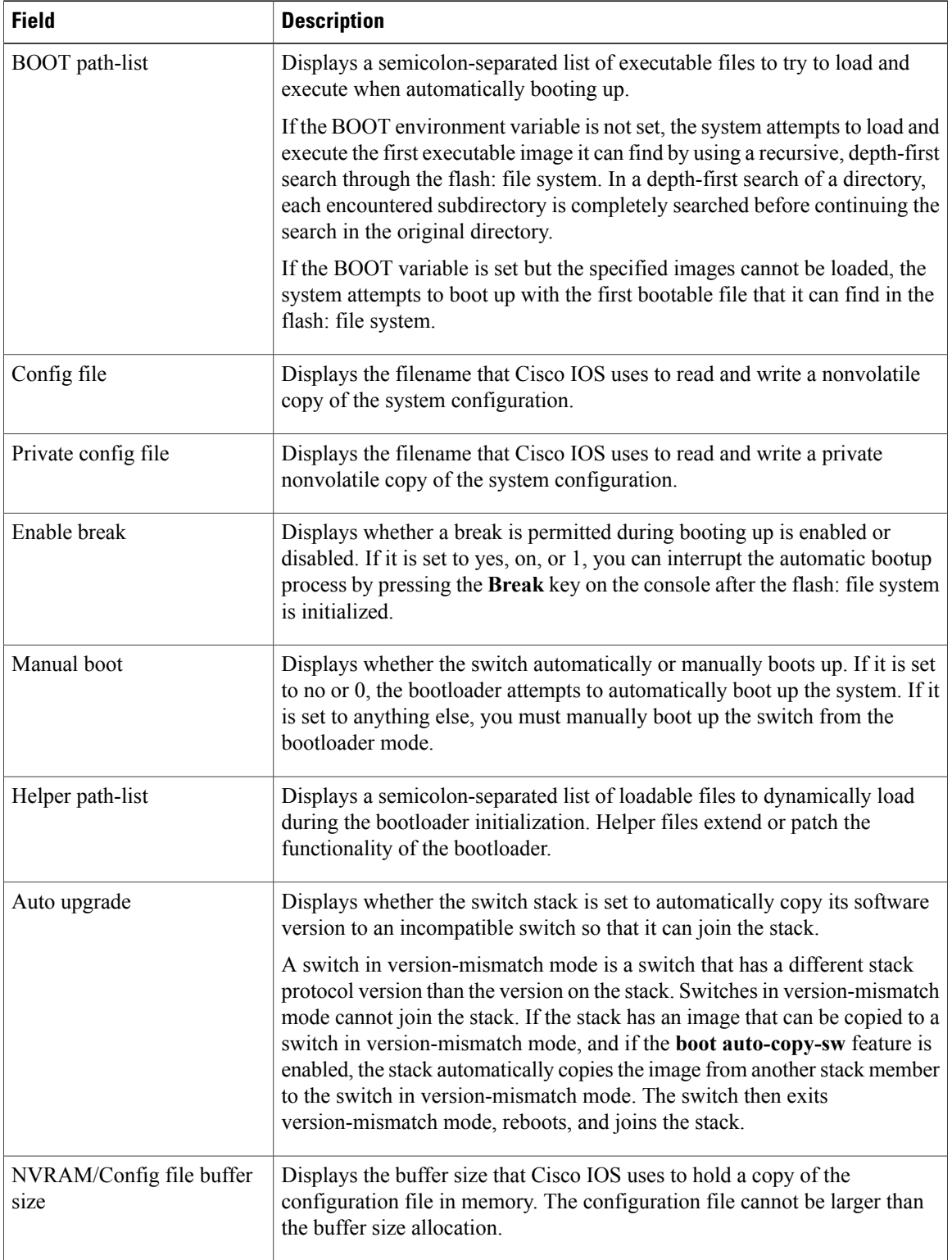

Г

# **show cable-diagnostics prbs**

To display the pseudo-random binary sequence (PRBS) test results, use the **show cable-diagnostics prbs** command in privileged EXEC mode.

**show cable-diagnostics prbs interface** *interface-id*

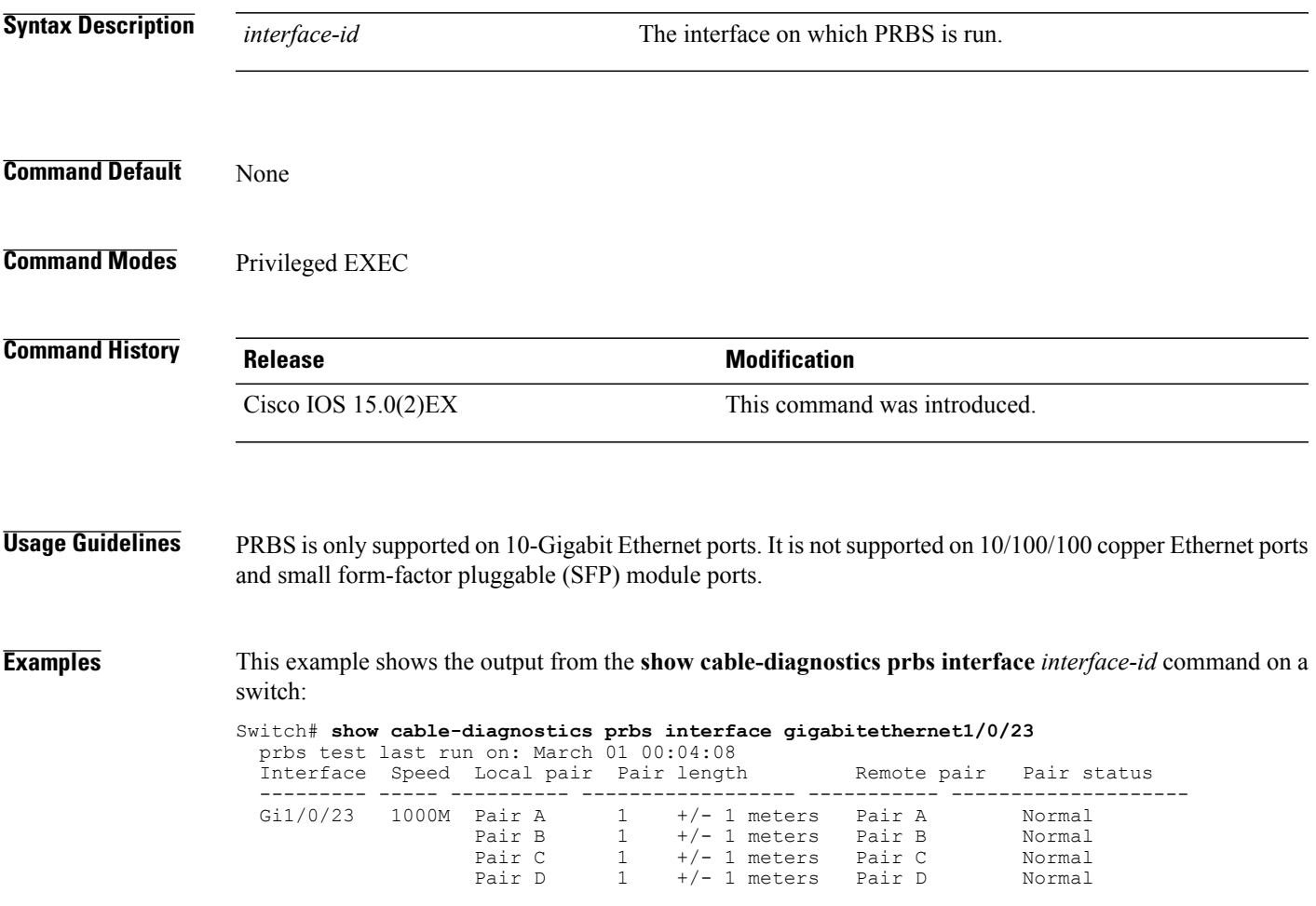

**Table 3: Field Descriptions for the show cable-diagnostics prbs Command Output**

| <b>Field</b> | <b>Description</b>                                                            |
|--------------|-------------------------------------------------------------------------------|
| Interface    | Interface on which PRBS is run.                                               |
| Speed        | Speed of connection.                                                          |
| Local pair   | The name of the pair of wires that PRBS is testing on<br>the local interface. |

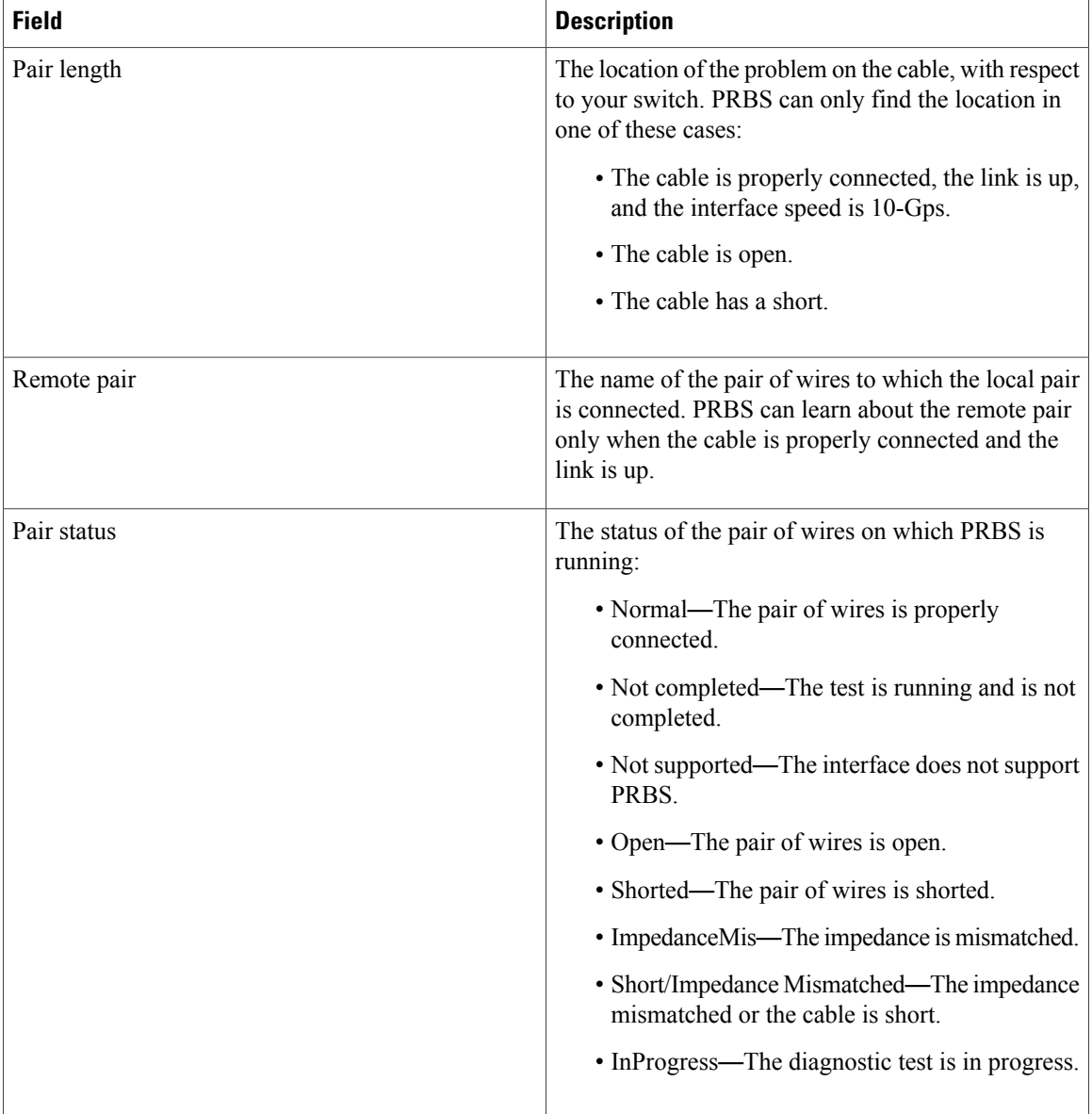

This example shows the output from the **show interface** *interface-id* command when PRBS is running:

Switch# **show interface gigabitethernet1/0/2** gigabitethernet1/0/2 is up, line protocol is up (connected: TDR in Progress)

This example showsthe output from the **show cable-diagnosticsprbsinterface** *interface-id* command when PRBS is not running:

Switch# **show cable-diagnostics PRBS interface gigabitethernet1/0/2** % PRBS test was never issued on Gi1/0/2

If an interface does not support PRBS, this message appears:

```
% PRBS test is not supported on switch 1
```
Г

# **show cable-diagnostics tdr**

To display the Time Domain Reflector (TDR) results, use the **show cable-diagnostics tdr** command in privileged EXEC mode.

**show cable-diagnostics tdr interface** *interface-id*

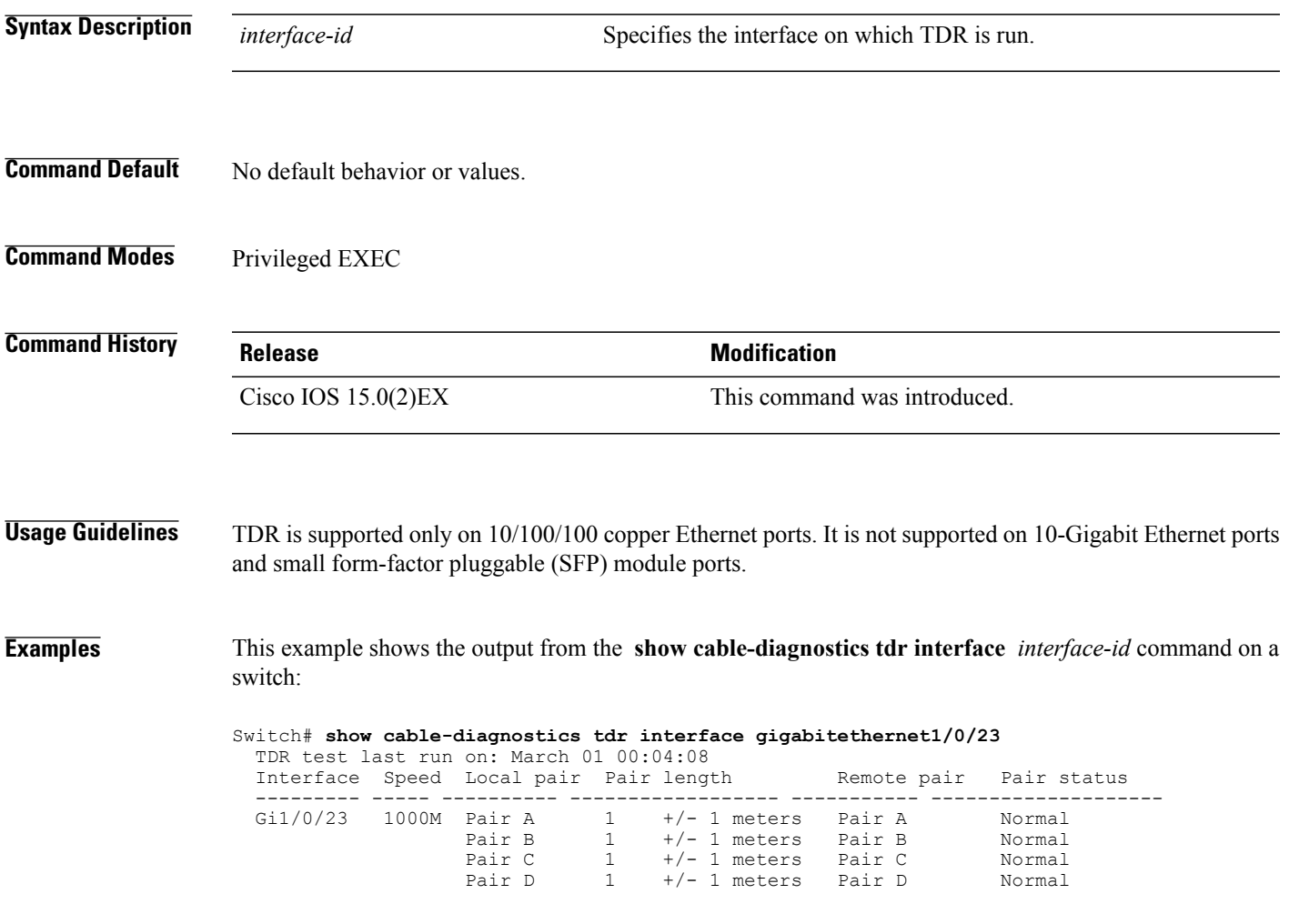

**Table 4: Field Descriptions for the show cable-diagnostics tdr Command Output**

| <b>Field</b> | <b>Description</b>                                                           |
|--------------|------------------------------------------------------------------------------|
| Interface    | The interface on which TDR is run.                                           |
| Speed        | The speed of connection.                                                     |
| Local pair   | The name of the pair of wires that TDR is testing on<br>the local interface. |

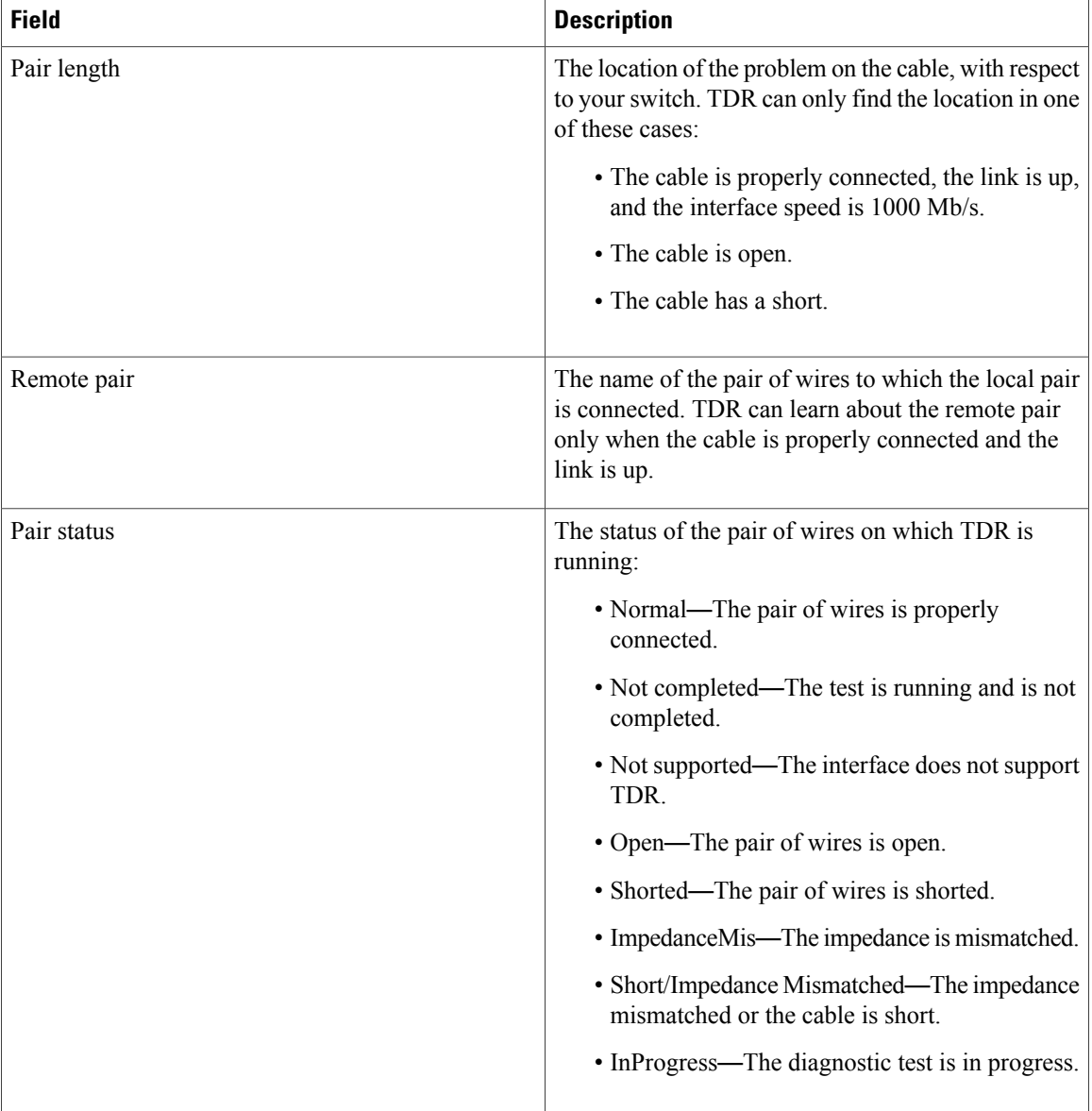

This example shows the output from the **show interface** *interface-id* command when TDR is running:

```
Switch# show interface gigabitethernet1/0/2
  gigabitethernet1/0/2 is up, line protocol is up (connected: TDR in Progress)
```
This example shows the output from the **show cable-diagnostics tdr interface** *interface-id* command when TDR is not running:

```
Switch# show cable-diagnostics tdr interface gigabitethernet1/0/2
  % TDR test was never issued on gigabitethernet1/0/2
```
 $\mathbf{I}$ 

If an interface does not support TDR, this message appears:

% TDR test is not supported on switch 1

#### **show cluster**

To display the cluster status and a summary of the cluster to which the switch belongs, use the **show cluster** EXEC command. This command can be entered on the cluster command switch and cluster member switches.

**show cluster**

- **Syntax Description** This command has no arguments or keywords.
- **Command Modes** User EXEC Privileged EXEC

**Command History Release Release Release Modification** Cisco IOS 15.0(2)EX This command was introduced.

#### **Usage Guidelines** If you enter this command on a switch that is not a cluster member, the following error message appears:

Not a management cluster member.

On a cluster member switch, this command displays the identity of the cluster command switch, the switch member number, and the state of its connectivity with the cluster command switch.

On a cluster command switch stack or cluster command switch, this command displays the cluster name and the total number of members.

It also shows the cluster status and time since the status changed. If redundancy is enabled, it displays the primary and secondary command-switch information.

**Examples** This example shows the output from the **show cluster** command entered on the cluster command switch:

```
Switch# show cluster
Command switch for cluster "Ajang"
    Total number of members: 7
    Status: 1 members are unreachable
    Time since last status change: 0 days, 0 hours, 2 minutes<br>Redundancy: Enabled
    Redundancy: Enabled<br>Standby command switch: Member 1
         Standby command switch:
         Standby Group: Ajang_standby<br>Standby Group Number: 110
         Standby Group Number: 1<br>theat interval: 8
    Heartbeat interval: 8<br>
Heartbeat hold-time: 80
    Heartbeat hold-time: 8<br>Extended discovery hop count: 3
    Extended discovery hop count:
```
This example shows the output from the **show cluster** command entered on a cluster member switch:

```
Switch1# show cluster
Member switch for cluster "hapuna"
    Member number: 3<br>Management IP address: 192.192.192.192
    Management IP address:
    Command switch mac address: 0000.0c07.ac14
```
Ι

Heartbeat interval: 8<br>Heartbeat hold-time: 80 Heartbeat hold-time:

This example shows the output from the **show cluster** command entered on a cluster member switch that has lost connectivity with member 1:

```
Switch# show cluster
Command switch for cluster "Ajang"
     Total number of members: 7<br>Status: 1
                                             1 members are unreachable
     Time since last status change: 0 days, 0 hours, 5 minutes<br>Redundancy: Disabled
     Redundancy: D:<br>
Heartheat interval: 8
     Heartbeat interval: 8<br>
Heartbeat hold-time: 80
     Heartbeat hold-time: 80<br>Extended discovery hop count: 3
     Extended discovery hop count:
```
This example shows the output from the **show cluster** command entered on a cluster member switch that has lost connectivity with the cluster command switch:

```
Switch# show cluster
Member switch for cluster "hapuna"
     Member number: \leqUNKNOWN><br>Management IP address: 192.192.192.192
     Management IP address:
     Command switch mac address: 0000.0c07.ac14<br>Heartbeat interval: 8
     Heartbeat interval: 8<br>
Heartbeat hold-time: 80
     Heartbeat hold-time:
```
T

# **show cluster candidates**

To display a list of candidate switches, use the **show cluster candidates** EXEC command.

**show cluster candidates** [**detail** | **mac-address** *H.H.H*]

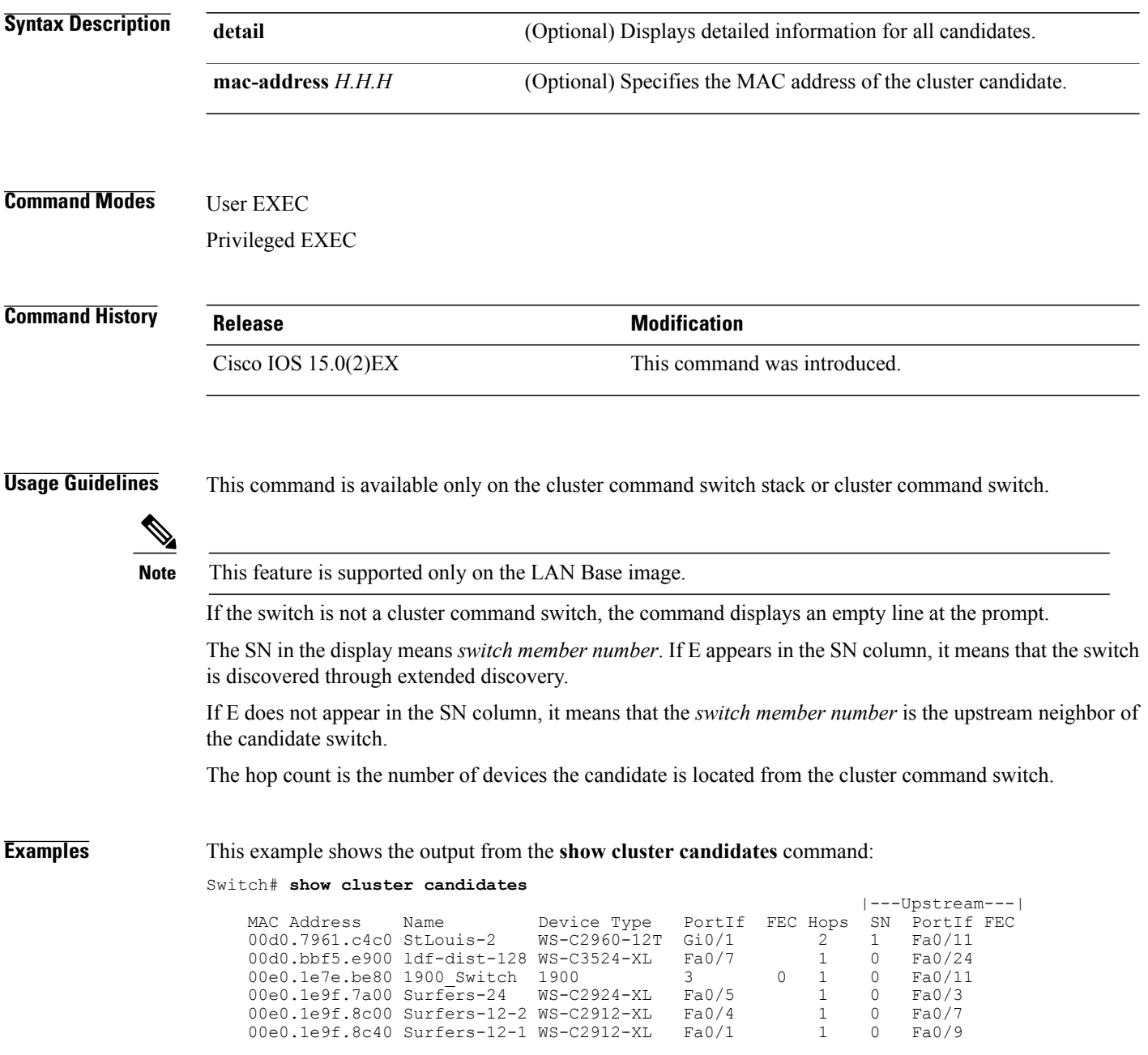

This example shows the output from the **show cluster candidates** that uses the MAC address of a cluster member switch directly connected to the cluster command switch:

Switch# **show cluster candidates mac-address 00d0.7961.c4c0** Device 'Tahiti-12' with mac address number 00d0.7961.c4c0<br>Device type: cisco WS-C2960-12T cisco WS-C2960-12T Upstream MAC address: 00d0.796d.2f00 (Cluster Member 0) Local port: Gi6/0/1 FEC number:<br>Upstream port: GI6/0/11 FEC Number  $GI6/0/11$  FEC Number: Hops from cluster edge: Hops from command device: 1

This example shows the output from the **show cluster candidates** that uses the MAC address of a cluster member switch that is three hops from the cluster edge:

```
Switch# show cluster candidates mac-address 0010.7bb6.1cc0
Device 'Ventura' with mac address number 0010.7bb6.1cc0<br>Device type: cisco WS-C2912MF-XL
                           cisco WS-C2912MF-XL
    Upstream MAC address: 0010.7bb6.1cd4
    Local port: Fa2/1 FEC number:
    Upstream port: Fa0/24 FEC Number:
    Hops from cluster edge: 3
    Hops from command device:
```
This example shows the output from the **show cluster candidates detail** command:

```
Switch# show cluster candidates detail
Device 'Tahiti-12' with mac address number 00d0.7961.c4c0
    Device type: cisco WS-C3512-XL
    Upstream MAC address: 00d0.796d.2f00 (Cluster Member 1)
    Local port: Fa0/3 FEC number:
    Upstream port: Fa0/13 FEC Number:
    Hops from cluster edge: 1
    Hops from command device: 2
Device '1900_Switch' with mac address number 00e0.1e7e.be80
    Device type: cisco 1900
    Upstream MAC address: 00d0.796d.2f00 (Cluster Member 2)
    Local port: 3 FEC number: 0<br>Upstream port: Fa0/11 FEC Number:
                           Fa0/11 FEC Number:
    Hops from cluster edge: 1
    Hops from command device: 2
Device 'Surfers-24' with mac address number 00e0.1e9f.7a00<br>Device type: cisco WS-C2924-XL
                          cisco WS-C2924-XL
    Upstream MAC address: 00d0.796d.2f00 (Cluster Member 3)
    Local port: Fa0/5 FEC number:<br>Upstream port: Fa0/3 FEC Number:
                           Fa0/3 FEC Number:
    Hops from cluster edge: 1
    Hops from command device: 2
```
T

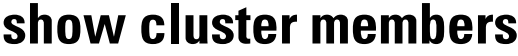

To display information about cluster members, use the **show cluster members** privileged EXEC command.

**show cluster members** [*n* | **detail**]

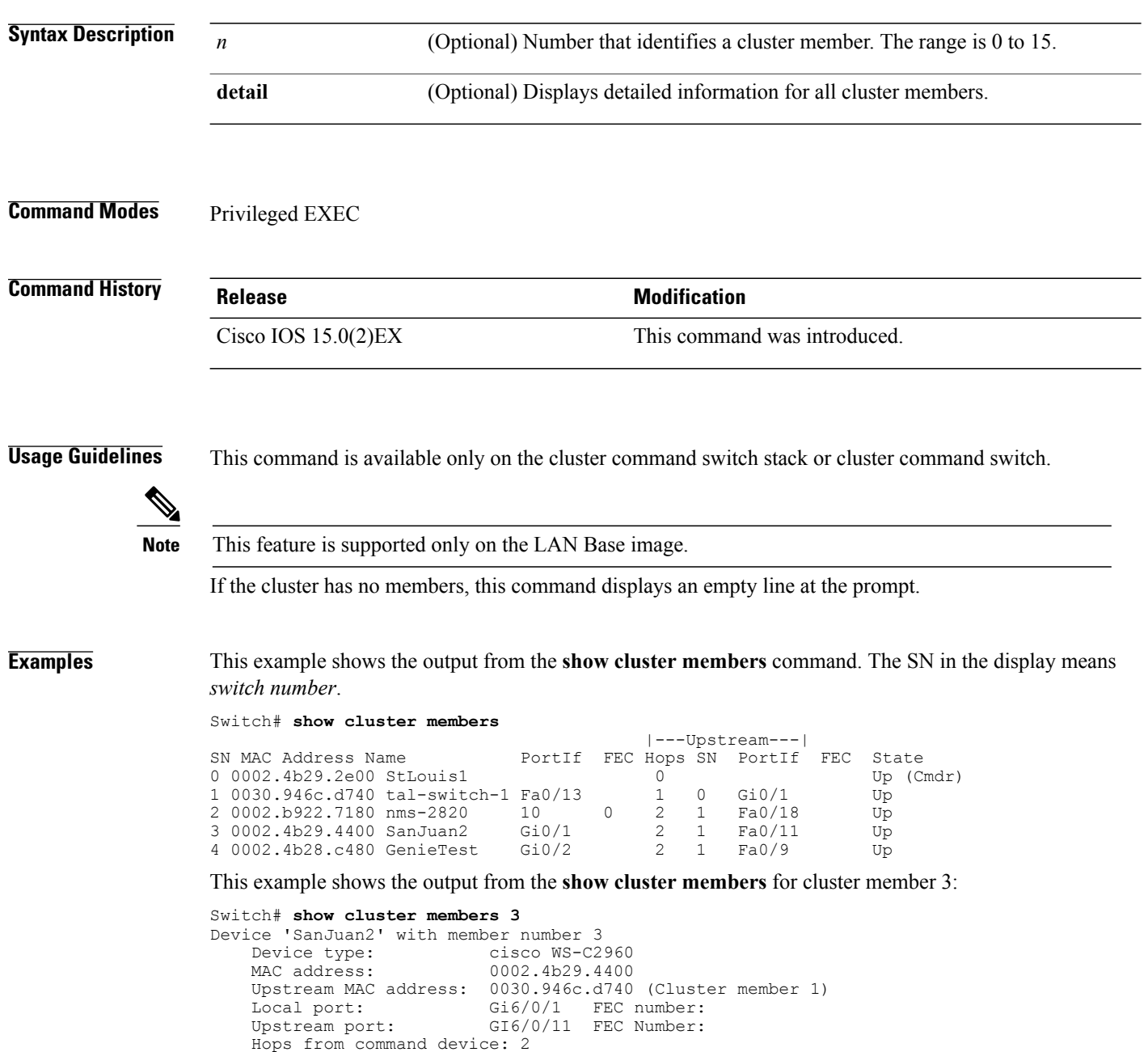

#### Switch# **show cluster members detail** Device 'StLouis1' with member number 0 (Command Switch)<br>Device type: cisco WS-C2960 Device type: cisco WS-C2960<br>MAC address: 0002.4b29.2e00 0002.4b29.2e00 Upstream MAC address: Local port:<br>
Upstream port:<br>
FEC Number: Upstream port: Hops from command device: 0 Device 'tal-switch-14' with member number 1<br>Device type: cisco WS-C3548-XL Device type: cisco WS-C3548-XL<br>MAC address: 0030.946c.d740 0030.946c.d740 Upstream MAC address: 0002.4b29.2e00 (Cluster member 0)<br>Local port: Fa0/13 FEC number: Fa0/13 FEC number:<br>Gi0/1 FEC Number: Upstream port: Gi0/1 FEC Number: Hops from command device: 1 Device 'nms-2820' with member number 2<br>Device type: cisco 2820 Device type: MAC address: 0002.b922.7180 Upstream MAC address: 0030.946c.d740 (Cluster member 1)<br>Local port: 10 FEC number: 0 FEC number: 0 Upstream port: Fa0/18 FEC Number: Hops from command device: 2 Device 'SanJuan2' with member number 3<br>Device type: cisco WS-C29 Device type: cisco WS-C2960<br>MAC address: 0002.4b29.4400 0002.4b29.4400 Upstream MAC address: 0030.946c.d740 (Cluster member 1) Local port: Gi6/0/1 FEC number: Upstream port: Fa6/0/11 FEC Number: Hops from command device: 2 Device 'GenieTest' with member number 4 Device type: cisco SeaHorse<br>MAC address: 0002.4b28.c480 0002.4b28.c480 Upstream MAC address: 0030.946c.d740 (Cluster member 1)<br>Local port: Gi0/2 FEC number: Local port: Gi0/2 FEC number:<br>Upstream port: Fa0/9 FEC Number: Upstream port: Hops from command device: 2 Device 'Palpatine' with member number 5<br>Device type: cisco WS-C292 Device type: cisco WS-C2924M-XL<br>MAC address: 00b0.6404.f8c0 00b0.6404.f8c0 Upstream MAC address: 0002.4b29.2e00 (Cluster member 0) Local port: Gi2/1 FEC number:<br>Upstream port: Gi0/7 FEC Number: Upstream port: Hops from command device: 1

#### This example shows the output from the **show cluster members detail** command:

Τ

# **show logging onboard**

Display the on-board failure logging (OBFL) information using the **show logging onboard** privileged EXEC command.

**show logging onboard** [**module** [*switch number*]] {{**clilog** | **environment** | **message** | **poe** | **temperature** | **uptime** | **voltage**} [**continuous** | **detail** | **summary**] [**start** *hh:mm:ss day month year*] [**end** *hh:mm:ss day month year*] }

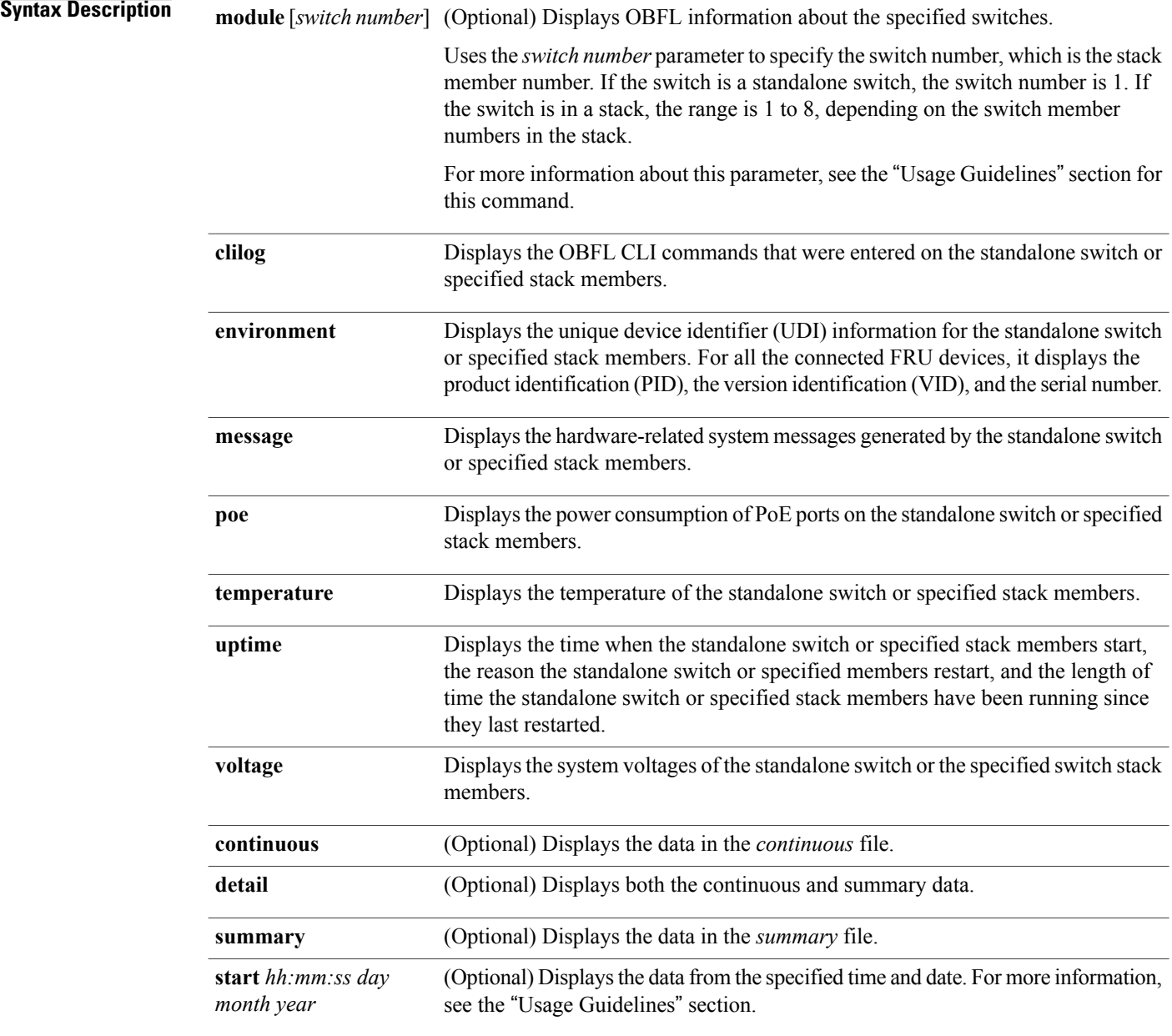

(Optional) Displaysthe data from the specified time and date.For more information, **end***hh:mm:ss day month* see the "Usage Guidelines" section. *year* **Command Modes** Privileged EXEC **Command History Release Release Release Modification** Cisco IOS 15.0(2)EX This command was introduced. **Usage Guidelines** When OBFL is enabled, the switch records OBFL data in a continuous file that contains all of the data. The continuous file is circular. When the continuous file is full, the switch combines the data into a summary file, which is also known as a historical file. Creating the summary file frees up space in the continuous file so that the switch can write newer data to it. If you enter the **module** keyword, but do not enter the switch number, the switch displays OBFL information about the stack members that support OBFL. Use the **start** and end keywords to display data collected only during a particular time period. When specifying the start and end times, follow these guidelines: • *hh:mm:ss*—Enter the time as a two-digit number for a 24-hour clock. Make sure to use the colons (:). For example, enter **13:32:45**. • *day*—Enter the day of the month. The range is from 1 to 31. • *month*—Enter the month in uppercase or lowercase letters. You can enter the full name of the month, such as **January** or **august**, or the first three letters of the month, such as **jan** or **Aug** • *year*—Enter the year as a 4-digit number, such as 2008. The range is from 1993 to 2035. **Note** This feature is supported only on the LAN Base image. **Examples** This example shows the output from the **show logging onboard clilog continuous** command: Switch# **show logging onboard clilog continuous** -------------------------------------------------------------------------------- CLI LOGGING CONTINUOUS INFORMATION -------------------------------------------------------------------------------- MM/DD/YYYY HH:MM:SS COMMAND

-------------------------------------------------------------------------------- 05/12/2006 15:33:17 show logging onboard temperature detail 05/12/2006 15:33:21 show logging onboard voltage detail 05/12/2006 15:33:32 show logging onboard poe detail 05/12/2006 16:14:09 show logging onboard temperature summary ... <output truncated> ....

05/16/2006 13:07:53 no hw-module module logging onboard message level

Π

05/16/2006 13:16:13 show logging onboard uptime continuous 05/16/2006 13:39:18 show logging onboard uptime summary 05/16/2006 13:45:57 show logging onboard clilog summary --------------------------------------------------------------------------------

This example shows the output from the **show logging onboard poe continuous end 01:01:00 jan 2000** command on a switch:

Switch# **show logging onboard message poe continuous end 01:01:00 jan 2000** POE CONTINUOUS INFORMATION

| Sensor                                                                                                    | ID                                                                                           |                |                      |                                  |                                                    |
|----------------------------------------------------------------------------------------------------|----------------------------------------------------------------------------------------------|----------------|----------------------|----------------------------------|----------------------------------------------------|
| Gi1/0/1<br>Gi1/0/2<br>Gi1/0/3<br>Gi1/0/4<br>$\cdots$<br><output truncated=""></output>                                                                                                    | 1<br>$\overline{c}$<br>3<br>4                                                                |                |                      |                                  |                                                    |
| $\cdots$<br>Gi1/0/21<br>Gi1/0/22<br>Gi1/0/23<br>Gi1/0/24                                                                                                    | 21<br>22<br>23<br>24                                                                         |                |                      |                                  |                                                    |
| Time Stamp<br>MM/DD/YYYY HH:MM:SS   Gil/0/1 Gil/0/2 Gil/0/3 Gil/0/4 Gil/0/5 Gil/0/6 Gil/0/7 Gil/0/8 Gil/0/9<br>Gi1/0/10 Gi1/0/11 Gi1/0/12 Gi1/0/13 Gi1/0/14 Gi1/0/15 Gi1/0/16 Gi1/0/17 Gi1/0/18 Gi1/0/19<br>Gi1/0/20 Gi1/0/21<br>Gi1/0/22 Gi1/0/23 Gi1/0/24 | Sensor Watts                                                                                 |                |                      |                                  |                                                    |
| $0.3/01/1993$ $00:04:03$ $0.000$ $0.000$ $0.000$ $0.000$ $0.000$ $0.000$ $0.000$ $0.000$ $0.000$<br>0.000<br>0.000<br>0.000<br>0.000<br>0.000<br>0.000<br>03/01/1993 00:05:03<br>0.000<br>0.000<br>0.000<br>0.000<br>0.000                                  | 0.00000.000<br>$0.000$ 1.862 $0.000$ 1.862 0.000 0.000 0.000 0.000 0.000<br>0.00000.00000000 | 0.000<br>0.000 | 0.00000.000<br>0.000 | 0.000<br>0.000<br>0.000<br>0.000 | 0.000<br>0.000<br>0.000<br>0.000<br>0.000<br>0.000 |

This example shows the output from the **show logging onboard status** command:

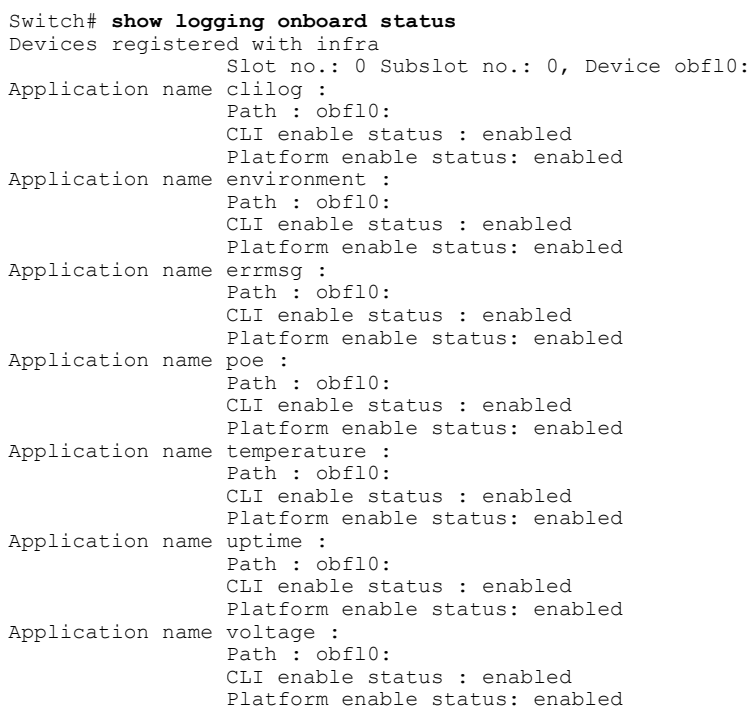

This example shows the output from the **show logging onboard temperature continuous** command:

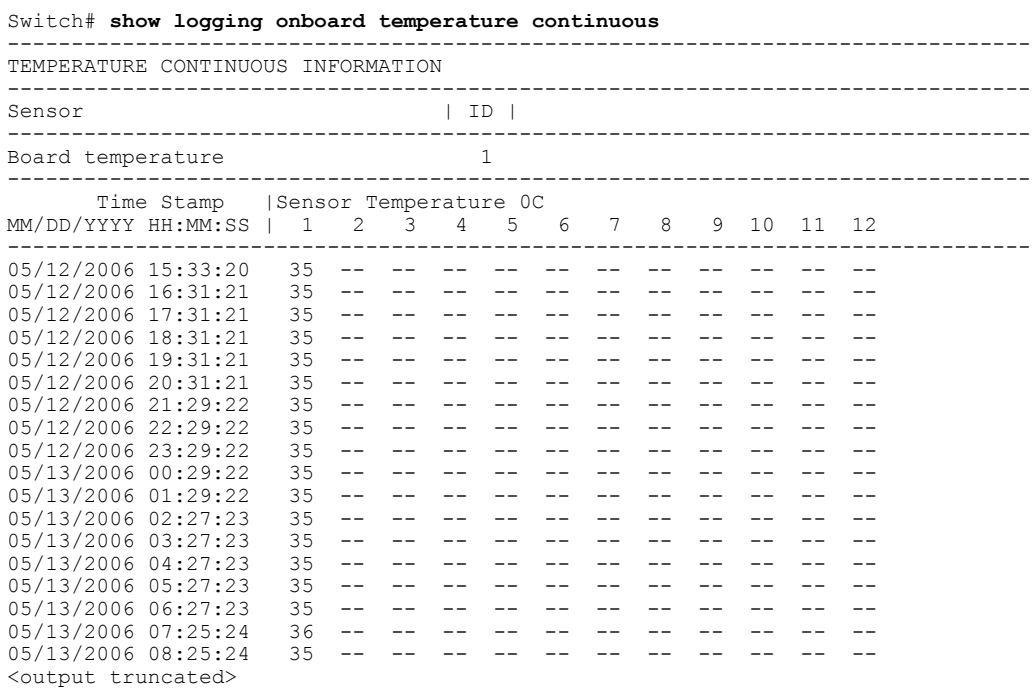

This example shows the output from the **show logging onboard uptime summary** command:

Switch# **show logging onboard uptime summary**

-------------------------------------------------------------------------------- UPTIME SUMMARY INFORMATION -------------------------------------------------------------------------------- First customer power on : 03/01/1993 00:03:50 Total uptime : 0 years 0 weeks 3 days 21 hours 55 minutes Total downtime : 0 years 0 weeks 0 days 0 hours 0 minutes Number of resets : 2 Number of slot changes : 1 Current reset reason : 0x0 Current reset timestamp : 03/01/1993 00:03:28<br>Current slot : 1 Current slot Current uptime : 0 years 0 weeks 0 days 0 hours 55 minutes -------------------------------------------------------------------------------- Reset Reason | Count | -------------------------------------------------------------------------------- No historical data to display --------------------------------------------------------------------------------

This example shows the output from the **show logging onboard voltage summary** command:

Switch# **show logging onboard voltage summary**

Г

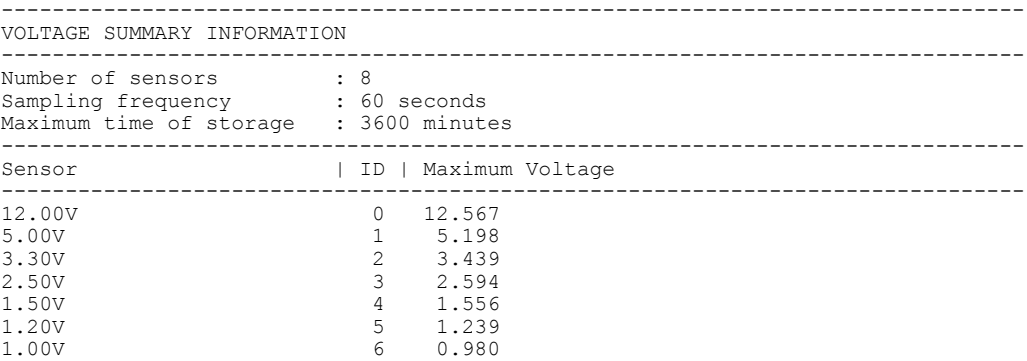

T

0.75V 7 0.768 -------------------------------------------------------------------------------- Nominal Range Sensor ID -------------------------------------------------------------------------------- No historical data to display<br>----------------------------------------------------------------------------------------------------

### **show mac address-table**

To display a specific MAC address table entry, use the **show mac address-table** command in EXEC mode.

**show mac-address-table**

**Syntax Description** This command has no arguments or keywords.

**Command Modes** User EXEC Privileged EXEC

**Command History Release Release Modification** 

Cisco IOS 15.0(2)EX This command was introduced.

#### **Usage Guideling**

**Note** This feature is supported only on the LAN Base image.

This command can display static and dynamic entries or the MAC address table static and dynamic entries on a specific interface or VLAN.

**Examples** This example shows the output from the **show mac address-table** command:

Switch# **show mac address-table** Mac Address Table

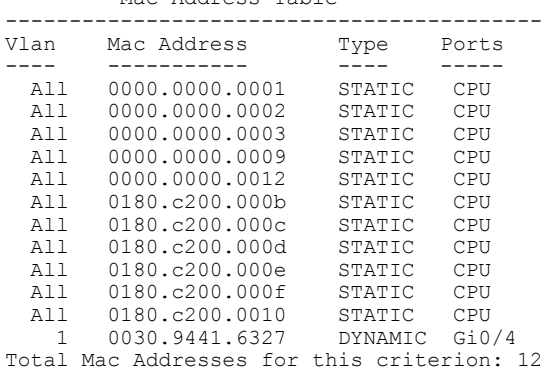

Τ

## **show mac address-table address**

To display MAC address table information for a specified MAC address, use the **show mac address-table address** command in EXEC mode.

**show mac address-table address** *mac-address* [**interface** *interface-id*] [**vlan** *vlan-id*]

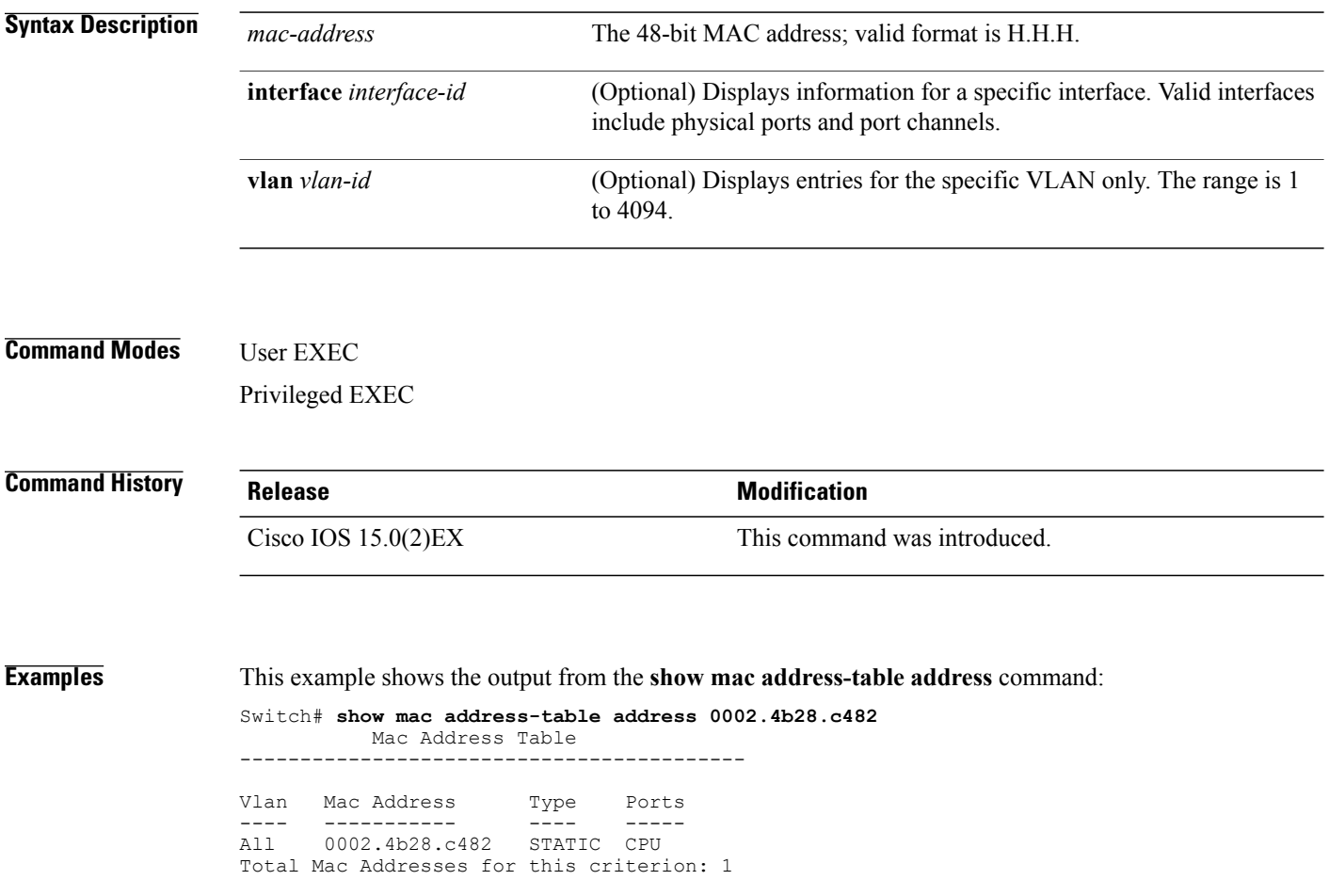

 $\mathbf I$ 

# **show mac address-table aging-time**

To display the aging time of address table entries, use the **show mac address-table aging-time** command in EXEC mode.

**show mac address-table aging-time** [**vlan** *vlan-id*]

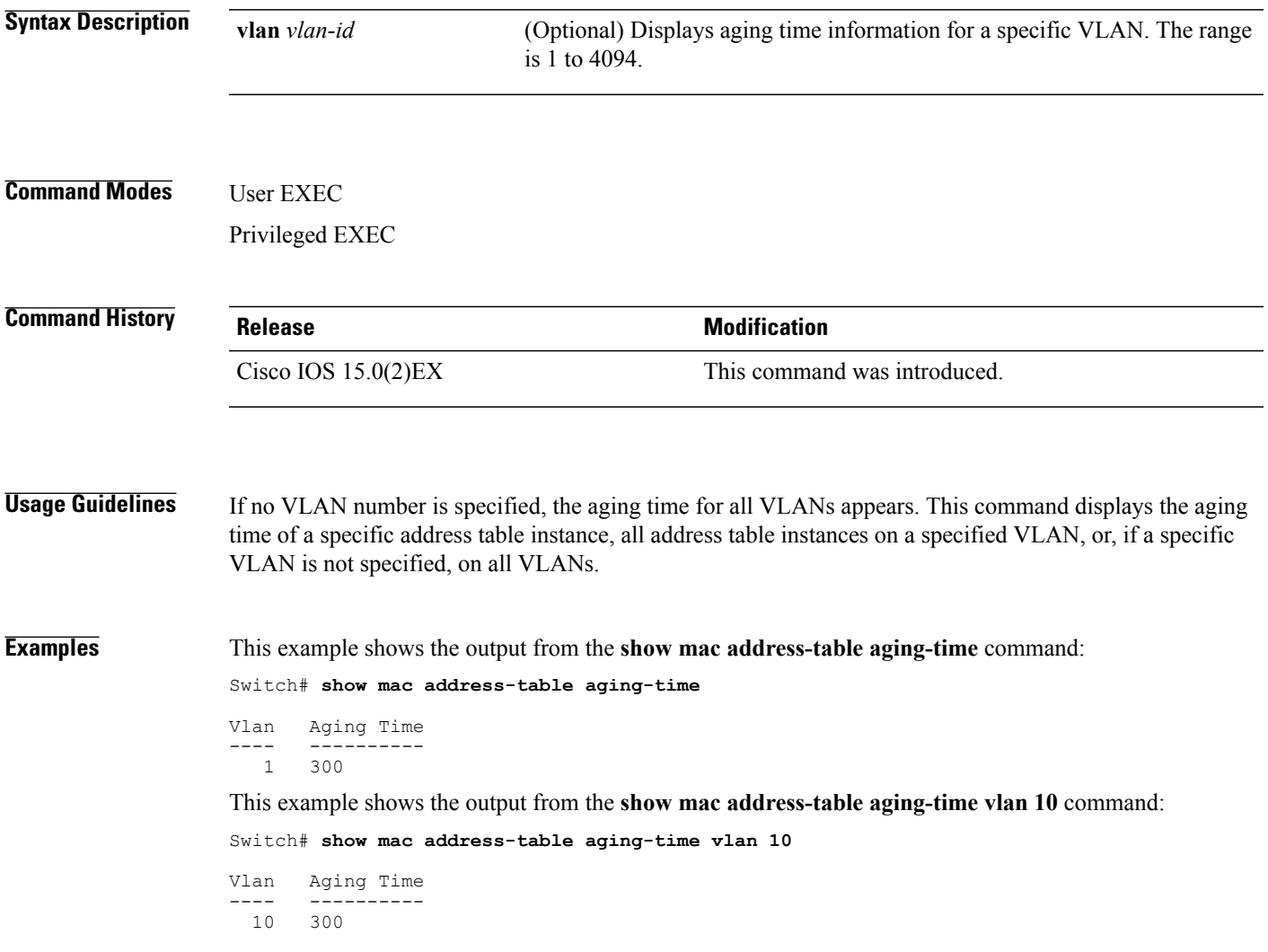

Τ

## **show mac address-table count**

Total Mac Addresses

To display the number of addresses present in all VLANs or the specified VLAN, use the **show mac address-table count** command in EXEC mode.

**show mac address-table count** [**vlan** *vlan-id*]

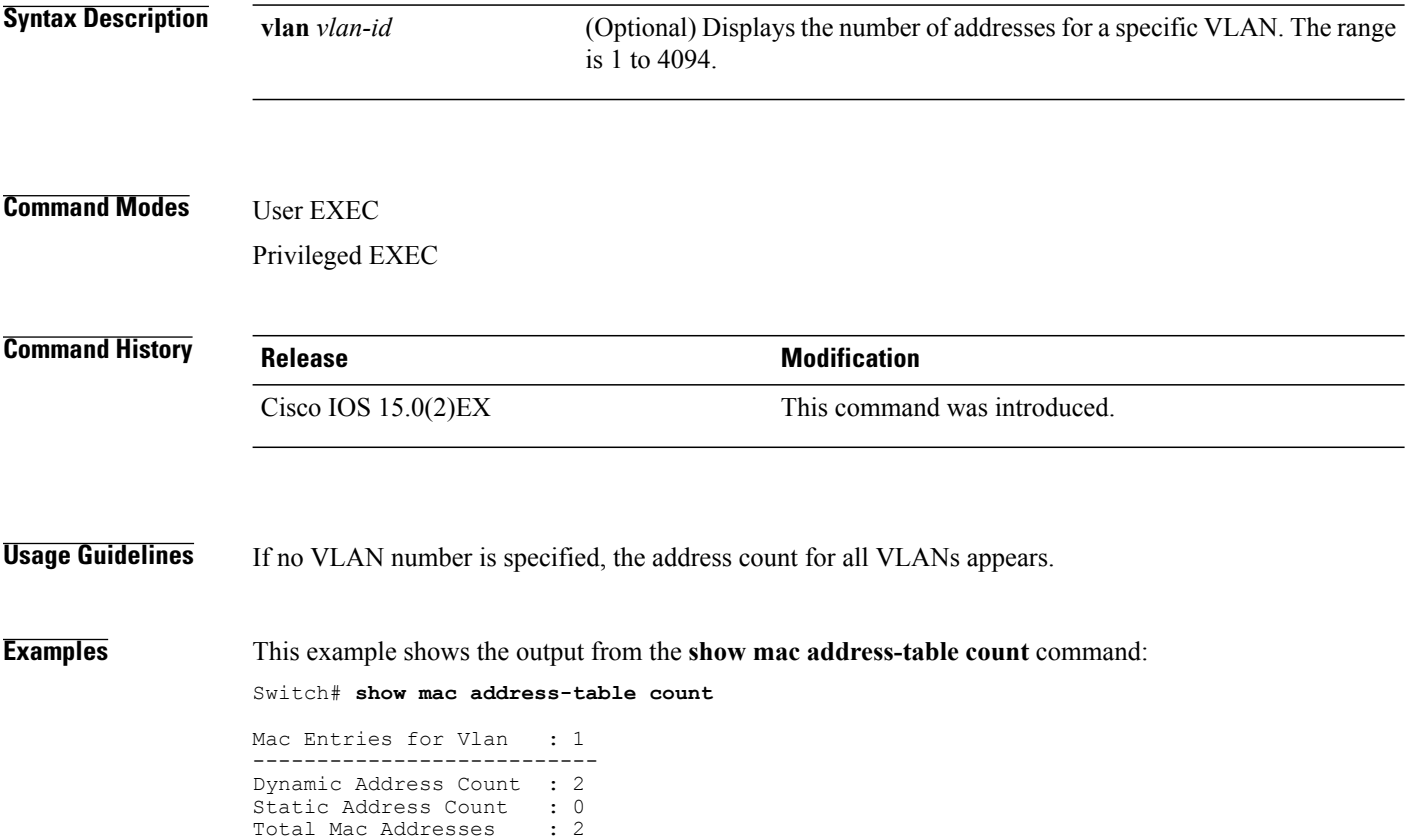

 **Consolidated Platform Command Reference, Cisco IOS Release 15.2(2)E (Catalyst 2960-X Switches)**

Г

# **show mac address-table dynamic**

To display only dynamic MAC address table entries, use the **show mac address-table dynamic** command in EXEC mode.

**show mac address-table dynamic** [**address** *mac-address*] [**interface** *interface-id*] [**vlan** *vlan-id*]

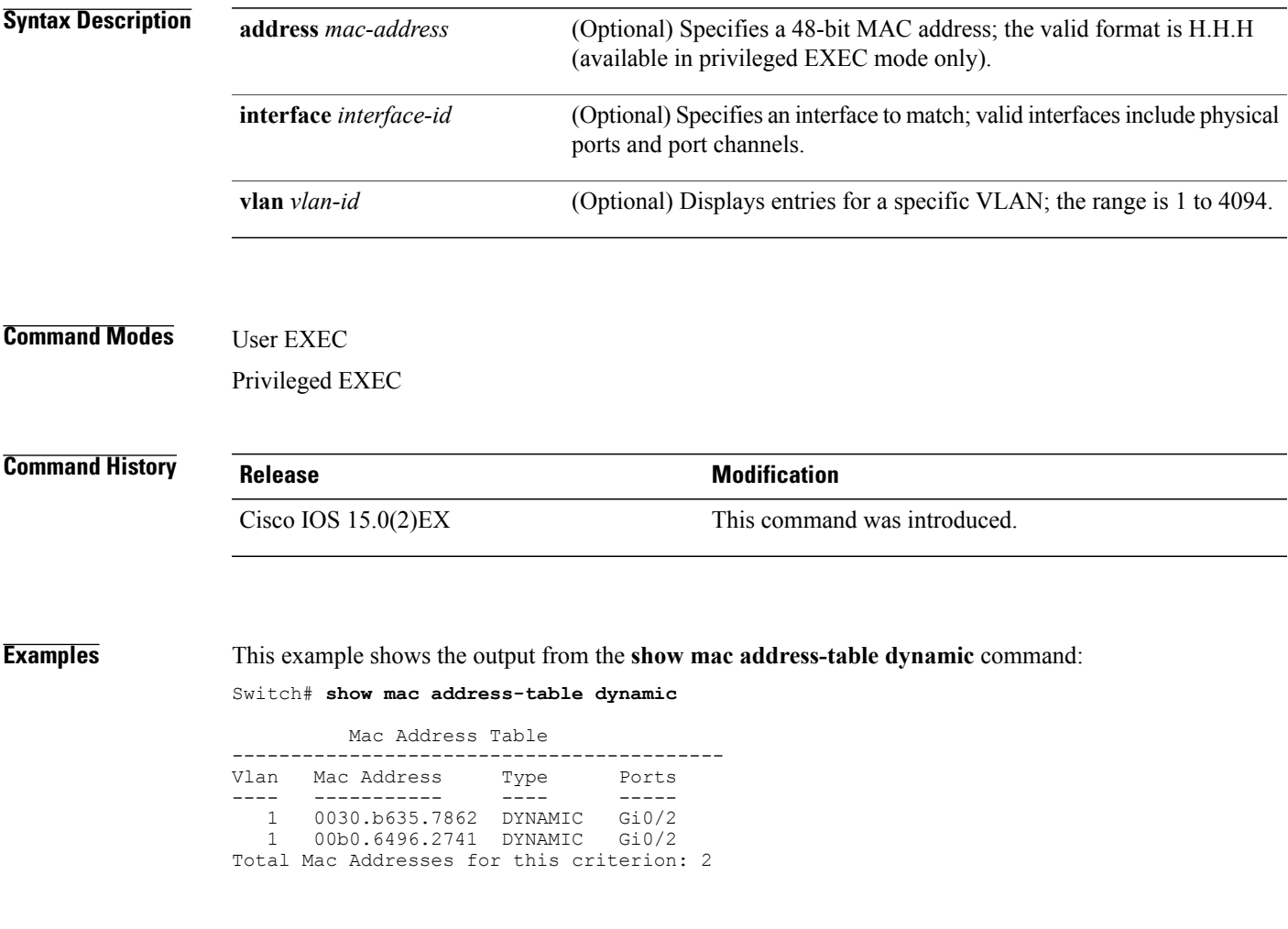

Τ

## **show mac address-table interface**

To display the MAC address table information for a specified interface on a specified VLAN, use the **show mac address-table interface** EXEC command.

**show mac address-table interface** *interface-id* [**vlan** *vlan-id*]

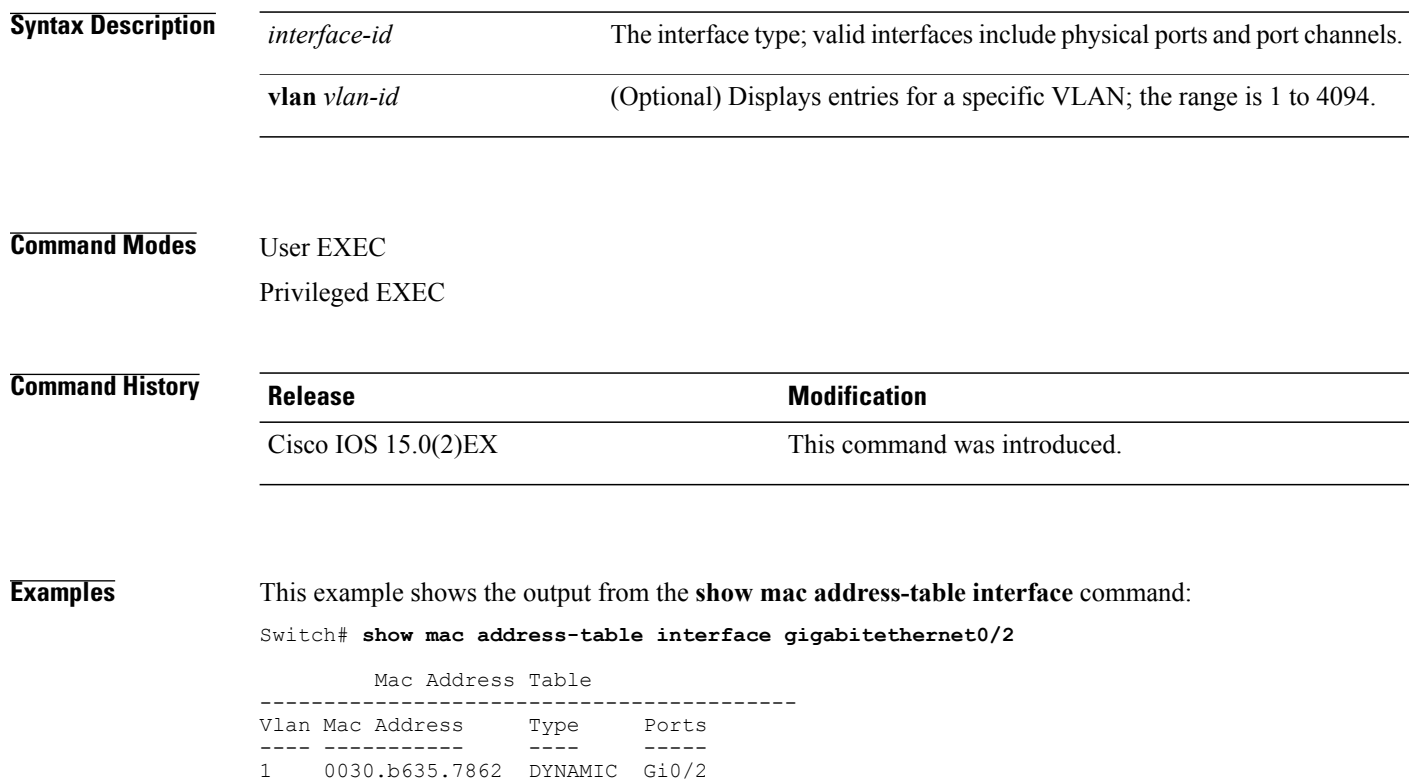

 **Consolidated Platform Command Reference, Cisco IOS Release 15.2(2)E (Catalyst 2960-X Switches)**

1 00b0.6496.2741 DYNAMIC Gi0/2 Total Mac Addresses for this criterion: 2

 $\mathbf I$ 

# **show mac address-table learning**

To display the status of MAC address learning for all VLANs or a specified VLAN, use the **show mac address-table learning** command in EXEC mode.

**show mac address-table learning** [**vlan** *vlan-id*]

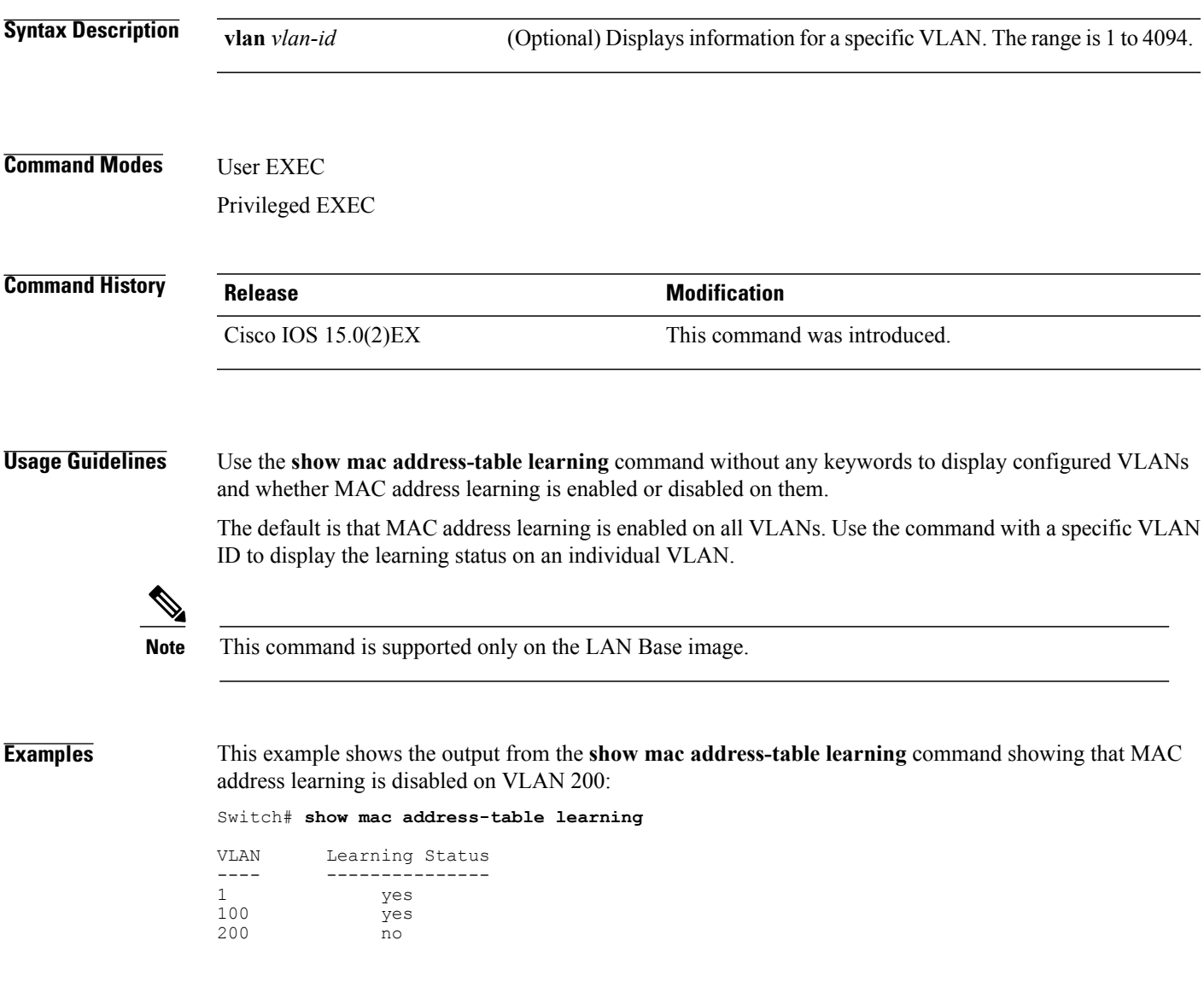

### **show mac address-table move update**

To display the MAC address-table move update information on the switch, use the **show mac address-table move update** command in EXEC mode.

**show mac address-table move update**

- **Syntax Description** This command has no arguments or keywords.
- **Command Default** No default behavior or values.
- **Command Modes** User EXEC

Privileged EXEC

### **Command History Release Release Release Modification** Cisco IOS 15.0(2)EX This command was introduced.

**Examples** This example shows the output from the **show mac address-table move update** command:

Switch# **show mac address-table move update**

```
Switch-ID : 010b.4630.1780
Dst mac-address : 0180.c200.0010
Vlans/Macs supported : 1023/8320
Default/Current settings: Rcv Off/On, Xmt Off/On
Max packets per min : Rcv 40, Xmt 60
Rcv packet count : 10
Rcv conforming packet count : 5
Rcv invalid packet count : 0
Rcv packet count this min : 0
Rcv threshold exceed count : 0
Rcv last sequence# this min : 0
Rcv last interface : Po2
Rcv last src-mac-address : 0003.fd6a.8701
Rcv last switch-ID : 0303.fd63.7600
Xmt packet count : 0
Xmt packet count this min : 0
Xmt threshold exceed count : 0
Xmt pak buf unavail cnt : 0
Xmt last interface : None
```
 $\mathbf I$ 

## **show mac address-table multicast**

To display information about the multicast MAC address table, use the **show mac-address-table multicast** command.

**show mac-address-table multicast** [**count** | {**igmp-snooping** [**count**]} | {**user** [**count**]} | {**vlan***vlan\_num*}]

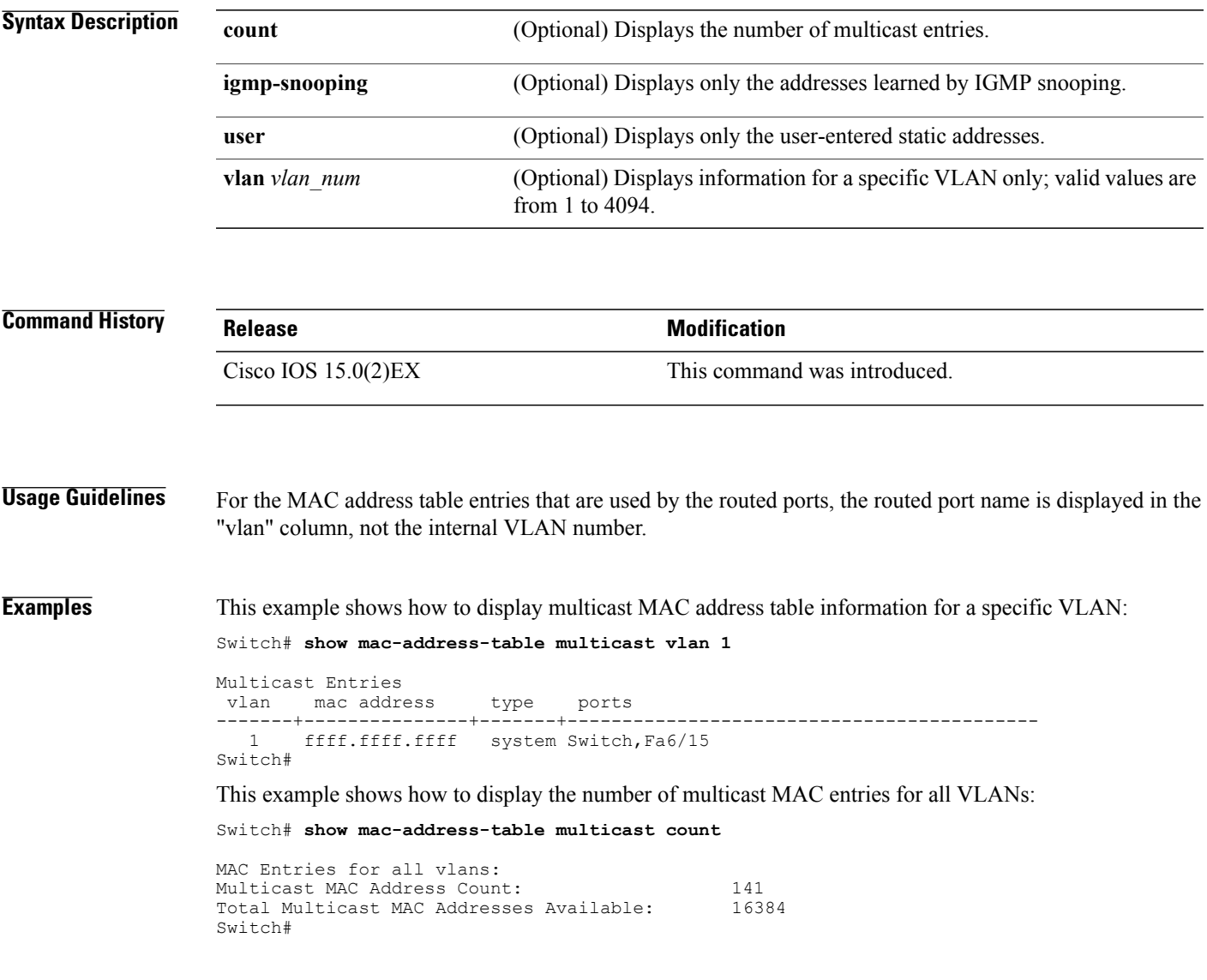

Τ

## **show mac address-table notification**

To display the MAC address notification settings for all interfaces or the specified interface, use the **show mac address-table notification** command in EXEC mode.

**show mac address-table notification** {*change* [**interface**[*interface-id*]] | **mac-move** | **threshold**}

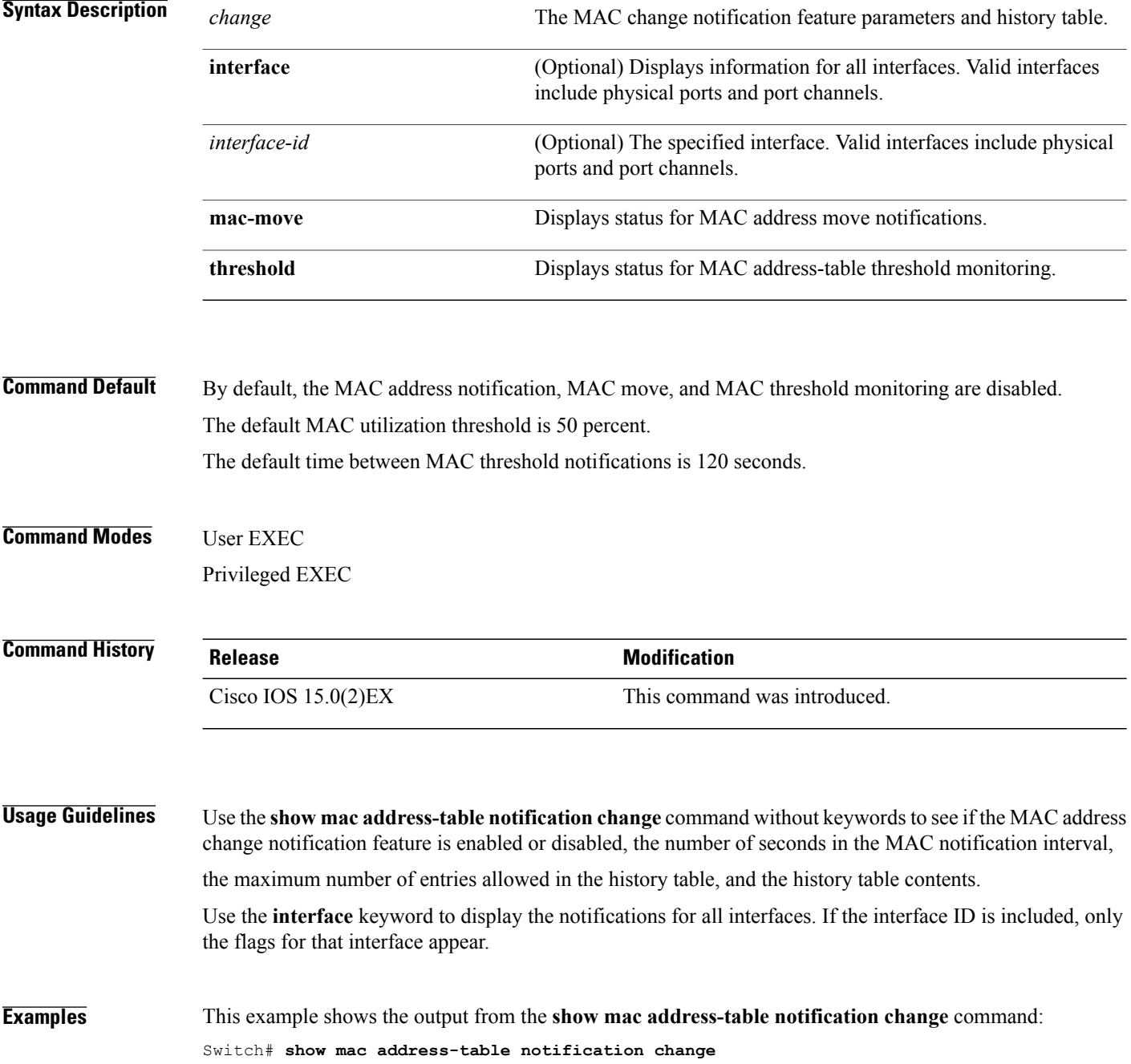

```
MAC Notification Feature is Enabled on the switch
Interval between Notification Traps : 60 secs
Number of MAC Addresses Added : 4
Number of MAC Addresses Removed : 4
Number of Notifications sent to NMS : 3
Maximum Number of entries configured in History Table : 100
Current History Table Length : 3
MAC Notification Traps are Enabled
History Table contents
              -------------------------------
History Index 0, Entry Timestamp 1032254, Despatch Timestamp 1032254
MAC Changed Message :
Operation: Added Vlan: 2 MAC Addr: 0000.0000.0001 Module: 0 Port: 1
```
History Index 1, Entry Timestamp 1038254, Despatch Timestamp 1038254 MAC Changed Message : Operation: Added Vlan: 2 MAC Addr: 0000.0000.0000 Module: 0 Port: 1 Operation: Added Vlan: 2 MAC Addr: 0000.0000.0002 Module: 0 Port: 1 Operation: Added Vlan: 2 MAC Addr: 0000.0000.0003 Module: 0 Port: 1

History Index 2, Entry Timestamp 1074254, Despatch Timestamp 1074254 MAC Changed Message :

Operation: Deleted Vlan: 2 MAC Addr: 0000.0000.0001 Module: 0 Port: 1 Operation: Deleted Vlan: 2 MAC Addr: 0000.0000.0002 Module: 0 Port: 1 Operation: Deleted Vlan: 2 MAC Addr: 0000.0000.0003 Module: 0 Port: 1

Τ

## **show mac address-table secure**

To display only secure MAC address table entries, use the **show mac address-table secure** command in EXEC mode.

**show mac address-table secure** [**address** *mac-address*] [**interface** *interface-id*] [**vlan** *vlan-id*]

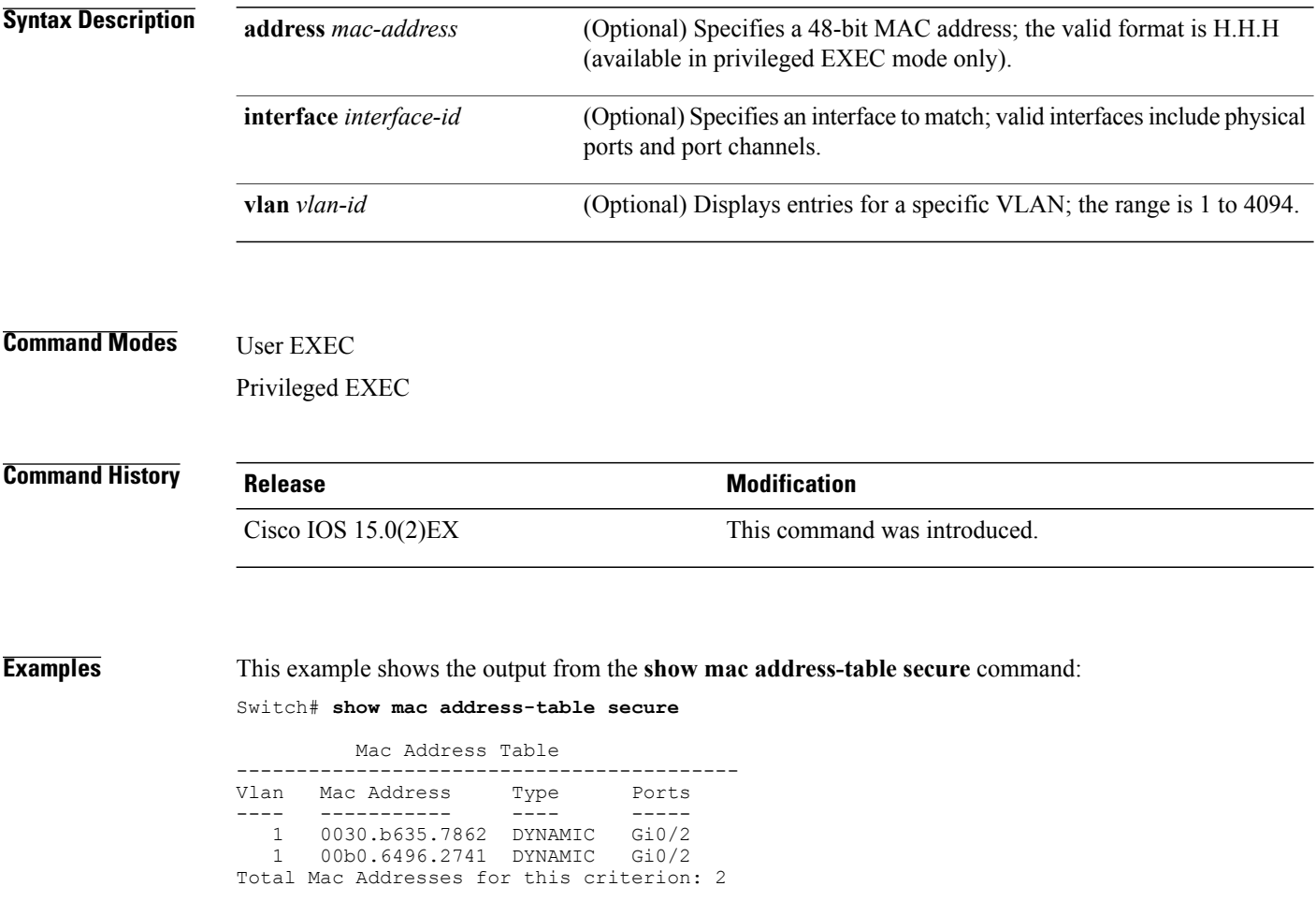
$\mathbf I$ 

## **show mac address-table static**

To display only static MAC address table entries, use the **show mac address-table static** command in EXEC mode.

**show mac address-table static** [**address** *mac-address*] [**interface** *interface-id*] [**vlan** *vlan-id*]

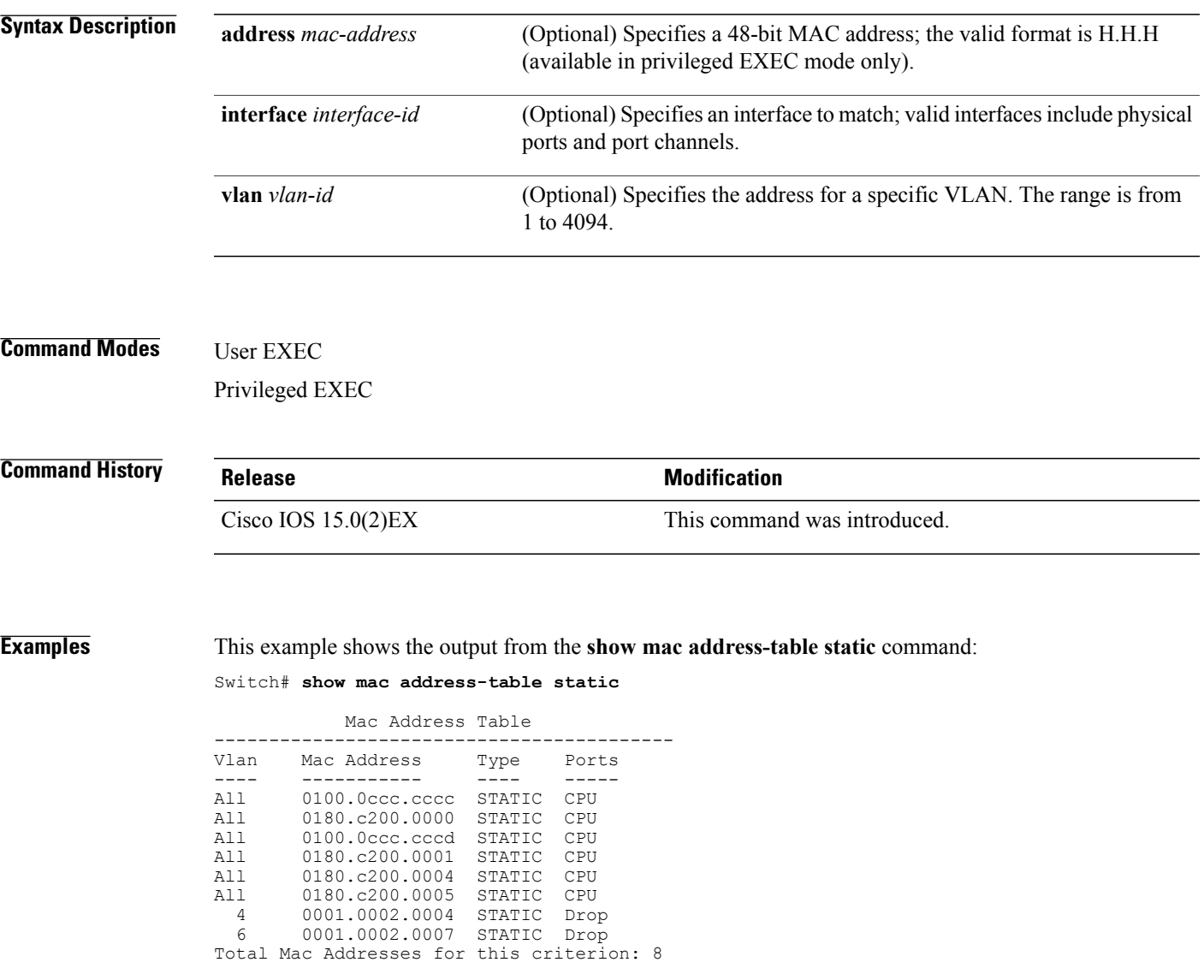

Τ

# **show mac address-table vlan**

To display the MAC address table information for a specified VLAN, use the **show mac address-table vlan** command in EXEC mode.

**show mac address-table vlan** *vlan-id*

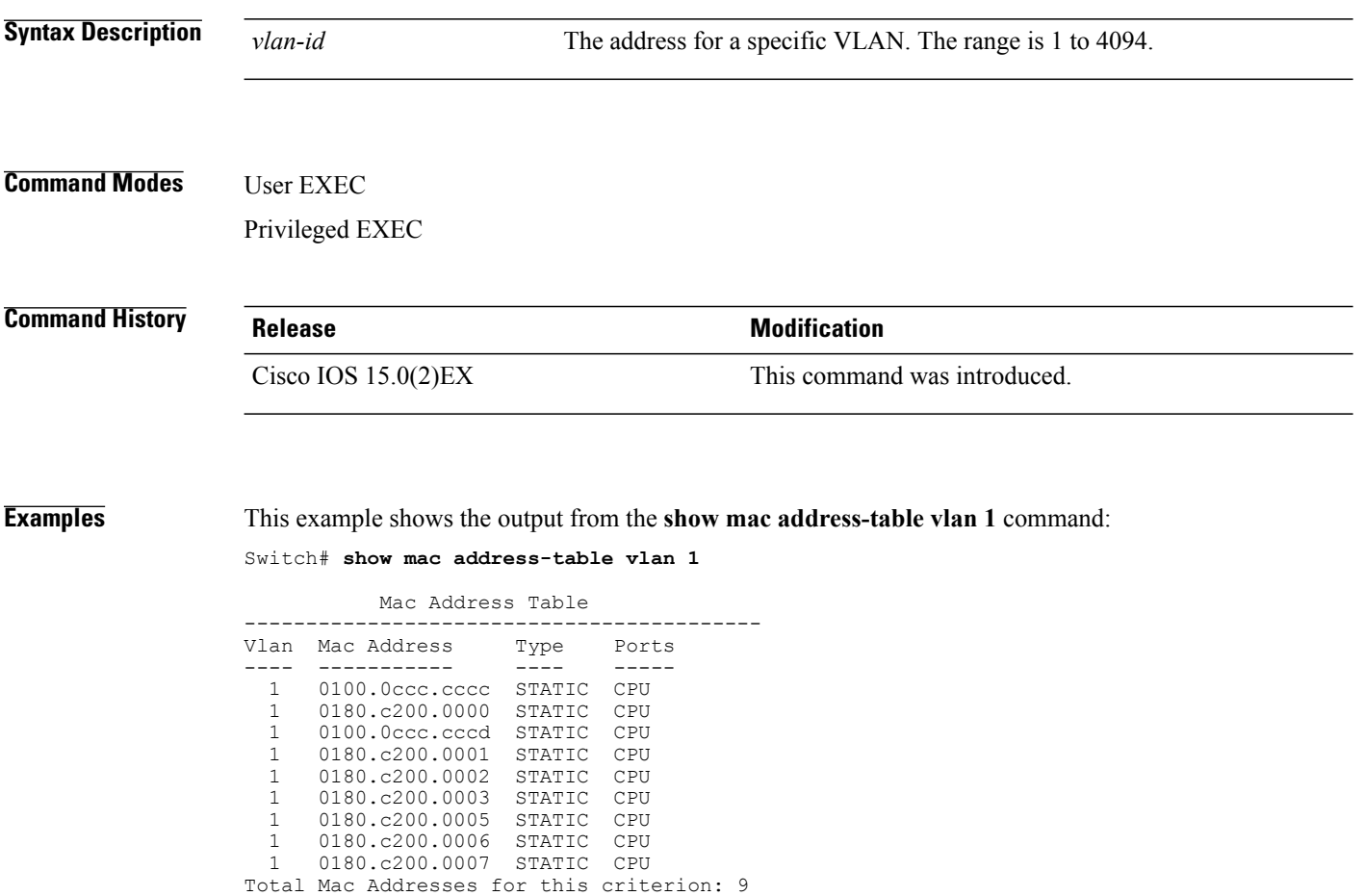

#### **show nmsp**

To display the Network Mobility Services Protocol (NMSP) configuration settings, use the **show nmsp** command.

**show nmsp** {**attachment** | {**suppress interfaces**}**| capability**| **notification interval**| **statistics** {**connection| summary**}**| status**| **subscription detail** [*ip-addr* ]**| summary**}

## **Syntax Description attachment suppress interfaces** Displays attachment suppress interfaces. **capability** Displays NMSP capabilities. **notification interval interval** Displays the NMSP notification interval. **statistics connection** Displays all connection-specific counters. **statistics summary** Displays the NMSP counters. **status** Displays status of active NMSP connections. The details are only for the NMSP services subscribed to by a specific IP address. **subscription detail** *ip-addr* Displays details for all of the NMSP services to which the controller is subscribed. The details are only for the NMSP services subscribed to by a specific IP address. **subscription summary Command Default** No default behavior or values. **Command Modes** Privileged EXEC **Command History Release Release Release Modification** Cisco IOS 15.0(2)EX This command was introduced. **Examples** The following is sample output from the **show nmsp notification interval** command: Switch# **show nmsp notification interval** NMSP Notification Intervals --------------------------- RSSI Interval: Client : 2 sec RFID : 2 sec

T

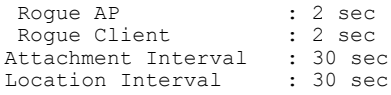

# **show onboard switch**

To display OBFL information use the **show onboard switch** privileged EXEC command.

**show onboardswitch***switch-number*{**clilog| environment| message| counter| temperature|uptime| voltage| status**}

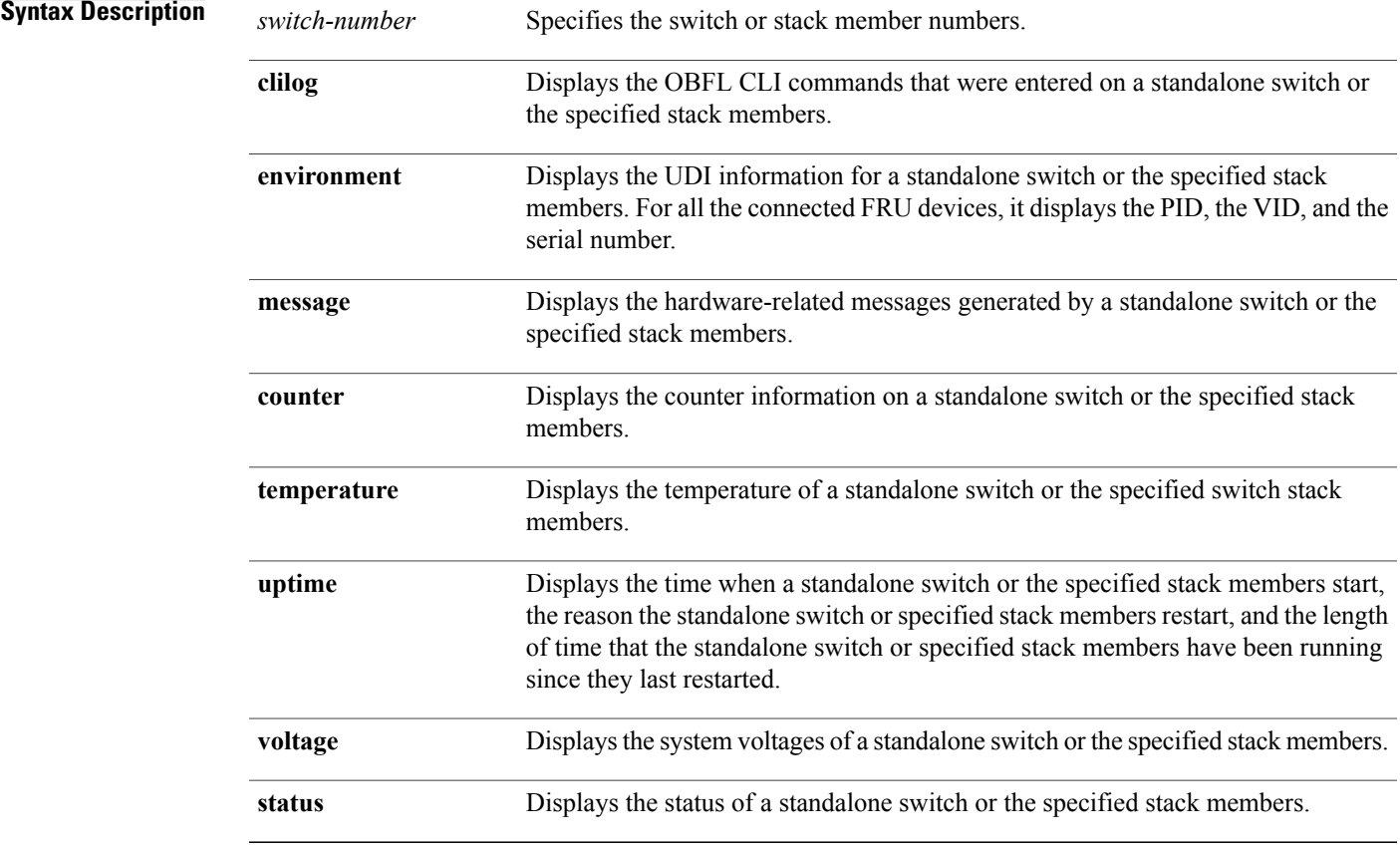

#### **Command Modes** Priviledged EXEC

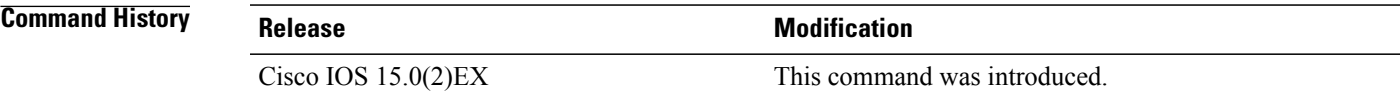

Г

**Examples** The following example displays the OBFL CLI commands entered on a standalone switch or the specified stack member:

Switch# **show onboard switch 1 clilog**

The following example displays the UDI information for a standalone switch or the specified stack members. For all the connected FRU devices, it displays the PID, the VID, and the serial number.

Switch# **show onboard switch 1 environment**

The following example displays the hardware-related messages generated by a standalone switch or the specified stack members.

Switch# **show onboard switch 1 message**

The following example displaysthe counter information on a standalone switch or the specified stack members.

Switch# **show onboard switch 1 counter**

The following example displays the temperature of a standalone switch or the specified stack members.

Switch# **show onboard switch 1 temperature**

The following example displays the time when a standalone switch or the specified stack members start, the reason the standalone switch or the specified stack members restart, and the length of time that the standalone switch or the specified stack members have been running since they last restarted.

Switch# **show onboard switch 1 uptime**

The following example displays the system voltages of a standalone switch or the specified stack members.

Switch# **show onboard switch 1 voltage**

The following example displays the status of a standalone switch or the specified stack members.

Switch# **show onboard switch 1 status**

# **shutdown**

 $\overline{ }$ 

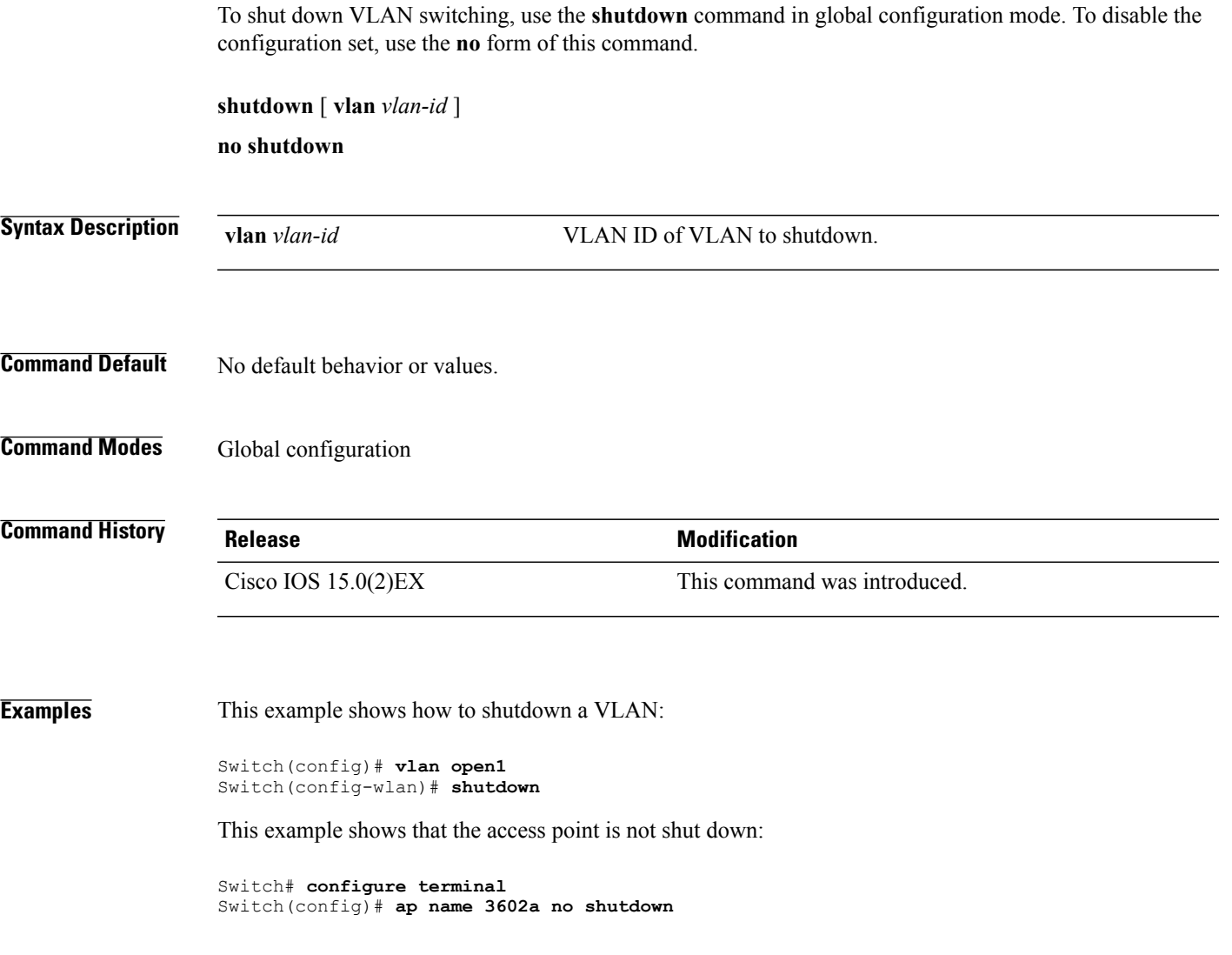

T

# **test cable-diagnostics prbs**

To run the pseudo-random binary sequence (PRBS) feature on an interface, use the **test cable-diagnostics prbs** command in privileged EXEC mode.

**test cable-diagnostics prbs interface** *interface-id*

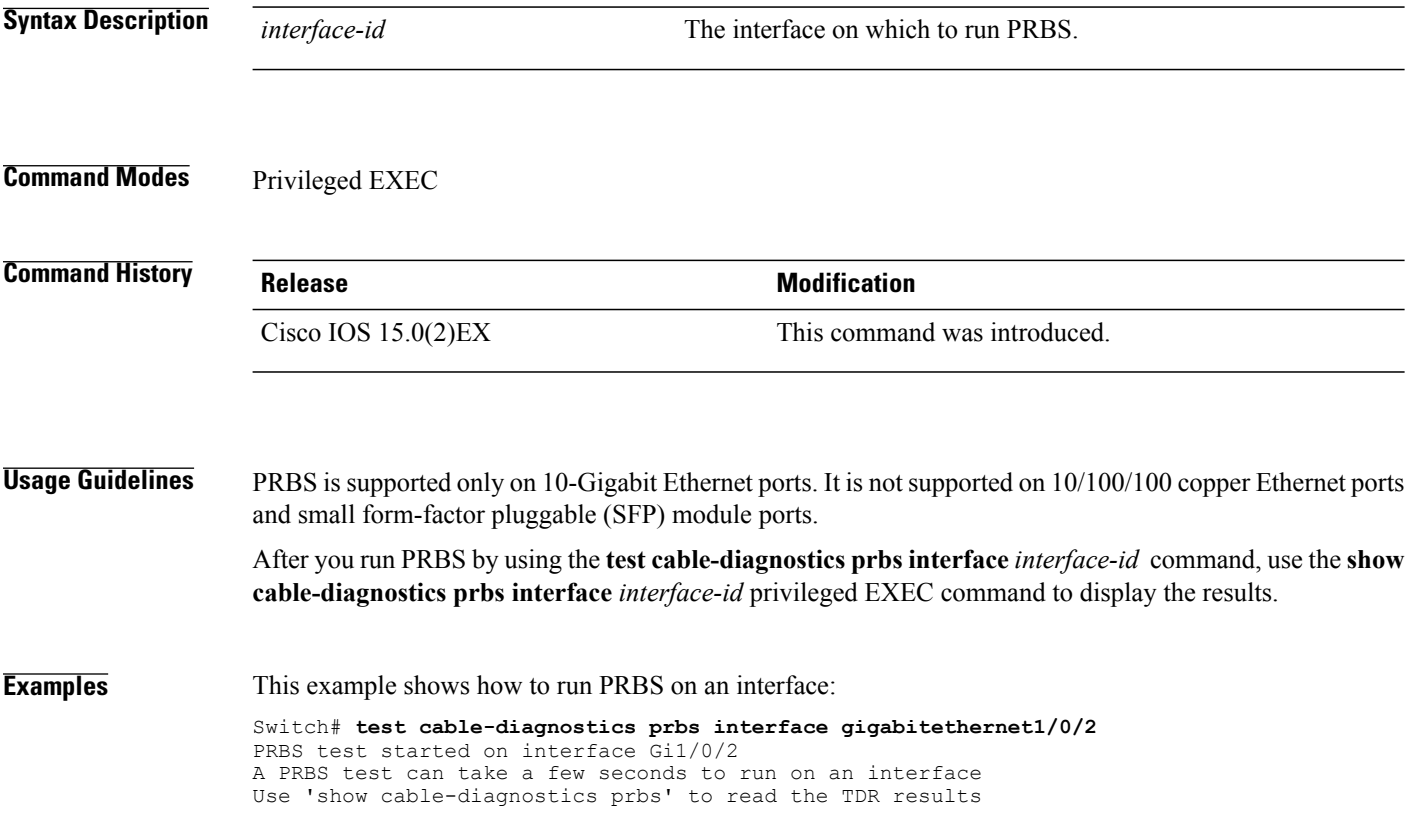

# **test cable-diagnostics tdr**

 $\mathbf I$ 

To run the Time Domain Reflector (TDR) feature on an interface, use the **test cable-diagnosticstdr** command in privileged EXEC mode.

**test cable-diagnostics tdr interface** *interface-id*

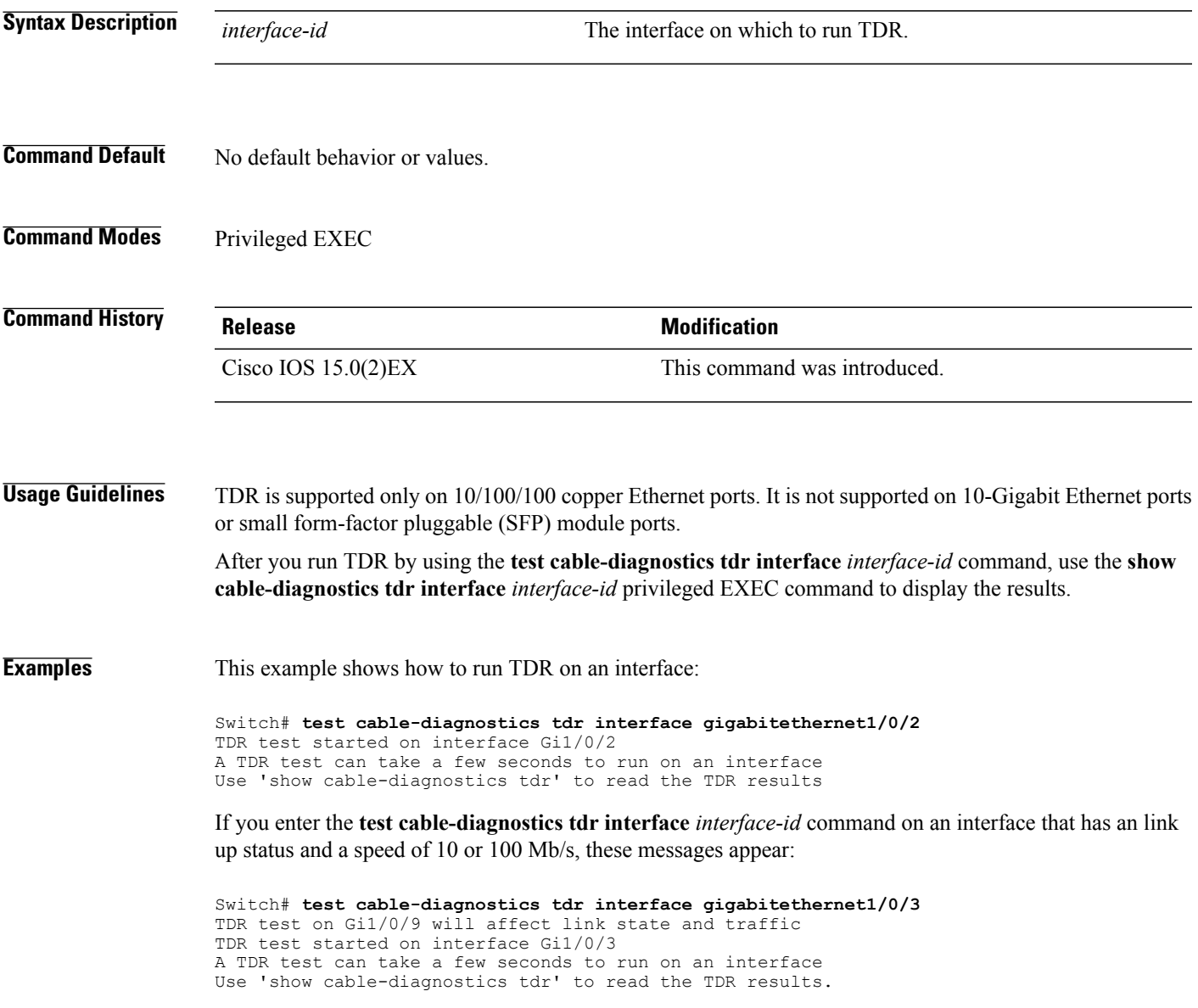

Τ

#### **traceroute mac**

To display the Layer 2 path taken by the packets from the specified source MAC address to the specified destination MAC address, use the **traceroute mac** command in privileged EXEC mode.

**traceroute mac** [**interface** *interface-id*]*source-mac-address*[**interface** *interface-id*] *destination-mac-address* [**vlan** *vlan-id*] **[detail]**

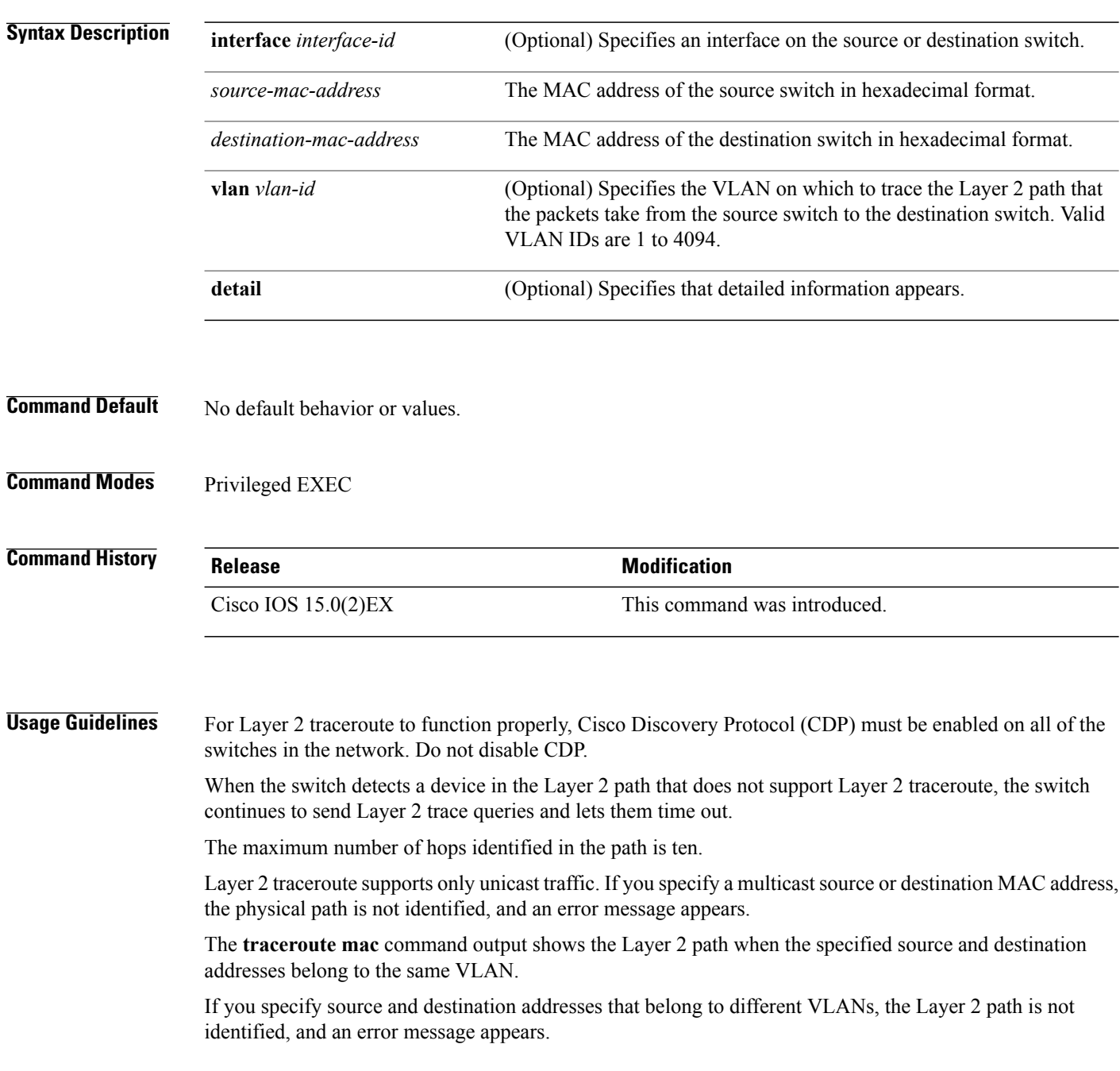

If the source or destination MAC address belongs to multiple VLANs, you must specify the VLAN to which both the source and destination MAC addresses belong.

If the VLAN is not specified, the path is not identified, and an error message appears.

The Layer 2 traceroute feature is not supported when multiple devices are attached to one port through hubs (for example, multiple CDP neighbors are detected on a port).

When more than one CDP neighbor is detected on a port, the Layer 2 path is not identified, and an error message appears.

This feature is not supported in Token Ring VLANs.

**Examples** This example shows how to display the Layer 2 path by specifying the source and destination MAC addresses:

```
Switch# traceroute mac 0000.0201.0601 0000.0201.0201
  Source 0000.0201.0601 found on con6[WS-C3750E-24PD] (2.2.6.6)
  con6 (2.2.6.6) :Gi0/0/1 => Gi0/0/3<br>con5 (2.2.5.5)
                               (2.2.5.5 ) : Gi0/0/3 => Gi0/0/1<br>(2.2.1.1 ) : Gi0/0/1 => Gi0/0/2
  con1 (2.2.1.1) (2.2.1.1) (2.2.2.2) (2.2.2.2) (2.2.2.2) (2.2.2.2) (2.2.2.2) (2.2.2.2) (2.2.2.2) (2.2.2.2) (2.2.2.2) (2.2.2.2) (2.2.2.2) (2.2.2.2) (2.2.2.2) (2.2.2.2) (2.2.2.2) (2.2.2.2) 
  con2 (2.2.2.2 ) : Gi0/0/2 => Gi0/0/1
  Destination 0000.0201.0201 found on con2[WS-C3550-24] (2.2.2.2)
  Layer 2 trace completed
```
This example shows how to display the Layer 2 path by using the **detail** keyword:

```
Switch# traceroute mac 0000.0201.0601 0000.0201.0201 detail
 Source 0000.0201.0601 found on con6[WS-C3750E-24PD] (2.2.6.6)
 con6 / WS-C3750E-24PD / 2.2.6.6 :
          Gi0/0/2 [auto, auto] => Gi0/0/3 [auto, auto]
 con5 / WS-C2950G-24-EI / 2.2.5.5 :
          Fa0/3 [auto, auto] \Rightarrow Gi0/1 [auto, auto]
 con1 / WS-C3550-12G / 2.2.1.1 :
          Gi0/1 [auto, auto] => Gi0/2 [auto, auto]
  con2 / WS-C3550-24 / 2.2.2.2 :
          Gi0/2 [auto, auto] => Fa0/1 [auto, auto]
 Destination 0000.0201.0201 found on con2[WS-C3550-24] (2.2.2.2)
 Layer 2 trace completed.
```
This example shows how to display the Layer 2 path by specifying the interfaces on the source and destination switches:

Switch# **traceroute mac interface fastethernet0/1 0000.0201.0601 interface fastethernet0/3 0000.0201.0201** Source 0000.0201.0601 found on con6[WS-C3750E-24PD] (2.2.6.6) con6 (2.2.6.6)  $:Gi0/0/1 \implies Gi0/0/3$ <br>con5 (2.2.5.5)  $(2.2.5.5$  ) :  $Gi0/0/3$  =>  $Gi0/0/1$ <br> $(2.2.1.1)$  ) :  $Gi0/0/1$  =>  $Gi0/0/2$ con1 (2.2.1.1 ) : Gi0/0/1 => Gi0/0/2 con2 (2.2.2.2 ) : Gi0/0/2 => Gi0/0/1 Destination 0000.0201.0201 found on con2[WS-C3550-24] (2.2.2.2) Layer 2 trace completed

This example shows the Layer 2 path when the switch is not connected to the source switch:

```
Switch# traceroute mac 0000.0201.0501 0000.0201.0201 detail
 Source not directly connected, tracing source
 Source 0000.0201.0501 found on con5[WS-C3750E-24TD] (2.2.5.5)
 con5 / WS-C3750E-24TD / 2.2.5.5 :
          Gi0/0/1 [auto, auto] => Gi0/0/3 [auto, auto]
 con1 / WS-C3550-12G / 2.2.1.1 :
         Gi0/1 [auto, auto] => Gi0/2 [auto, auto]
 con2 / WS-C3550-24 / 2.2.2.2 :
```

```
Gi0/2 [auto, auto] \Rightarrow Fa0/1 [auto, auto]
Destination 0000.0201.0201 found on con2[WS-C3550-24] (2.2.2.2)
Layer 2 trace completed.
```
This example shows the Layer 2 path when the switch cannot find the destination port for the source MAC address:

```
Switch# traceroute mac 0000.0011.1111 0000.0201.0201
 Error:Source Mac address not found.
  Layer2 trace aborted.
```
This example shows the Layer 2 path when the source and destination devices are in different VLANs:

```
Switch# traceroute mac 0000.0201.0601 0000.0301.0201
 Error:Source and destination macs are on different vlans.
 Layer2 trace aborted.
```
This example shows the Layer 2 path when the destination MAC address is a multicast address:

```
Switch# traceroute mac 0000.0201.0601 0100.0201.0201
  Invalid destination mac address
```
This example shows the Layer 2 path when source and destination switches belong to multiple VLANs:

```
Switch# traceroute mac 0000.0201.0601 0000.0201.0201
  Error:Mac found on multiple vlans.
  Layer2 trace aborted.
```
# **traceroute mac ip**

Г

To display the Layer 2 path taken by the packets from the specified source IP address or hostname to the specified destination IPaddress or hostname, use the **traceroute mac ip**command in privileged EXEC mode.

**traceroute mac ip** {*source-ip-address* | *source-hostname*} {*destination-ip-address* | *destination-hostname*} **[detail]**

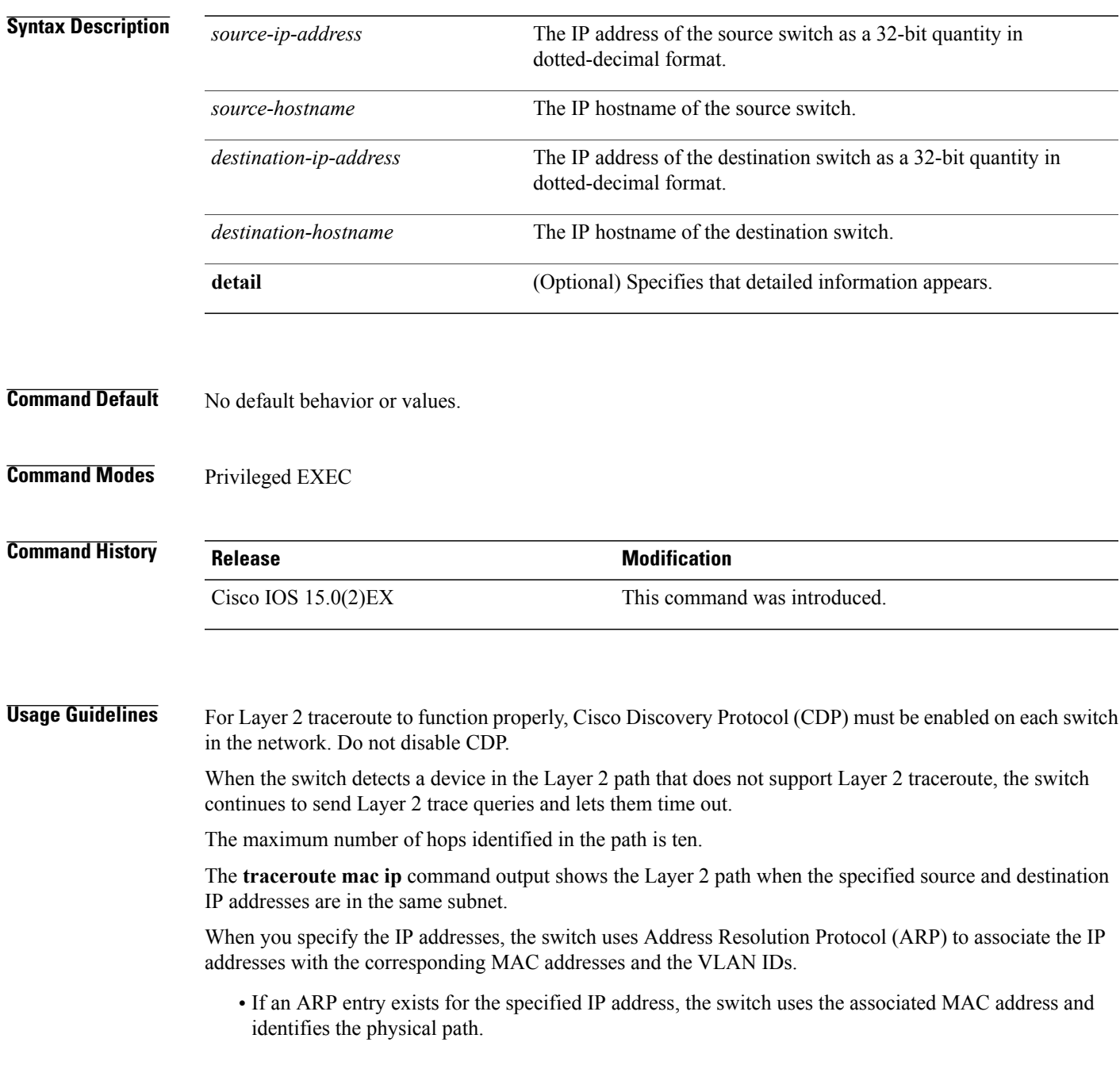

• If an ARP entry does not exist, the switch sends an ARP query and tries to resolve the IP address. The IP addresses must be in the same subnet. If the IP address is not resolved, the path is not identified, and an error message appears.

The Layer 2 traceroute feature is not supported when multiple devices are attached to one port through hubs (for example, multiple CDP neighbors are detected on a port).

When more than one CDP neighbor is detected on a port, the Layer 2 path is not identified, and an error message appears.

This feature is not supported in Token Ring VLANs.

**Examples** This example shows how to display the Layer 2 path by specifying the source and destination IP addresses and by using the **detail** keyword:

```
Switch# traceroute mac ip 2.2.66.66 2.2.22.22 detail
Translating IP to mac ..
2.2.66.66 \implies 0000.0201.06012.2.22.22 => 0000.0201.0201
Source 0000.0201.0601 found on con6[WS-C2950G-24-EI] (2.2.6.6)
con6 / WS-C3750E-24TD / 2.2.6.6 :
        Gi0/0/1 [auto, auto] => Gi0/0/3 [auto, auto]
con5 / WS-C2950G-24-EI / 2.2.5.5 :
        Fa0/3 [auto, auto] => Gi0/1 [auto, auto]
con1 / WS-C3550-12G / 2.2.1.1 :
        Gi0/1 [auto, auto] => Gi0/2 [auto, auto]
con2 / WS-C3550-24 / 2.2.2.2 :
       Gi0/2 [auto, auto] => Fa0/1 [auto, auto]
Destination 0000.0201.0201 found on con2[WS-C3550-24] (2.2.2.2)
Layer 2 trace completed.
```
This example shows how to display the Layer 2 path by specifying the source and destination hostnames:

Switch# **traceroute mac ip con6 con2** Translating IP to mac  $2.2.66.66 = 0000.0201.0601$ 2.2.22.22 => 0000.0201.0201 Source 0000.0201.0601 found on con6 con6  $(2.2.6.6)$  :Gi0/0/1 => Gi0/0/3<br>con5  $(2.2.5.5)$  $\cosh$  (2.2.5.5 ) : Gi0/0/3 => Gi0/1 con1  $(2.2.1.1)$   $(2.2.2.2)$   $(2.2.2.2)$   $(2.2.2.2)$   $(2.2.2.2)$   $(2.2.2.2)$   $(2.2.2.2)$   $(2.2.2.2)$   $(2.2.2.2)$   $(2.2.2.2)$   $(2.2.2.2)$   $(2.2.2.2)$   $(2.2.2.2)$   $(2.2.2.2)$   $(2.2.2.2)$   $(2.2.2.2)$   $(2.2.2.2)$   $(2.2.2.2)$  con2 (2.2.2.2 ) : Gi0/0/2 => Fa0/1 Destination 0000.0201.0201 found on con2 Layer 2 trace completed

This example shows the Layer 2 path when ARP cannot associate the source IP address with the corresponding MAC address:

```
Switch# traceroute mac ip 2.2.66.66 2.2.77.77
Arp failed for destination 2.2.77.77.
Layer2 trace aborted.
```
# **type**

 $\mathbf{I}$ 

To display the contents of one or more files, use the **type** command in boot loader mode.

**type** *filesystem:/file-url...*

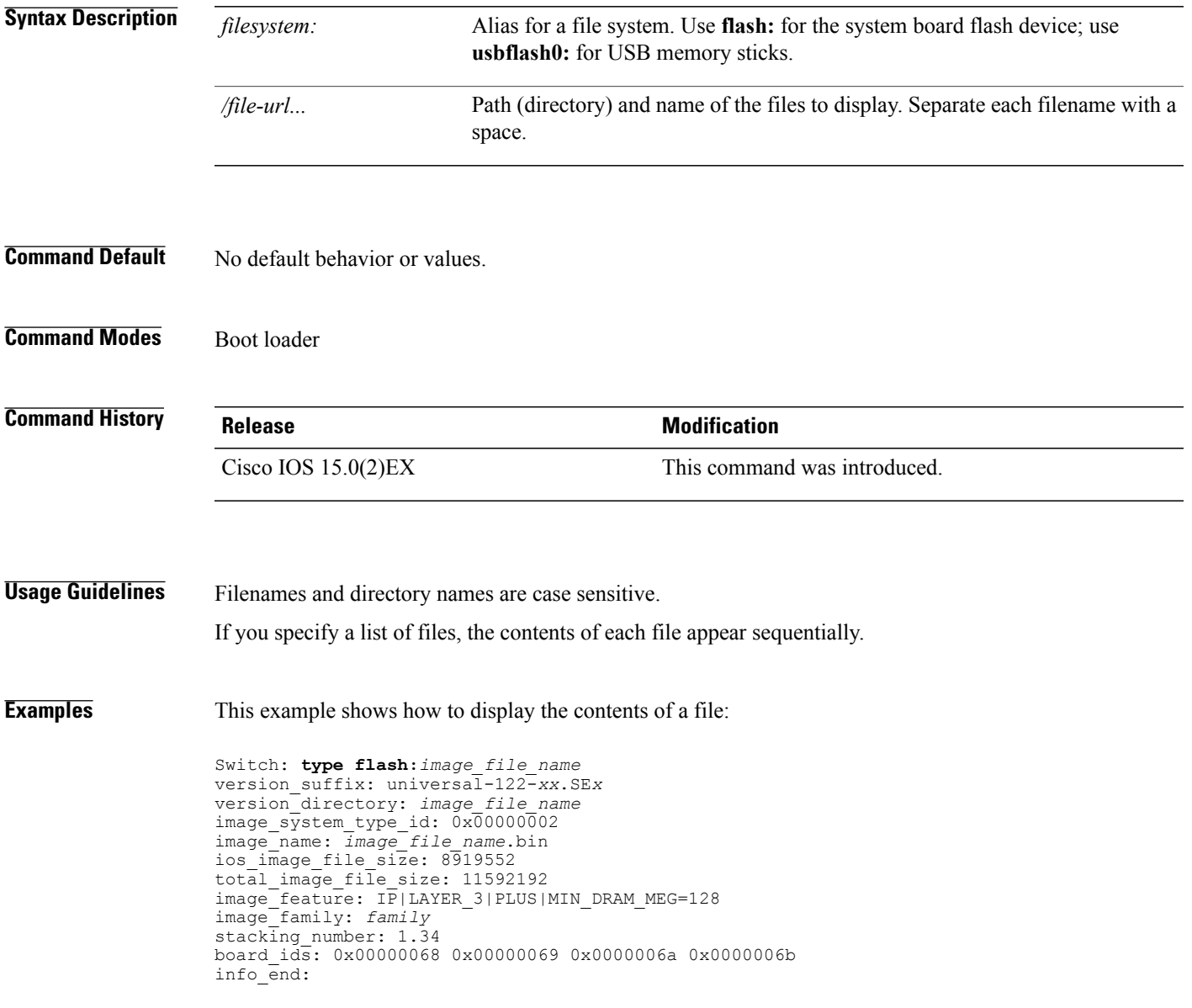

T

### **unset**

To reset one or more environment variables, use the **unset** command in boot loader mode.

**unset** *variable...*

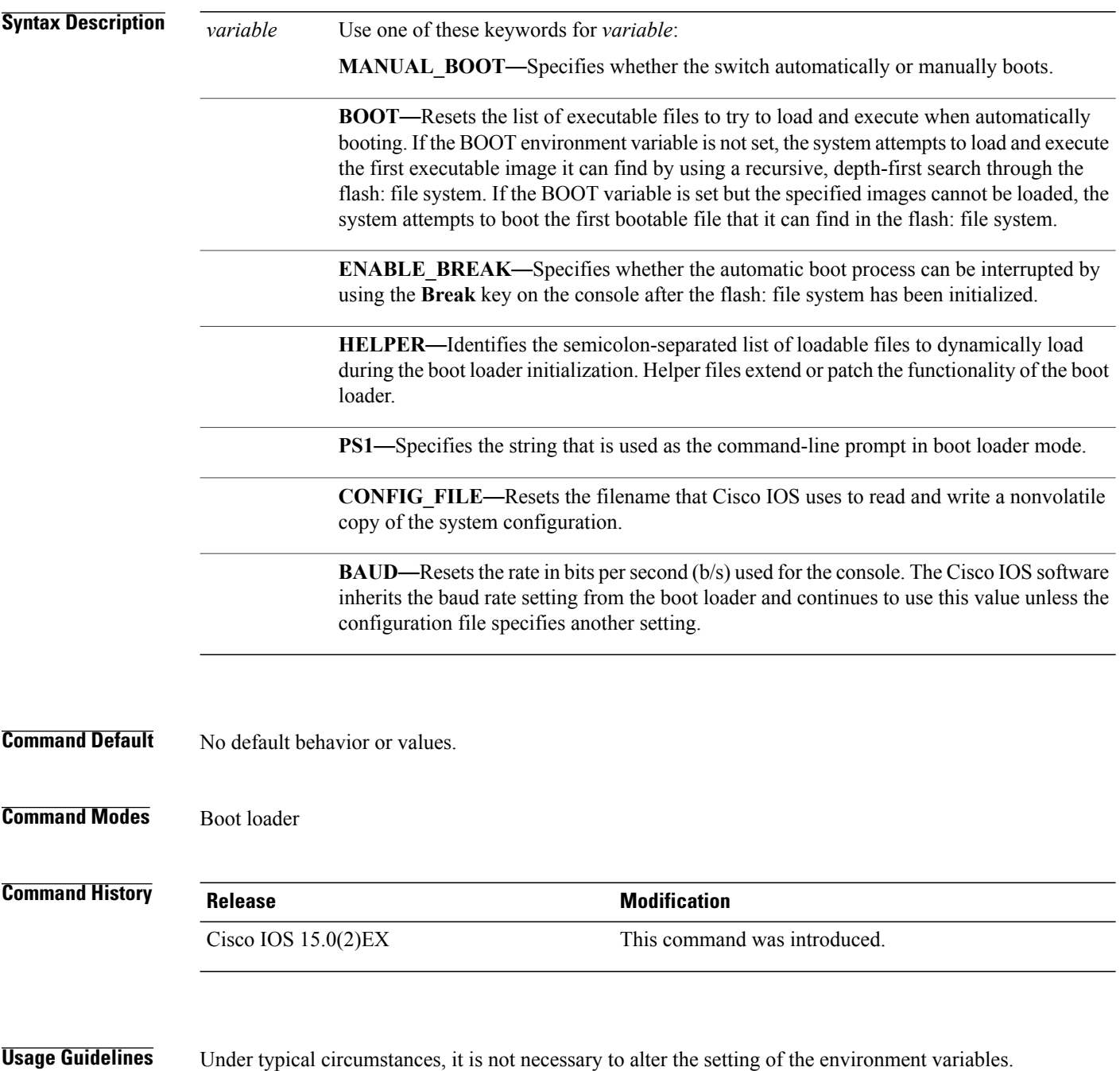

I

The MANUAL\_BOOT environment variable can also be reset by using the **no boot manual** global configuration command.

The BOOT environment variable can also be reset by using the**nobootsystem** global configuration command.

The ENABLE\_BREAK environment variable can also be reset by using the **no boot enable-break** global configuration command.

The HELPER environment variable can also be reset by using the **no boot helper** global configuration command.

The CONFIG\_FILE environment variable can also be reset by using the**noboot config-file** global configuration command.

**Examples** This example shows how to unset the SWITCH\_PRIORITY environment variable:

Switch: **unset SWITCH\_PRIORITY**

 $\overline{\phantom{a}}$ 

# **version**

To display the boot loader version, use the **version** command in boot loader mode.

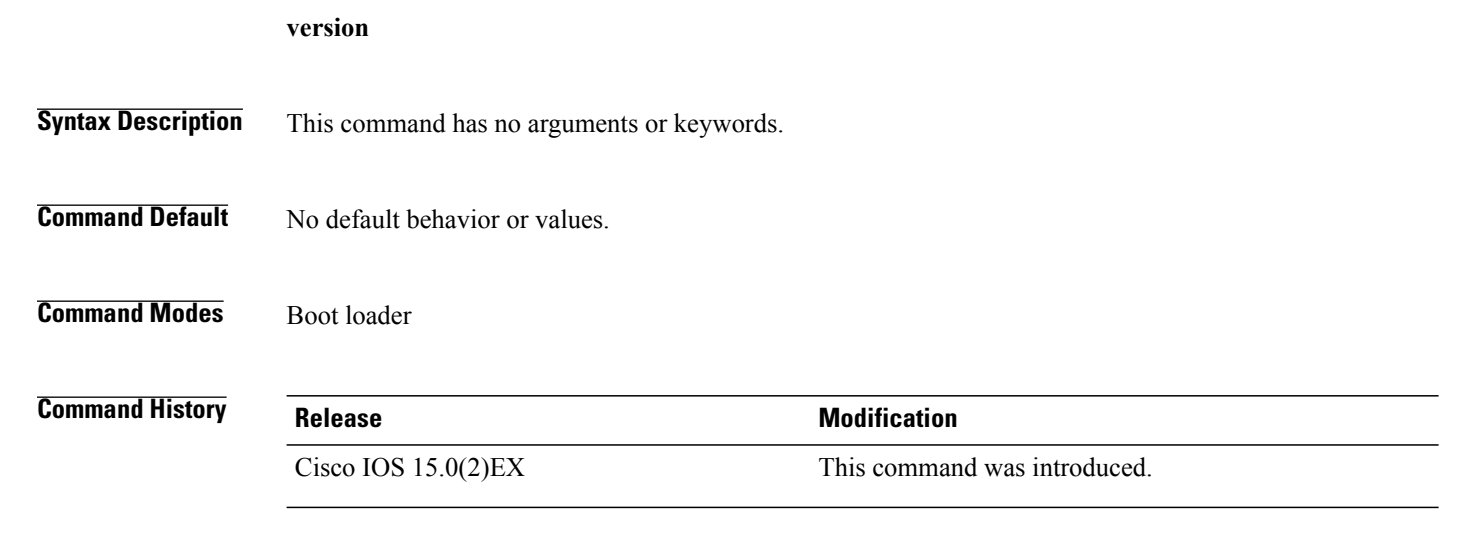

**Examples** This example shows how to display the boot loader version on a switch:

Switch: version C2960X Boot Loader (C2960X-HBOOT-M) Version 15.0(2r)EX, RELEASE SOFTWARE (fc1) Compiled Wed 15-May-13 21:39 by rel